HM-60456-4

# **Orientalmotor**

**OLSTEP** AZシリーズ/ AZシリーズ搭載電動アクチュエータ miniドライバ RS-485通信付きパルス列入力タイプ

ユーザーズマニュアル

お買い上げいただきありがとうございます。

このマニュアルには、製品の取り扱いかたや安全上の注意事項を示しています。

• マニュアルをよくお読みになり、製品を安全にお使いください。

• お読みになった後は、いつでも見られるところに必ず保管してください。

# もくじ

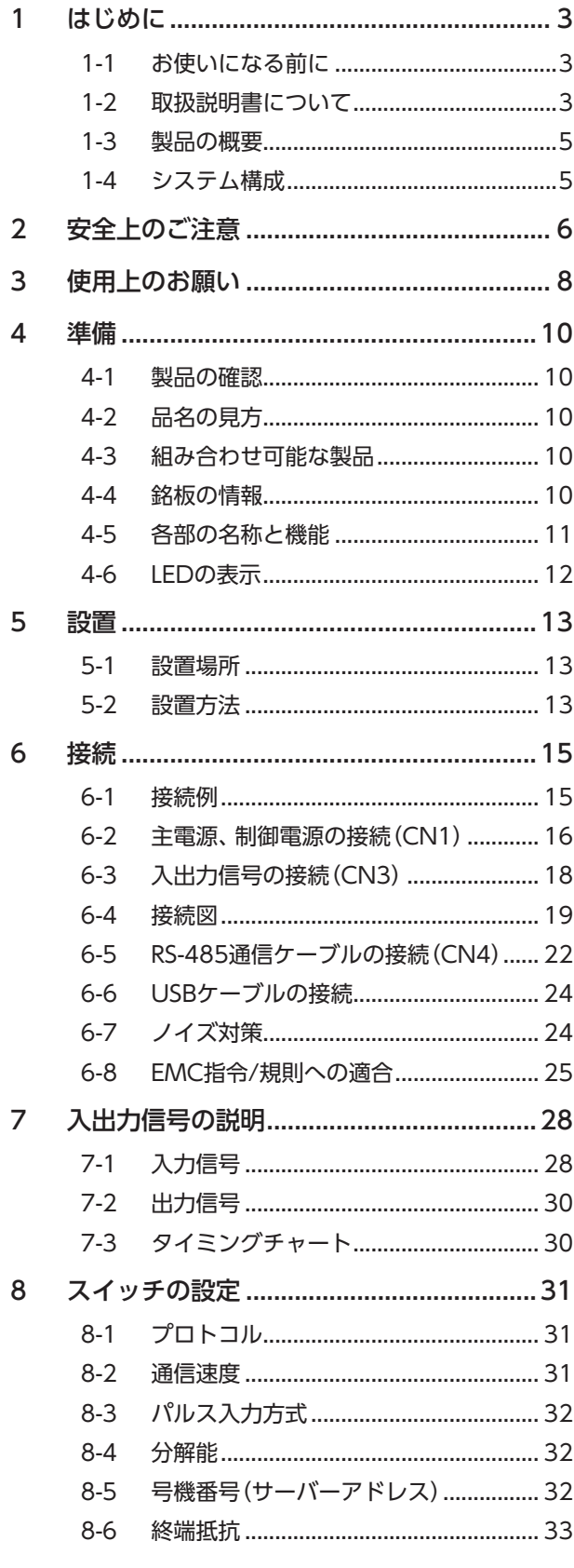

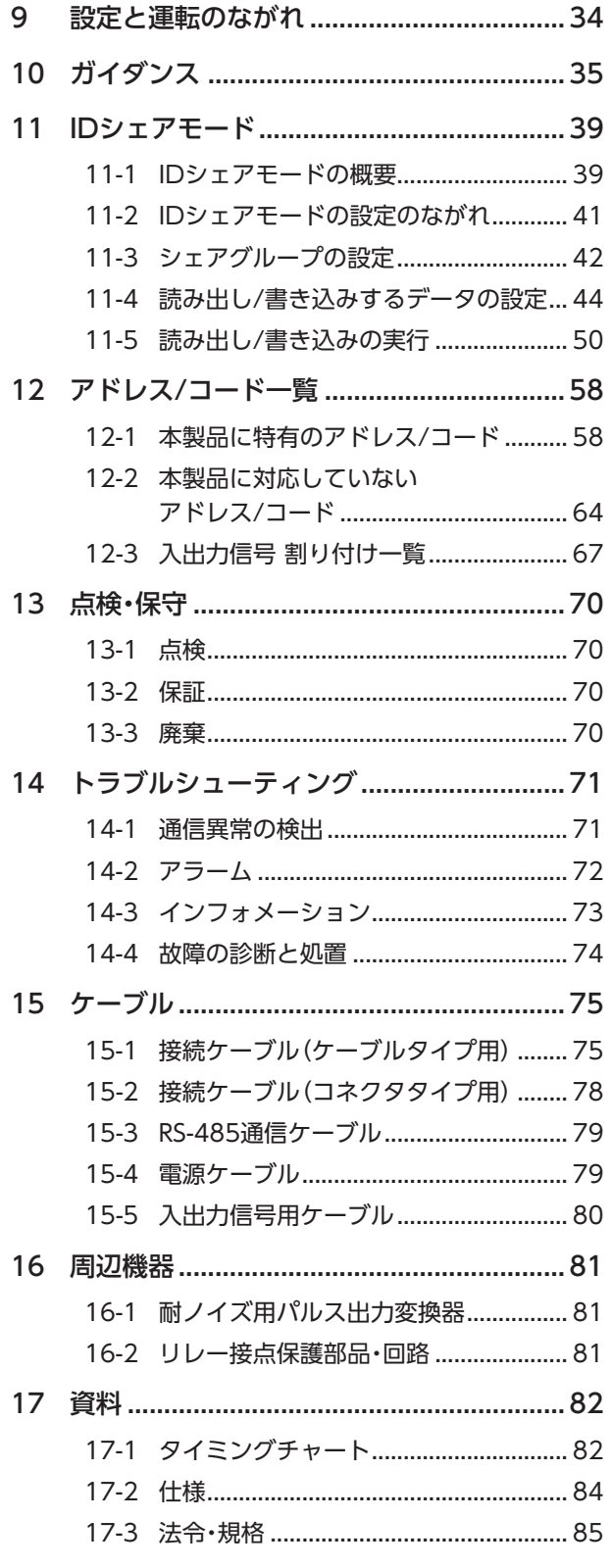

# <span id="page-2-0"></span>はじめに

# 1-1 お使いになる前に

製品の取り扱いは、電気・機械工学の専門知識を持つ有資格者が行なってください。

お使いになる前に、6ページ「2 [安全上のご注意」](#page-5-1)をよくお読みのうえ、正しくお使いください。また、本文中の警告・注意・ 重要に記載されている内容は、必ずお守りください。

この製品は、一般的な産業機器への組み込み用として設計・製造されています。その他の用途には使用しないでください。 この警告を無視した結果生じた損害の補償については、当社は一切その責任を負いませんので、あらかじめご了承ください。

# 1-2 取扱説明書について

### ■ 関連する取扱説明書

取扱説明書については、当社のWEBサイトからダウンロードしていただくか、支店・営業所にお問い合わせください。 https://www.orientalmotor.co.jp/ja

- AZシリーズ/AZシリーズ搭載電動アクチュエータ miniドライバ RS-485通信付きパルス列入力タイプ ユーザーズマニュアル(本書)
- AZシリーズ/AZシリーズ搭載電動アクチュエータ 機能編

モーターや電動アクチュエータについては、次の取扱説明書をお読みください。

- 取扱説明書 モーター編
- 取扱説明書 アクチュエータ編
- 電動アクチュエータ 機能設定編

### ■ 取扱説明書の見方

製品をお使いになるときは、本書とAZシリーズ 機能編を併せてお読みください。 本書ではminiドライバ RS-485通信付きパルス列入力タイプ特有の内容、AZシリーズ 機能編ではAZシリーズの製品に共通 する内容を説明しています。本書に記載されていない内容は、AZシリーズ 機能編をご覧ください。 ご使用のながれに沿って参照先を示します。

### ● 参照先の見方

参照先には、取扱説明書のタイトルを記載しています。

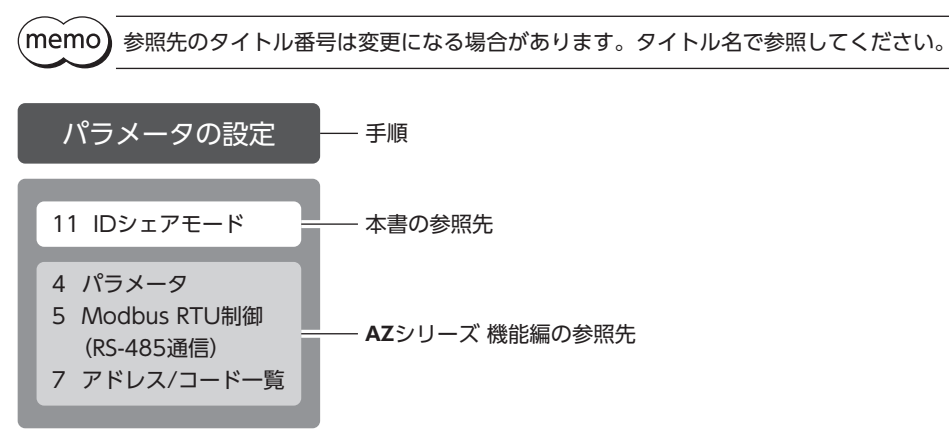

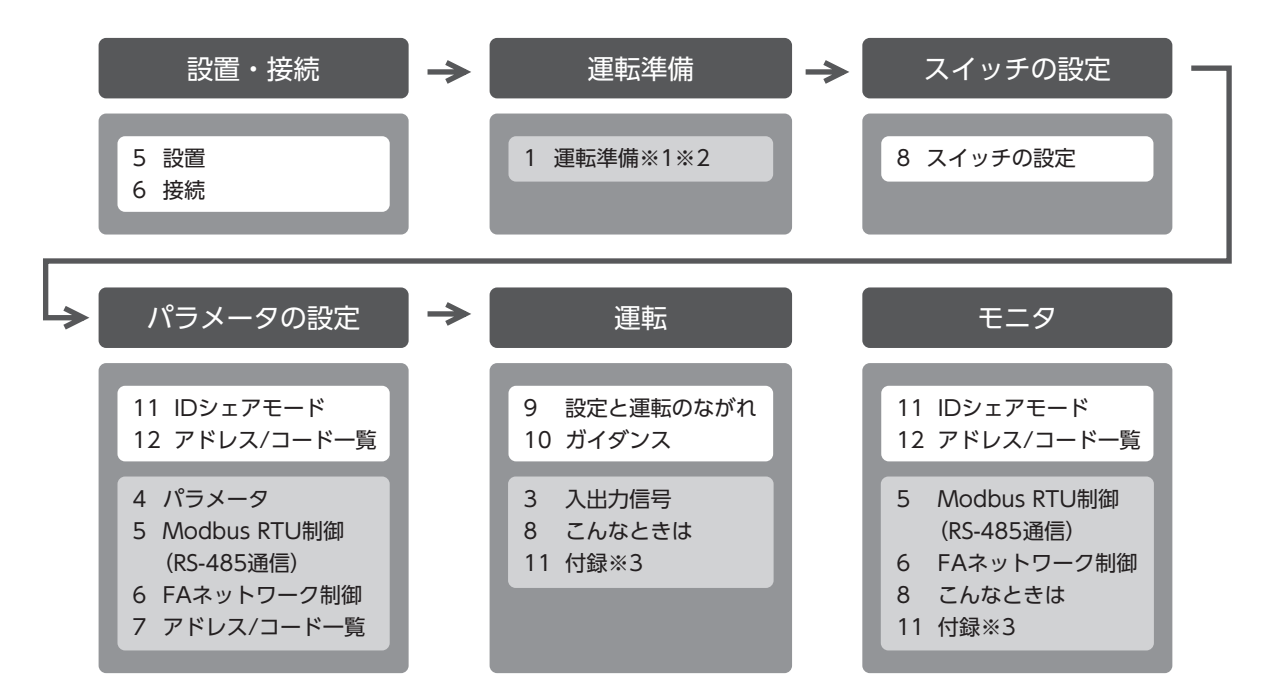

- ※1 「原点の確定」については、本書をご覧ください。(☆[36ページ\)](#page-35-0)
- ※2 電動アクチュエータをお使いの場合、次の内容はRS-485通信では操作できません。サポートソフトMEXE02をお使い ください。
	- ・ABZOセンサの固定値(パラメータ)をドライバにコピーする
	- ・リカバリーデータファイルの作成とリカバリーの方法
- ※3 「ドライバのLED」については本書をご覧ください。(ー)[12ページ](#page-11-1))

### ■ 電源の記載について

本書では、主電源と制御電源を使用する場合の内容を記載しています。 miniドライバは、主電源のみでもお使いいただけます。 主電源のみでお使いいただく場合、「主電源と制御電源」や「制御電源」と記載されている箇所を「主電源」に置き換えてお読 みください。

# <span id="page-4-0"></span>1-3 製品の概要

本製品は、AZシリーズ製品専用のドライバです。

Modbus RTU(RS-485通信)に対応しているため、上位システムからのパルス信号に応じて運転を実行できます。また、RS-485通信や当社のネットワークコンバータを使ったFAネットワークで、位置情報や異常状態をモニタできます。

#### ● 小型·軽量

外形が69 mm×56 mm×25 mm、質量が84 gと小型・軽量化を実現しました。

#### ● パラメータの設定方法

パラメータは、RS-485通信、当社のネットワークコンバータを使ったFAネットワーク、またはサポートソフトMEXE02で 設定できます。

# 1-4 システム構成

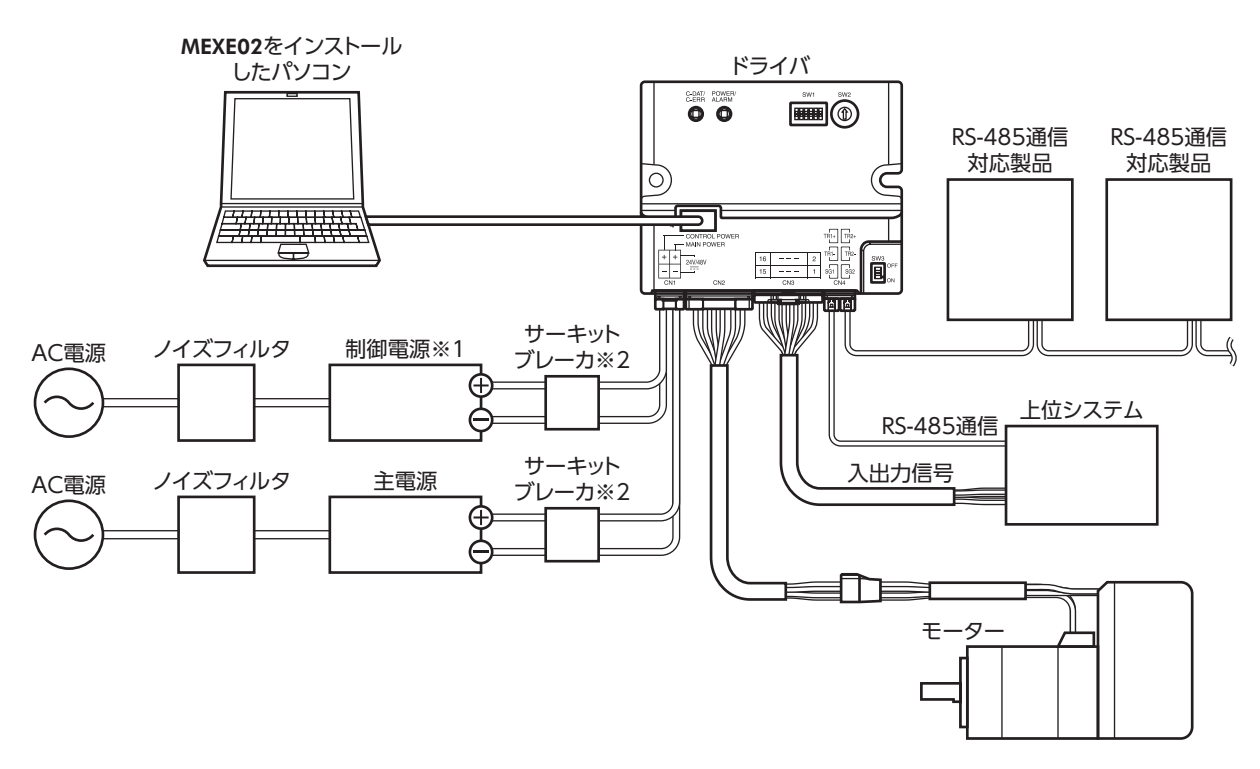

- ※1 制御電源を接続すると、主電源が遮断されたときもモニタを継続できます。必要に応じて接続してください。
- ※2 電源を間違えて配線すると、内部の入力回路が短絡するおそれがあるため、サーキットブレーカまたはサーキットプ ロテクタの接続を推奨します。

# <span id="page-5-0"></span>2 安全上のご注意

<span id="page-5-1"></span>ここに示した注意事項は、製品を安全に正しくお使いいただき、お客様や他の人々への危害や損傷を未然に防止するための ものです。内容をよく理解してから製品をお使いください。

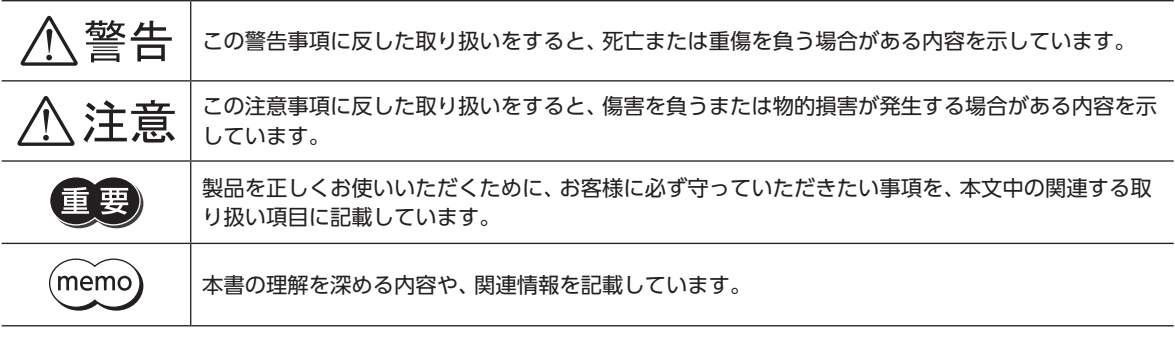

$$
\triangle \mathbin{\overset{\text{\tiny def}}{=}} \mathbin{\overset{\text{\tiny def}}{=}}
$$

#### 全般

- 爆発性雰囲気、引火性ガスの雰囲気、腐食性の雰囲気、水のかかる場所、および可燃物のそばでは使用しない。火災・感電・ けがの原因になります。
- 設置、接続、運転・操作、点検・故障診断の作業は、適切な資格を有する人が行なう。火災・感電・けが・装置破損の原因にな ります。
- 通電状態で移動、設置、接続、点検の作業をしない。感電の原因になります。
- 通電中はドライバに触れない。火災・感電の原因になります。
- ドライバのアラーム(保護機能)が発生したときは、原因を取り除いた後でアラーム(保護機能)を解除する。原因を取り除 かずに運転を続けると、モーター、ドライバが誤動作して、けが・装置破損の原因になります。

#### 設置

• ドライバは筐体内に設置する。感電・けがの原因になります。

#### 接続

- ドライバの電源入力電圧は、製品の仕様を守る。火災・感電の原因になります。
- 接続図にもとづき、確実に接続する。火災・感電の原因になります。
- 接続ケーブルを無理に曲げたり、引っ張ったり、挟み込まない。火災・感電の原因になります。

#### 運転

- 停電したときは主電源と制御電源を切る。けが・装置破損の原因になります。
- 運転中はモーターを無励磁にしない。モーターが停止し、保持力がなくなるため、けが・装置破損の原因になります。

#### 修理・分解・改造

• ドライバを分解・改造しない。けが・装置破損の原因になります。

# 八注意

#### 全般

- ドライバの仕様値を超えて使用しない。感電・けが・装置破損の原因になります。
- 指や物をドライバの開口部に入れない。火災・感電・けがの原因になります。
- 運転中や停止後しばらくの間はドライバに触らない。やけどの原因になります。
- ドライバに接続されたケーブルを無理に曲げたり引っ張らない。破損の原因になります。

#### 設置

- 可燃物をドライバの周囲に置かない。火災・やけどの原因になります。
- 通風を妨げる障害物をドライバの周囲に置かない。装置破損の原因になります。

#### 運転

- モーターとドライバは指定された組み合わせで使用する。火災の原因になります。
- ドライバのスイッチを操作するときは、静電防止対策を行なう。ドライバの誤動作や装置破損の原因になります。
- 装置の故障や動作の異常が発生したときに、装置全体が安全な方向へはたらくよう、非常停止装置または非常停止回路を 外部に設置する。けがの原因になります。
- 手動で可動部を動かすときは、モーターを無励磁にする。励磁状態のまま作業すると、けがの原因になります。
- 主電源と制御電源は、一次側と二次側が強化絶縁された直流電源を使用する。感電の原因になります。
- 異常が発生したときは、ただちに運転を停止し、主電源と制御電源を切る。火災・感電・けがの原因になります。

# <span id="page-7-0"></span>3 使用上のお願い

製品をお使いいただくうえでの制限やお願いについて説明します。

- モーターとドライバは、必ず当社のケーブルを使用して接続してください ケーブルの品名は[、75ページで](#page-74-1)確認してください。
- 絶縁抵抗測定、絶縁耐圧試験を行なうときは、モーターとドライバを切り離してください モーターとドライバを接続した状態で、絶縁抵抗測定、絶縁耐圧試験を行なうと、製品が破損するおそれがあります。

#### ● プラス側を接地した主電源と制御電源を接続するときの注意

ドライバのUSBコネクタ、CN1コネクタ、およびCN2コネクタは絶縁されていません。主電源と制御電源のプラス側を接 地するときは、マイナス側を接地した機器(パソコンなど)を接続しないでください。これらの機器とドライバが短絡して、 破損するおそれがあります。接続する場合は、機器を接地しないでください。

#### ● NVメモリへのデータ保存

データをNVメモリに書き込んでいる間、および書き込み後5秒以内は、制御電源を切らないでください。書き込みが正常に 終了せず、EEPROM異常のアラームが発生する原因になります。NVメモリの書き換え可能回数は、約10万回です。

#### ● ノイズ対策

ノイズ対策については[、24ページを](#page-23-1)ご覧ください。

#### ● 回生

高速で大きな慣性負荷を運転すると、発生する回生エネルギーによって主電源の電圧が上昇し、過電圧のアラームが発生す ることがあります。ドライバが破損するおそれがあるため、回生電圧が発生しないように運転条件を見直してください。

### ■ 接続ケーブル使用時の注意点

当社のケーブルを使用する際は、次の点にご注意ください。

#### ● コネクタを挿入するとき

コネクタ本体を持って、まっすぐ確実に差し込んでください。コネクタが傾いたまま差し込むと、端子が破損したり、接続 不良の原因になります。

#### ● コネクタを抜くとき

コネクタのロック部分を解除しながら、まっすぐ引き抜いてください。ケーブルを持って引き抜くと、コネクタが破損する 原因になります。

#### ● ケーブルの曲げ半径

- ケーブルの曲げ半径は、次の値で使用してください。 ケーブルタイプ:ケーブル径の6倍以上 コネクタタイプ:ケーブル径の2.8倍以上
- リード線部分を曲げたり、クランプなどで固定しないでください。 - フーイ | 株品分を品けたっ、 フラファなこ Vistion といい マスコン: マーブル アーブルタイプ:ケーブル径の6倍以上<br>コネクタが破損するおそれがあります。

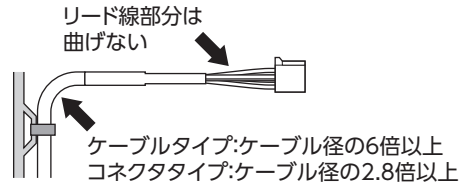

### ● ケーブルの固定方法

ケーブルを固定するときは、コネクタの近くを図のように2か所で固定するか、幅広のクランプで固定するなど、コネクタ にストレスがかからない対策を施してください。

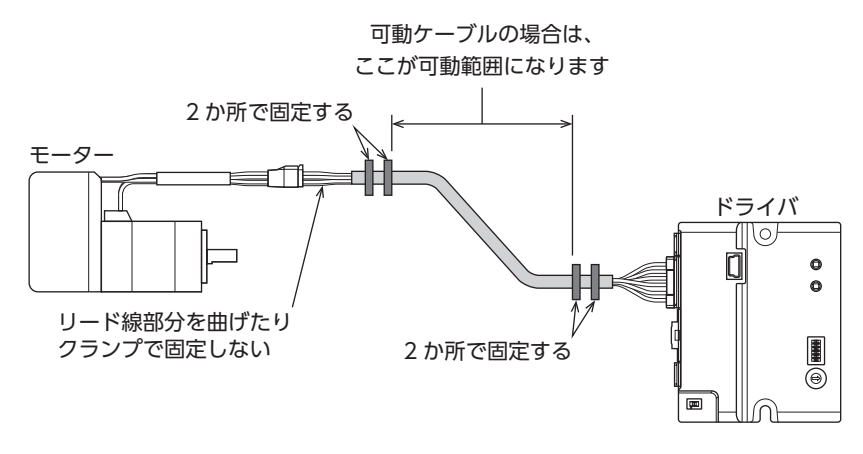

# <span id="page-9-0"></span>4 準備

# 4-1 製品の確認

次のものがすべて揃っていることを確認してください。不足したり破損している場合は、お買い求めの支店・営業所までご 連絡ください。

- ドライバ.......................................1台
- 安全にお使いいただくために .....1部

# 4-2 品名の見方

ドライバの品名は、銘板に記載された品名で確認してください。 銘板の見方については「4-4 [銘板の情報」を](#page-9-1)ご覧ください。

AZD - K R X 1 2 3 4

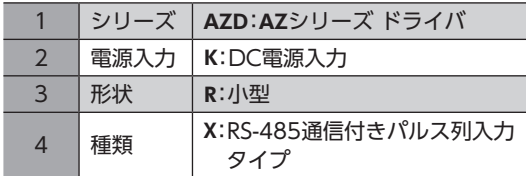

# 4-3 組み合わせ可能な製品

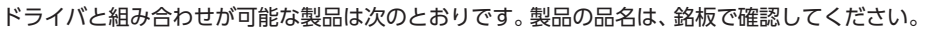

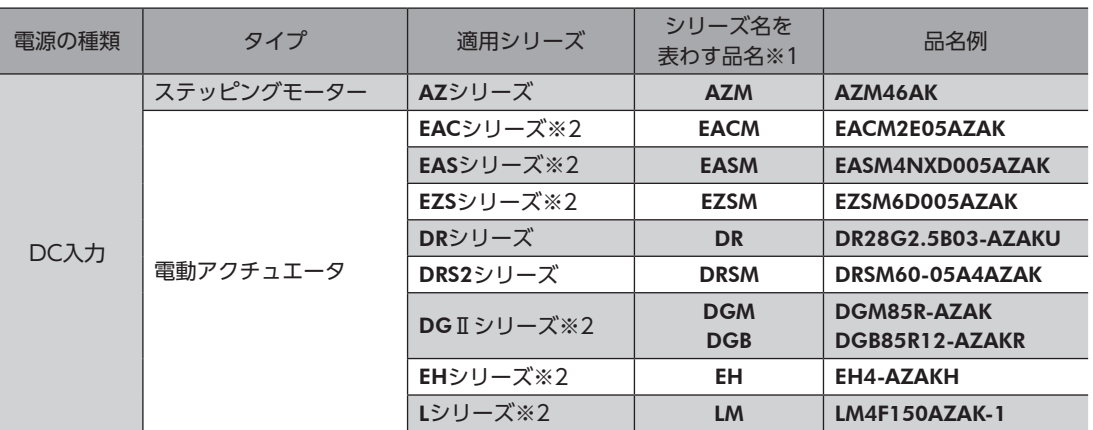

※1 これらの品名で始まる製品と組み合わせることができます。

※2 これらの電動アクチュエータは、搭載モーターでCEマーキングの評価を行なっています。搭載モーターの品名は、次 の方法で確認できます。 

EACシリーズ、EASシリーズ、EZSシリーズ:モーターの銘板で確認してください。 

<span id="page-9-1"></span>DGⅡシリーズ、EHシリーズ、Lシリーズ:アクチュエータの銘板に記載されている「P/N(Motor P/N)」で確認して ください。

# 4-4 銘板の情報

図はサンプルです。

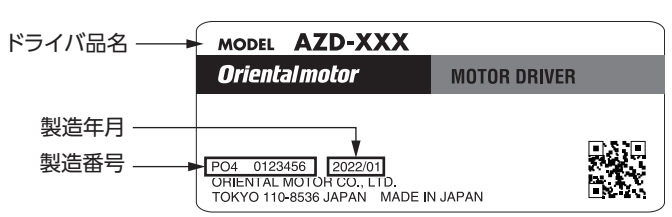

<span id="page-10-0"></span>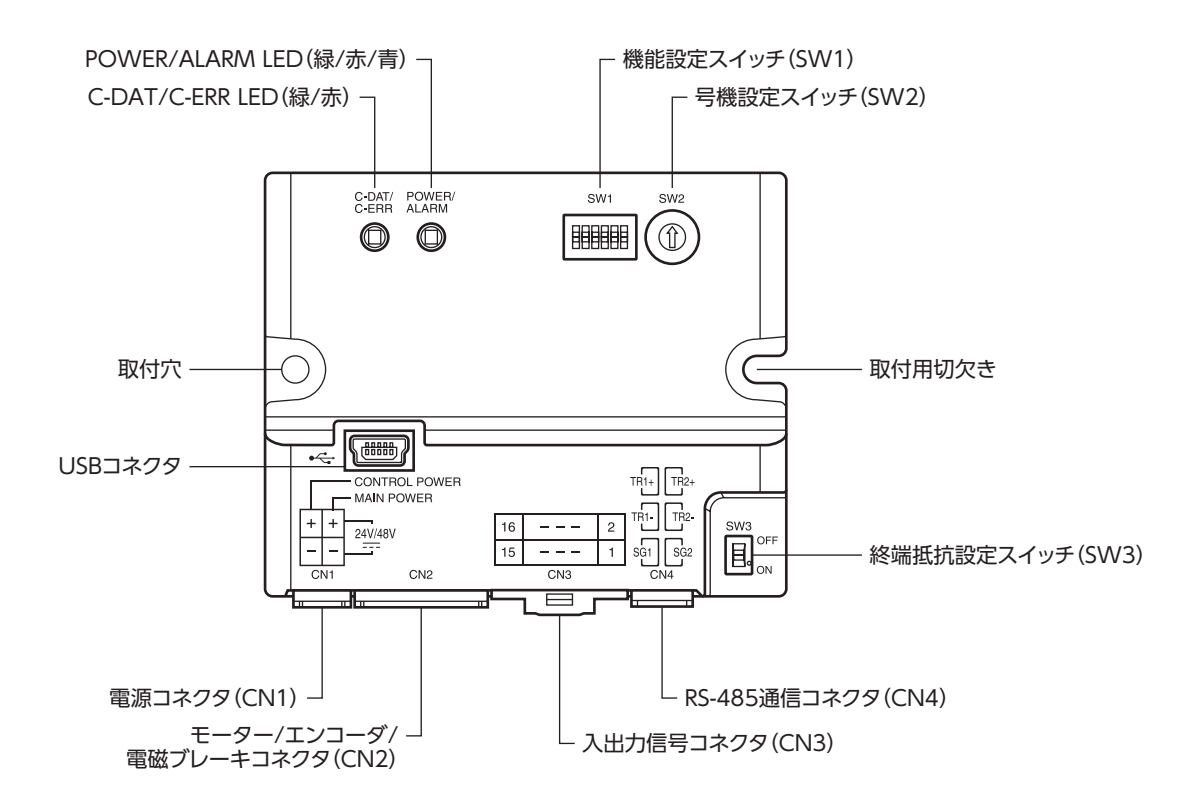

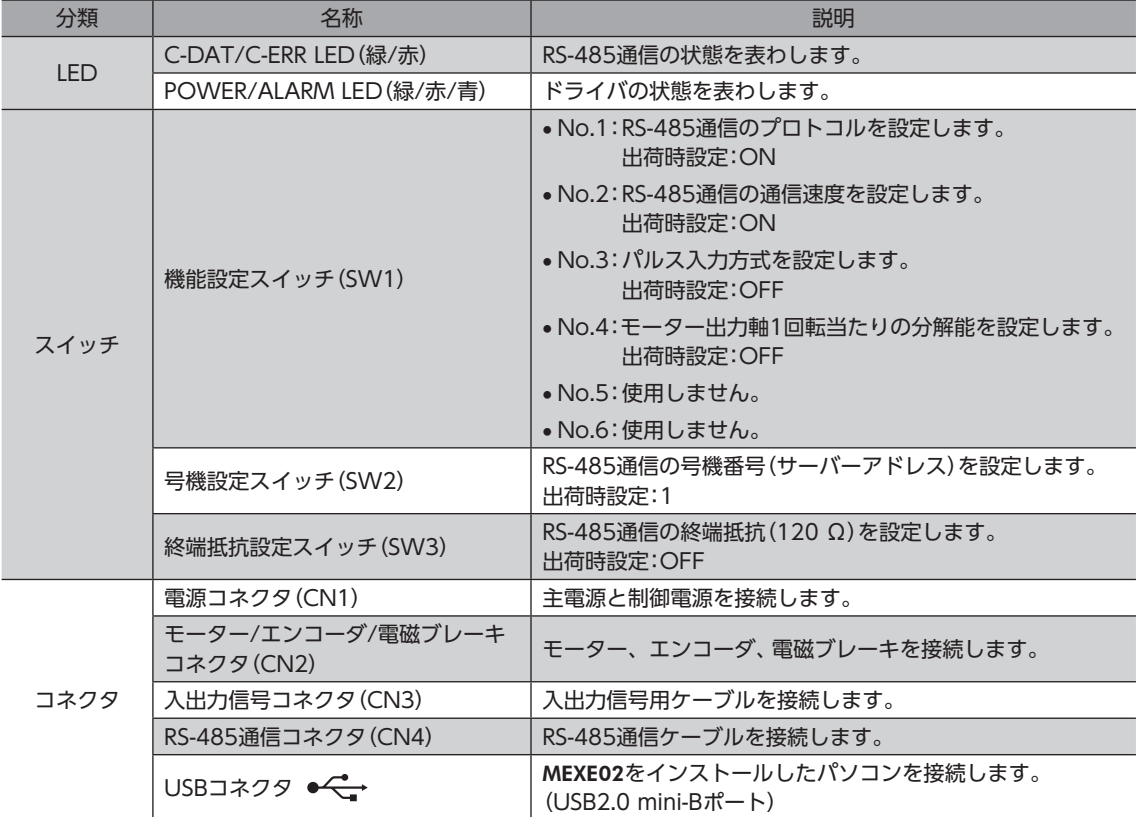

# <span id="page-11-0"></span>4-6 LEDの表示

<span id="page-11-1"></span>LEDの表示によって、ドライバの状態やRS-485通信の状態を確認できます。

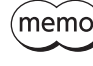

「LED(PWR/C-DAT)色切り替え」パラメータで、POWER/ALARM LEDとC-DAT/C-ERR LEDの点灯色 を緑色から白色に変更できます。

# ■ POWER/ALARM LED

ドライバの状態を表わします。

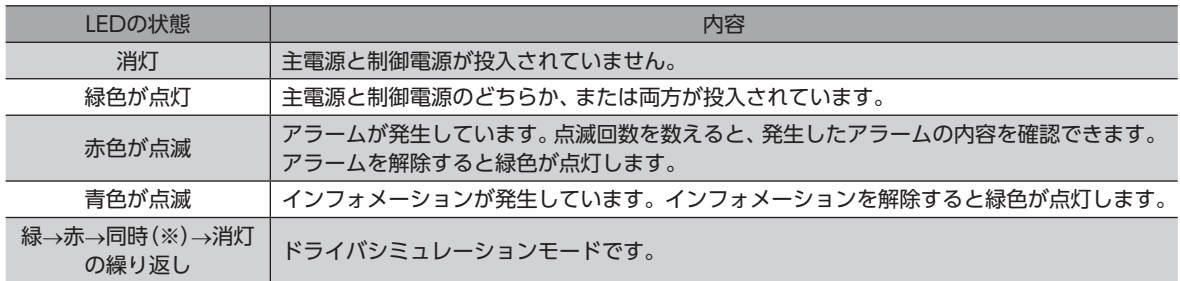

※ 緑色と赤色が重なって、黄色に見えることがあります。

# ■ C-DAT/C-ERR LED

RS-485通信の状態を表わします。

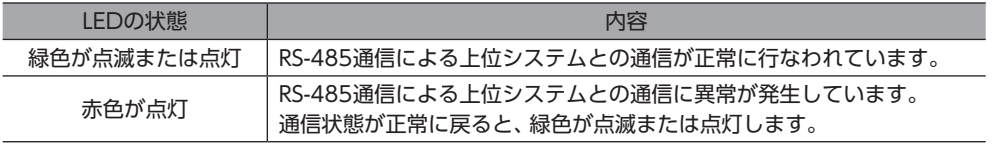

# <span id="page-12-0"></span>5 設置

# 5-1 設置場所

ドライバは、機器組み込み用に設計、製造されています。風通しがよく、点検が容易な次のような場所に設置してください。

- 屋内に設置された筐体内(換気口を設けてください)
- 使用周囲温度 0~+50 °C(凍結しないこと)
- 使用周囲湿度 85 %以下(結露しないこと)
- 爆発性雰囲気、有害なガス(硫化ガスなど)、および液体のないところ
- 直射日光が当たらないところ
- 塵埃や鉄粉などの少ないところ
- 水(雨や水滴)、油(油滴)、およびその他の液体がかからないところ
- 塩分の少ないところ
- 連続的な振動や過度の衝撃が加わらないところ
- 電磁ノイズ(溶接機、動力機器など)が少ないところ
- 放射性物質や磁場がなく、真空でないところ
- 海抜1,000 m以下

# 5-2 設置方法

ドライバの設置方向に制限はありません。

ドライバは、熱伝導効果が高い平滑な金属板(材質:アルミニウム、150×150×2 mm相当)に取り付けてください。 ドライバを設置するときは、取付穴と取付用切欠きを使用し、2本のねじ(M3:付属していません)で金属板に固定してくだ さい。

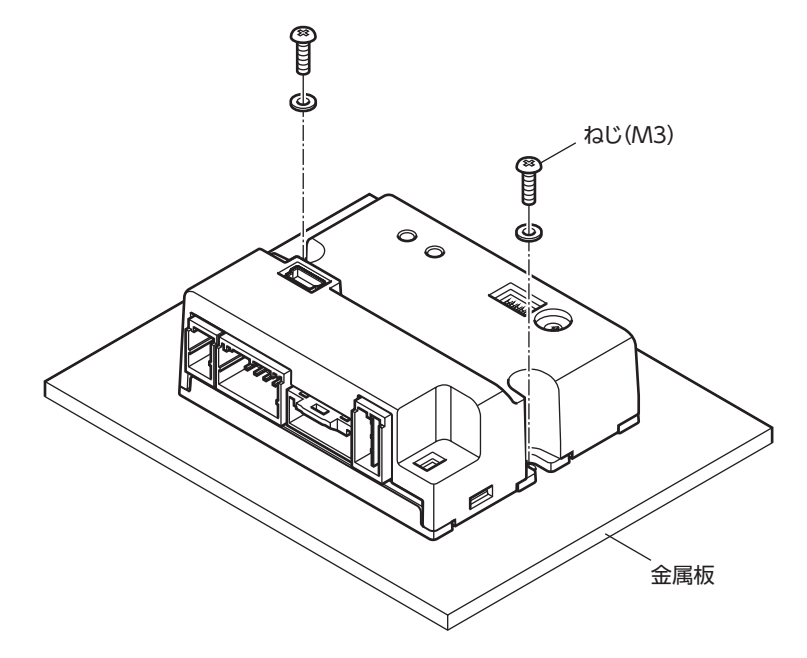

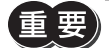

- ドライバは筐体内に設置してください。
- ドライバの周囲には、発熱量やノイズが大きい機器を設置しないでください。
- ドライバは、上位システムや熱に弱い機器の下側に設置しないでください。
- ドライバの周囲温度が50 °Cを超えるときは、ファンで冷却するなど、換気条件を見直してください。

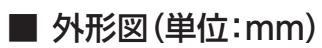

質量:84 g

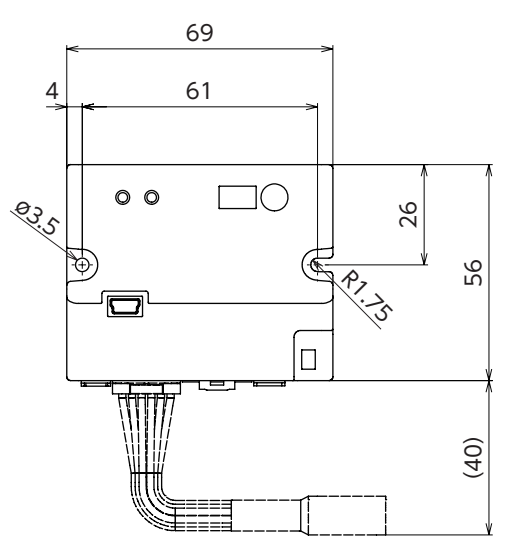

![](_page_13_Figure_4.jpeg)

![](_page_13_Picture_58.jpeg)

# <span id="page-14-0"></span>6 接続

ドライバとモーターの接続例、主電源と制御電源の接続方法などについて説明しています。 また、ノイズ対策、EMC指令/規則に適合させるための設置・配線方法についても説明しています。

。 警告 感電防止のため、配線が終わるまでは主電源と制御電源を入れないでください。

# 6-1 接続例

図は、AZM14のモーターを接続した場合です。

![](_page_14_Figure_6.jpeg)

- ※1 当社のケーブルです。別途お買い求めください。
- ※2 制御電源を接続すると、主電源が遮断されたときもモニタを継続できます。必要に応じて接続してください。
- ※3 電源を間違えて配線すると、内部の入力回路が短絡するおそれがあるため、サーキットブレーカまたはサーキットプ ロテクタの接続を推奨します。

• コネクタは確実に接続してください。コネクタの接続が不完全だと、動作不良を起こしたり、モーター やドライバが破損する原因になります。

- ケーブルを接続するときは、コネクタに負担がかからないよう、ケーブルを固定してください。コネク タに負担がかかると接続不良の原因になり、ドライバが正常に動かなくなるおそれがあります。
- モーターとドライバ間の配線距離は10 m以下にしてください。10 mを超えると、ドライバから放射さ れるノイズが増加する原因になります。
- 主電源のケーブルと制御電源のケーブル長さは2 m以下にしてください。

(memo` • コネクタを抜き差しするときは、主電源と制御電源を切り、POWER/ALARM LEDが消灯してから行 なってください。

- コネクタを抜くときは、指でコネクタのラッチ部分を押しながら引き抜いてください。
- CN1コネクタのGND、CN3コネクタの入力コモン、およびCN4コネクタのSGは絶縁されています。

# <span id="page-15-0"></span>6-2 主電源、制御電源の接続(CN1)

主電源をCN1コネクタに接続します。

制御電源を接続すると、主電源が遮断されたときもモニタを継続できます。必要に応じて接続してください。

電源の極性に注意して接続してください。極性を間違えて接続すると、ドライバが破損する原因になりま す。

## ■ 適用コネクタ

![](_page_15_Picture_222.jpeg)

### ■ ピンアサイン

コンタクト挿入側から見た図です。

![](_page_15_Picture_223.jpeg)

(memo) A1とA2は絶縁されていません。

## ■ 電圧仕様

電源入力の電圧仕様には、定格電圧と動作可能電圧があります。 電圧仕様は、主電源と制御電源で共通です。

![](_page_15_Picture_224.jpeg)

※ ( )内は、電磁ブレーキ付モーターを接続したときの値です。

![](_page_15_Picture_14.jpeg)

主電源の立ち上がりが遅い、または主電源の電圧が不安定なときは、「電源電圧モード」パラメータを「0: DC24 Vモード」または「1:DC48 Vモード」にしてください。(→[61ページ\)](#page-60-0)

## ■ 内部入力回路

ドライバは、主電源と制御電源、または主電源のみで使用することができます。 主電源のみで使用する場合、主電源からドライバ内部の制御電源回路に電源が供給されます。

![](_page_16_Figure_3.jpeg)

### ■ 電源電流容量

#### ● 主電源の電流容量

組み合わせる製品によって、主電源の電流容量が異なります。 EACシリーズ、EASシリーズ、およびEZSシリーズをお使いの場合は、搭載モーターの品名を参考にして確認してください。

![](_page_16_Picture_378.jpeg)

### 制御電源の電流容量

![](_page_16_Picture_379.jpeg)

※ AZM46は0.23 Aになります。

# <span id="page-17-0"></span>6-3 入出力信号の接続(CN3)

入出力信号用ケーブルをCN3コネクタに接続します。

 $(\mathsf{memo})$ 入出力信号用ケーブルは、できるだけ短く配線してください。長くなるほど、最大入力周波数が低下します。

### ■ 適用コネクタ

![](_page_17_Picture_214.jpeg)

# ■ ピンアサイン

![](_page_17_Picture_215.jpeg)

※ [ ]内は1パルス入力方式に設定したときの信号です。 

( )内は初期値です。

コンタクト挿入側から見た図です。

![](_page_17_Figure_8.jpeg)

### <span id="page-18-0"></span>■ 電流シンク出力回路との接続例

図の( )内は初期値です。

ピンNo.13、14、15、16については、次項をご覧ください。

![](_page_18_Figure_4.jpeg)

 $(memo)$ • 入力信号はDC4.5~32 Vでお使いください。

- 出力信号はDC4.5~32 V、10 mA以下でお使いください。電流値が10 mAを超えるときは、外部抵抗 R0を接続して、10 mA以下にしてください。
- 出力信号の飽和電圧は最大0.5 Vです。

### ● パルス入力がラインドライバの場合

ピンNo.13、14、15、16はパルス入力専用です。他の機能は割り付けできません。 図の[ ]内は1パルス入力方式に設定したときの信号です。

![](_page_18_Figure_10.jpeg)

### ● パルス入力がオープンコレクタの場合

ピンNo.13、14、15、16はパルス入力専用です。他の機能は割り付けできません。 図の[ ]内は1パルス入力方式に設定したときの信号です。

CW[PLS]入力、CCW[DIR]入力は、DC5~24 Vでお使いください。DC24 Vでお使いになるときは、 外部抵抗R1(1.5~2.2 kΩ、0.5 W以上)を接続してください。DC5 Vでお使いになる場合は、電圧を直接 接続してください。

### パルス入力の電圧がDC5 Vのとき

![](_page_19_Figure_4.jpeg)

### パルス入力の電圧がDC24 Vのとき

![](_page_19_Figure_6.jpeg)

### ■ 電流ソース出力回路との接続例

図の( )内は初期値です。

ピンNo.13、14、15、16については、次項をご覧ください。

![](_page_20_Figure_4.jpeg)

 $(memo)$ • 入力信号はDC4.5~32 Vでお使いください。

- 出力信号はDC4.5~32 V、10 mA以下でお使いください。電流値が10 mAを超えるときは、外部抵抗 R0を接続して、10 mA以下にしてください。
- 出力信号の飽和電圧は最大0.5 Vです。

### ● パルス入力がラインドライバの場合

ピンNo.13、14、15、16はパルス入力専用です。他の機能は割り付けできません。 図の[ ]内は、1パルス入力方式に設定したときの信号です。

![](_page_20_Figure_10.jpeg)

### <span id="page-21-0"></span>● パルス入力がオープンコレクタの場合

ピンNo.13、14、15、16はパルス入力専用です。他の機能は割り付けできません。 図の[ ]内は、1パルス入力方式に設定したときの信号です。

(memo CW[PLS]入力、CCW[DIR]入力は、DC5~24 Vでお使いください。DC24 Vでお使いになるときは、 外部抵抗R1(1.5~2.2 kΩ、0.5 W以上)を接続してください。DC5 Vでお使いになる場合は、電圧を直接 接続してください。

パルス入力の電圧がDC5 Vのとき

![](_page_21_Figure_4.jpeg)

### パルス入力の電圧がDC24 Vのとき

![](_page_21_Figure_6.jpeg)

# 6-5 RS-485通信ケーブルの接続(CN4)

RS-485通信ケーブルをCN4コネクタに接続します。

上位システムと接続するケーブルやドライバ間を接続するケーブルは、お客様側でご用意ください。当社ではネットワーク コンバータと接続するケーブルをご用意しています。品名[は79ページで](#page-78-1)確認してください。

## ■ 適用コネクタ

![](_page_21_Picture_323.jpeg)

![](_page_22_Picture_0.jpeg)

### ■ ピンアサイン

![](_page_22_Picture_241.jpeg)

コンタクト挿入側から見た図です。

![](_page_22_Figure_4.jpeg)

(memo) SG1とSG2、TR1−とTR2−、およびTR1+とTR2+は内部で接続されています。

## ■ 内部入力回路

CN1コネクタのGNDとCN4コネクタのSGは絶縁されています。 SW3は2極双投形スイッチです。

![](_page_22_Figure_8.jpeg)

※1 終端抵抗120 Ω

※2 終端抵抗をONにします。

# <span id="page-23-0"></span>6-6 USBケーブルの接続

次の仕様のUSBケーブルで、MEXE02をインストールしたパソコンをUSBコネクタに接続します。

![](_page_23_Picture_228.jpeg)

![](_page_23_Picture_3.jpeg)

• ドライバとパソコンは、USBケーブルで直接接続してください。

<span id="page-23-1"></span>• ノイズの影響が強いときは、フェライトコア付きUSBケーブルを使用するか、フェライトコアをUSB ケーブルに装着してください。

# 6-7 ノイズ対策

ノイズには、外部からドライバに侵入してドライバを誤動作させるノイズ、およびドライバから放射されて周辺の機器を誤 動作させる ノイズの2種類があります。

外部から侵入するノイズに対しては、ドライバの誤動作を防ぐ対策を実施してください。特に信号ラインはノイズの影響を 受けやすいため、十分な対策が必要です。

ドライバから放射されるノイズに対しては、ノイズを抑制する対策を実施してください。

# ■ ノイズ対策の方法

ノイズ対策の方法には、主に次の3種類があります。

- ノイズの抑制
	- リレーや電磁スイッチを使用するときは、ノイズフィルタやCR回路でサージを吸収してください。
	- モーターとドライバ間を延長するときは、当社の接続ケーブルを使用してください。品名は[75ページ](#page-74-1)で確認してくだ さい。モーターから放射されるノイズを抑制する効果があります。
	- アルミなどの金属板でドライバを覆ってください。ドライバから放射されるノイズを遮蔽する効果があります。
- <span id="page-23-2"></span>● ノイズの伝播の防止
	- ノイズフィルタを直流電源の入力側に接続してください。
	- モーターケーブルや電源ケーブルなどの動力系ケーブルと信号系ケーブルは200 mm以上離し、束ねたり、平行に配線 しないでください。動力系ケーブルと信号系ケーブルが交差するときは、直角に交差させてください。
	- 電源ケーブルや信号系ケーブルには、ツイストペアシールドケーブルを使用してください。
	- ケーブルは最短で配線し、長すぎて余った部分を巻いたり、束ねないでください。
	- 多点接地にすると接地部のインピーダンスが下がるため、ノイズを遮断する効果が上がります。ただし、接地した箇所に 電位差が生じないよう、安定した電位に接地してください。当社でも、アース線を取り付けた入出力信号用ケーブルをご 用意しています。品名は[80ページ](#page-79-1)で確認してください。
	- ケーブルを接地するときは、シールドの全周と接触できる金属製の シールドケーブル ケーブルクランプを使用し、できるだけ製品の近くに接地してくだ さい。

![](_page_23_Figure_23.jpeg)

- ノイズの伝播による影響の抑制
	- ノイズが伝播しているケーブルをフェライトコアに巻きつけてください。伝播したノイズがドライバに侵入したり、ド ライバから放出されることを防止します。フェライトコアの効果がみられる周波数帯は、一般的に1 MHz以上です。お 使いになるフェライトコアの周波数特性を確認してください。フェライトコアによるノイズ減衰の効果を高める場合は、 ケーブルを多めに巻きつけてください。
	- パルス信号の駆動方式を、ノイズの影響を受けにくいラインドライバ方式に変更してください。上位システムのパルス 信号がオープンコレクタ方式のときは、当社の耐ノイズ用パルス出力変換器を使用してください。品名は[81ページ](#page-80-1)で 確認してください。

<span id="page-24-0"></span>![](_page_24_Picture_1.jpeg)

- ノイズフィルタ
	- 次のノイズフィルタ(または相当品)を、直流電源の入力側に接続してください。電源トランスを使用する場合は、必ずノ イズフィルタを電源トランスのAC入力側に接続してください。電源ラインを通じて伝播するノイズを防ぎます。ノイズ フィルタは、できるだけ直流電源の入力端子の近くに取り付けてください。

![](_page_24_Picture_218.jpeg)

- ノイズフィルタの入出力ケーブルにはAWG18(0.75 mm<sup>2</sup>)以上の線を使用し、ケーブルが浮かないようケーブルクラ ンプなどで確実に固定してください。
- ノイズフィルタの入出力ケーブルは十分に離し、並行に配線しないでください。ケーブル間の距離が近かったり、並行に 配線すると、筐体内のノイズが浮遊容量を介して電源ケーブルに結合してしまい、ノイズ抑制効果が低減します。
- ノイズフィルタを接地する線は、できるだけ太く、最短距離で接地してください。
- 筐体内でノイズフィルタを接続する場合は、ノイズフィルタの入力ケーブルを長く配線しないでください。ノイズ抑制 効果が低減します。

### ■ 当社のノイズ対策部品

### ● 入出力信号用ケーブル

ドライバと上位システムを接続する、耐ノイズ性に優れたシールドケーブルです。接地に便利なアース線がケーブル両端か ら出ています。品名[は80ページで](#page-79-1)確認してください。EMC試験は当社の入出力信号用ケーブルを使用して行なっていま す。

#### ● 耐ノイズ用パルス出力変換器

オープンコレクタ出力で出力されたパルス信号を、差動出力で再び出力することにより、耐ノイズ性に優れたパルス信号に 変換します。品名[は81ページで](#page-80-1)確認してください。

● サージキラー

リレー接点部で発生するサージを抑制する効果があります。リレーや電磁スイッチをお使いになる場合に接続してくださ い。サージキラーには、サージ電圧吸収用CR回路と、CR回路モジュールの2種類があります。品名[は81ページで](#page-80-2)確認し てください。

### 6-8 EMC指令/規則への適合

モーター、ドライバから周辺の制御システム機器へのEMI、およびモーター、ドライバのEMSに対して有効な対策を施さな いと、機械装置の機能に重大な障害を引き起こすおそれがあります。モーター、ドライバは、次の設置・配線方法を施すこ とで、EMC指令/規則への適合が可能になります。

オリエンタルモーターは[、26ページ「設置・配線例」に](#page-25-0)従って、モーター、ドライバのEMC試験を実施しています。EMC の適合性は、次に説明する内容にもとづいて設置・配線し、お客様の責任で機械のEMCの適合性を確認していただく必要が あります。

、注意

この製品は、住宅に電力を供給する低電圧配電線への接続、および住宅環境での使用を意図してい ません。低電圧配電線に接続、または住宅環境で使用すると、周囲の機器の無線受信に影響する場 合があります。

#### ● 主電源と制御電源の接続

主電源と制御電源は、EMC指令/規則に適合した直流電源を使用してください。配線にはシールドケーブルを使用し、でき るだけ短く配線・接地してください。シールドケーブルの接地方法は[、24ページ「ノイズの伝播の防止」を](#page-23-2)ご覧ください。

● フェライトコア

次のフェライトコア(または相当品)[を26ページ「設置・配線例」で](#page-25-0)示した箇所に取り付けてください。 品名:ZCAT3035-1330(TDK株式会社)

### ● モーターケーブルの接続

モーターとドライバ間を延長するときは、当社の接続ケーブルを使用してください。品名[は75ページで](#page-74-1)確認してくださ い。

#### ● 信号ケーブルの接続

[24ページ「ノイズの伝播の防止」を](#page-23-2)ご覧ください。

#### ● 接地方法

- 接地した箇所に電位差が生じないよう、モーターを接地する線は、できるだけ太く、最短距離で接地してください。
- 接地ポイントには、広く、太く、均一な導電面を使用してください。
- <span id="page-25-0"></span>• モーターは保護接地端子を接地してください。

#### ● 設置・配線例

図は、ケーブルタイプの電磁ブレーキ付モーターの場合です。

![](_page_25_Figure_10.jpeg)

※1 放熱板をグランドパネルに直接接触させることで、ドライバを接地しています。

※2 当社のケーブルを使用しています。

![](_page_26_Picture_1.jpeg)

 $\bar{\mathbf{q}}$ 、 ・ドライバは、静電気に敏感な部品を使用しています。静電気によってドライバが誤動作したり破損する おそれがあるため、取り扱いの際は静電防止対策を行なってください。

- 次の製品を接続する場合は、シールド編組チューブでモーターケーブルを覆ってください。シールド編 組チューブの両端は、ケーブルクランプを使用して接地してください。
	- − AZシリーズ:AZM14、AZM15、AZM24、AZM26
	- − EACシリーズ:EACM2
	- − EASシリーズ:EASM2
	- − DRシリーズ:DR20、DR28
	- − DGⅡシリーズ:DGM60
	- − EHシリーズ:EH3、EH4

# <span id="page-27-0"></span>7 入出力信号の説明

ここでは、出荷時に入出力信号コネクタに割り付けられている信号について説明しています。

# 7-1 入力信号

ドライバの入力信号は、すべてフォトカプラ入力です。信号の状態は信号の電圧レベルではなく、内部フォトカプラの「ON: 通電」「OFF:非通電」を表わしています。

# ■ CW[PLS]入力、CCW[DIR]入力

パルス入力で運転するときに使用する信号です。

2パルス入力方式のときはCW入力とCCW入力、1パルス入力方式のときはPLS入力とDIR入力になります。使用する上位 システムのパルス出力方式に合わせて、ドライバのパルス入力方式を設定してください。パルスを入力するときは、PLS-RDY出力またはREADY出力がONになっていることを確認してください。

![](_page_27_Figure_8.jpeg)

 $(memo)$ モーター停止時は、必ずパルス入力をOFFにしてください。

### ● 最大入力パルス周波数

- 上位システムがラインドライバ出力の場合:1 MHz(デューティ50 %)
- 上位システムがオープンコレクタ出力の場合:250 kHz(デューティ50 %)

### ● 2パルス入力方式(出荷時設定)

![](_page_27_Figure_14.jpeg)

CW入力とCCW入力を同時に入力しないでください。モーターが正常に動作しなくなります。

### ● 1パルス入力方式

![](_page_27_Picture_18.jpeg)

![](_page_27_Figure_19.jpeg)

**CCW** 

### ■ ZHOME入力

ZHOME入力をONにすると、P-PRESET入力またはMEXE02で設定した原点に移動します。センサなどを必要としないため、 高速で原点復帰できます。

### ■ FREE入力

FREE入力をONにすると、モーターの電流が遮断されます。電磁ブレーキ付モーターの場合は、電磁ブレーキも解放されま す。モーターの保持力がなくなるため、手動で出力軸を回せるようになります。

亜)

負荷を垂直に設置しているときは、FREE入力をONにしないでください。保持力がなくなって負荷が落下 する原因になります。

## ■ STOP入力

STOP入力をONにすると、モーターが停止します。運転を再開するときは、STOP入力をOFFにしてから運転開始信号ま たはパルスをドライバに入力してください。

パルス入力で運転している場合、STOP入力でモーターを停止させたときは、必ずパルス入力をOFFにし てください。パルスを入力したままSTOP入力をOFFにすると、モーターが突然動き出してしまいます。

パルス入力で運転しているときにSTOP入力をONにすると、パルス入力を受け付けません。 (memo

## ■ ALM-RST入力

アラームが発生したときに、ALM-RST入力をOFFからONにすると、アラームが解除されます(ONエッジで有効)。アラー ムを解除するときは、必ずアラームが発生した原因を取り除き、安全を確保してから行なってください。なお、ALM-RST入 力では解除できないアラームもあります。

(**memo)**パルス入力で運転しているときは、パルス入力をOFFにしてからアラームを解除してください。

### ■ P-PRESET入力

P-PRESET入力をONにすると、指令位置および検出位置が「プリセット位置」パラメータの設定値に書き換えられます。 同時に、NVメモリに書き込まれます。

ただし、モーターの動作中は、プリセットを実行できません。

![](_page_28_Picture_18.jpeg)

• PAUSE入力による一時停止中は、プリセットを実行できません。

• モーターが停止中でも、TLC出力がONのときはプリセットを実行できません。TLC出力の詳細は、AZ シリーズ 機能編をご覧ください。

プリセットを実行すると、INFO-PR-REQ出力がONになります。INFO-PR-REQ出力は、プリセットの実行中に出力される 信号です。プリセットが完了するとINFO-PR-REQ出力がOFFになり、同時にHOME-END出力がONになります。

![](_page_28_Figure_22.jpeg)

# <span id="page-29-0"></span>7-2 出力信号

ドライバの出力信号には、フォトカプラ・オープンコレクタ出力と、ラインドライバ出力があります。信号の状態は信号の 電圧レベルではなく、内部フォトカプラの「ON:通電」「OFF:非通電」を表わしています。

### ■ ALM-B出力

アラームが発生するとALM-B出力がOFFになり、モーターが停止します。同時にドライバのPOWER/ALARM LEDが赤色 に点滅します。ALM-B出力はB接点(ノーマルクローズ)です。

## ■ HOME-END出力

HOME-END出力は、次のときにONになります。

- 原点が確定したとき
- 高速原点復帰運転が完了したとき

### ■ READY出力

運転の準備が完了すると、READY出力がONになります。READY出力がONになってから、運転開始信号をドライバに入 力してください。

(memo READY出力のほかに、パルス入力による運転の準備が完了するとONになるPLS-RDY出力もあります。 詳細はAZシリーズ 機能編でご確認ください。

# 7-3 タイミングチャート

- 1. PLS-RDY出力またはREADY出力がONになっていることを確認します。
- 2. CWパルスを入力します。 モーターがCW方向へ運転を始めます。
- 3. 運転が完了すると、READY出力がONになります。

![](_page_29_Figure_16.jpeg)

# <span id="page-30-0"></span>8 スイッチの設定

図は、出荷時設定の状態です。

![](_page_30_Picture_3.jpeg)

スイッチを設定したときは、主電源と制御電源を再投入してください。主電源と制御電源を再投入しない と設定が有効になりません。

![](_page_30_Figure_5.jpeg)

# 8-1 プロトコル

機能設定スイッチ(SW1)のNo.1で、RS-485通信のプロトコルを設定します。

#### 出荷時設定 ON

![](_page_30_Picture_165.jpeg)

# 8-2 通信速度

機能設定スイッチ(SW1)のNo.2で、通信速度を設定します。 通信速度は、上位システムの通信速度と同じ値を設定してください。

出荷時設定 ON

### ■ Modbus RTU (RS-485通信)で使用するとき

![](_page_30_Picture_166.jpeg)

 $(memo)$ 表以外の値を設定するときは、「Baudrate(Modbus)」パラメータで設定してください。

## ■ FAネットワークで使用するとき

通信速度の設定は不要です。

![](_page_30_Picture_18.jpeg)

FAネットワークで使用する場合、機能設定スイッチ(SW1)のNo.2は無効になります。スイッチは、ON とOFFのどちらに設定されていても構いません。

# <span id="page-31-0"></span>8-3 パルス入力方式

使用する上位システムのパルス出力方式に合わせて、ドライバのパルス入力方式を設定します。 機能設定スイッチ(SW1)のNo.3で、パルス入力方式を設定してください。

#### 出荷時設定 OFF

![](_page_31_Picture_222.jpeg)

# 8-4 分解能

機能設定スイッチ(SW1)のNo.4で、モーター出力軸1回転あたりの分解能を設定します。

### 出荷時設定 OFF

![](_page_31_Picture_223.jpeg)

# 8-5 号機番号(サーバーアドレス)

号機設定スイッチ(SW2)で、号機番号(サーバーアドレス)を設定します。 号機番号(サーバーアドレス)は重複しないように設定してください。

### 出荷時設定 1

(memo) • 号機設定スイッチ(SW2)で号機番号を設定する場合、接続できるドライバの台数は次のとおりです。

- − Modbus RTU(RS-485通信)で使用するとき:最大で15台
- − FAネットワークで使用するとき:最大で16台
- MEXE02で号機番号を設定する場合、接続できるドライバの台数は最大で31台です。

### ■ Modbus RTU (RS-485通信)で使用するとき

接続できるドライバの台数は、最大で15台です。

![](_page_31_Picture_224.jpeg)

※ Modbusプロトコルの場合、号機番号(サーバーアドレス)0はブロードキャストモードで予約されているので、使用し ないでください。

# <span id="page-32-0"></span>■ FAネットワークで使用するとき

接続できるドライバの台数は、最大で16台です。

![](_page_32_Picture_223.jpeg)

![](_page_32_Picture_224.jpeg)

# 8-6 終端抵抗

上位システムまたはネットワークコンバータから一番離れた位置(終端)にあるドライバは、終端抵抗を設定します。 終端抵抗設定スイッチ(SW3)をONにして、RS-485通信の終端抵抗(120 Ω)を有効にしてください。

### 出荷時設定 OFF

![](_page_32_Picture_225.jpeg)

## ■ Modbus RTU (RS-485通信)で使用するとき

終端抵抗を設定するドライバは1台になります。

![](_page_32_Figure_11.jpeg)

## ■ FAネットワークで使用するとき

次のようなシステム構成の場合、終端抵抗を設定するドライバは2台になります。

![](_page_32_Figure_14.jpeg)

# <span id="page-33-0"></span>9 設定と運転のながれ

![](_page_33_Figure_2.jpeg)

# <span id="page-34-0"></span>10 ガイダンス

はじめてお使いになるときはここをご覧になり、運転のながれについてご理解ください。 この章では、出荷時設定の状態で行なえる運転について説明しています。

更 モーターを動かすときは周囲の状況を確認し、安全を確保してから運転してください。

![](_page_34_Figure_4.jpeg)

### ■ 出荷時設定

![](_page_34_Picture_167.jpeg)

### STEP 1 設置と接続を確認します

![](_page_34_Figure_8.jpeg)

- ※1 当社のケーブルです。別途お買い求めください。
- ※2 制御電源を接続すると、主電源が遮断されたときもモニタを継続できます。必要に応じて接続してください。
- ※3 電源を間違えて配線すると、内部の入力回路が短絡するおそれがあるため、サーキットブレーカまたはサーキットプ ロテクタの接続を推奨します。

## STEP 2 原点を確定します

<span id="page-35-0"></span>工場出荷時は、原点が設定されていません。運転を行なう前に、必ず原点を確定してください。

原点の確定は、最初に1回だけ行なってください。いったん原点を確定すれば、その後は電源を遮断しても原点情報が保持さ れています。

原点を確定する方法には次の2種類があります。

- P-PRESET入力で原点を確定する。
- MEXE02で原点を確定する。

ここではP-PRESET入力で原点を確定する方法を説明します。MEXE02で原点を確定する方法は、AZシリーズ 機能編をご 覧ください。

• 原点はNVメモリに書き込まれます。NVメモリの書き込み可能回数は、約10万回です。 • 電動アクチュエータによっては、出荷時に原点が確定されているものがあります。出荷時の原点から変更し たいときだけ原点の確定を行なってください。

- 1. ALM-B出力、READY出力、およびPLS-RDY出力がONになっていることを確認します。
- 2. パルスを入力して、出力軸を原点にしたい位置まで動かします。
- 3. ALM-B出力、READY出力、およびPLS-RDY出力がONになっていることを確認し、P-PRESET入力をONにします。 原点が確定され、HOME-END出力がONになります。

![](_page_35_Picture_190.jpeg)
# STEP 3 パルス列運転を行ないます

- 1. ALM-B出力、READY出力、およびPLS-RDY出力がONになっていることを確認します。
- 2. パルスを入力して、モーターを運転します。 2パルス入力方式の場合、パルスをCW入力に入力するとFWD方向、CCW入力に入力するとRVS方向へ運転します。 運転中は、READY出力がOFFになります。

2パルス入力方式の場合、CW入力とCCW入力を同時に入力しないでください。モーターが正常に動作 しなくなります。

3. 運転が完了すると、READY出力がONになります。

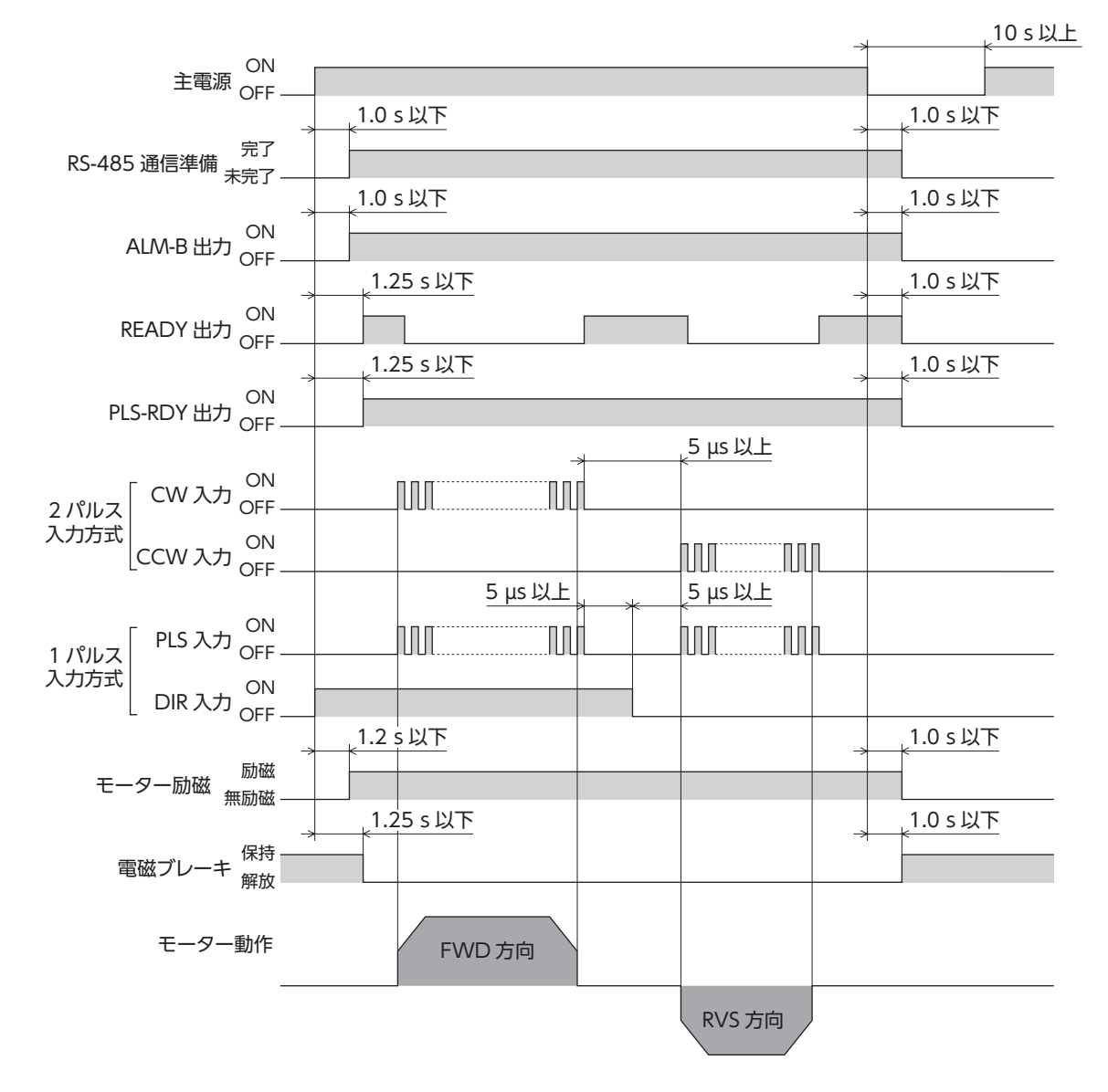

## STEP 4 高速原点復帰運転を行ないます

高速原点復帰運転とは、あらかじめ確定した絶対座標上の機械原点に戻る運転です。原点はABZOセンサで認識しているた め、外部センサを使わずに通常の位置決め運転と同じ速度で原点復帰ができます。 ZHOME入力をONにすると、高速原点復帰が始まります。途中で運転停止信号をONにすると、モーターが停止します。

- 1. ALM-B出力、READY出力、およびPLS-RDY出力がONになっていることを確認します。
- 2. ZHOME入力をONにします。 高速原点復帰運転が始まります。
- 3. READY出力がOFFになったことを確認し、ZHOME入力をOFFにします。 モーターが機械原点に到達すると、HOME-END出力、READY出力、およびPLS-RDY出力がONになります。

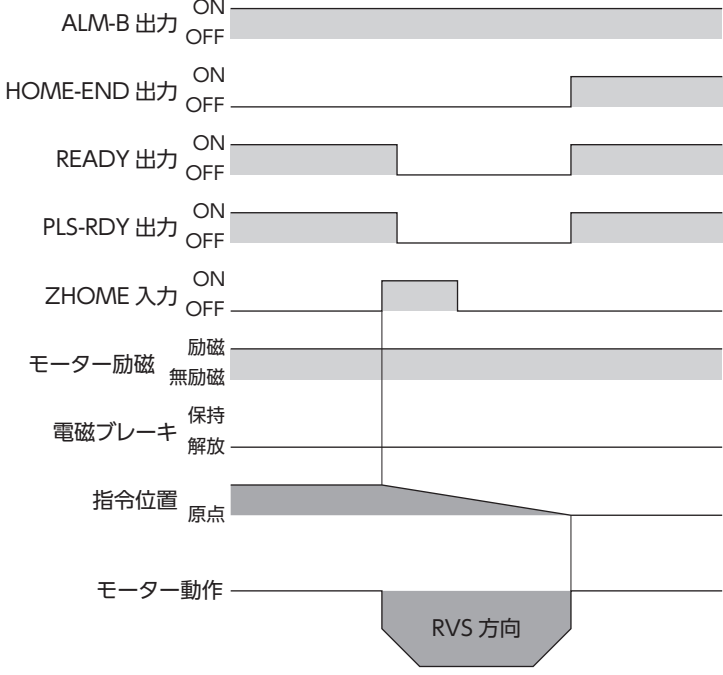

## STEP 5 運転できましたか?

いかがでしたか。うまく運転できたでしょうか。モーターが動かないときは、次の点を確認してください。

- POWER/ALARM LEDが赤色に点滅していませんか? アラームが発生しています。詳細は[、72ページ](#page-71-0)をご覧ください。
- 主電源、制御電源、モーター、入出力信号用ケーブル、RS-485通信ケーブルは確実に接続されていますか?

# 11 IDシェアモード

この章では、miniドライバに特有なModbus RTUのIDシェアモードについて説明します。

IDシェアモード以外の方法で制御するときは、AZシリーズ 機能編と58ページ「12 [アドレス/コード一覧」](#page-57-0)をご覧くださ い。

# 11-1 IDシェアモードの概要

IDシェアモードは、複数のサーバーで通信IDを共有する当社独自の送信モードです。

クライアントは複数のサーバーに対してクエリを送信します。サーバーは処理を実行し、サーバーごとにレスポンスを返 信します。

IDシェアモードで読み出し/書き込みするには、IDシェアモードで動作するサーバーのグループ(シェアグループ)を設定す る必要があります。

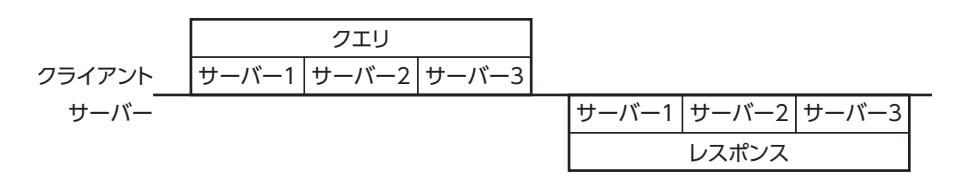

 $(memo)$ シェアグループを設定していても、ユニキャストモードやブロードキャストモードで通信することができ ます。

## ■ IDシェアモードの特徴

- クライアントから複数のサーバーに対して一斉にクエリを送信できます。ユニキャストモードに比べてサーバー間の同 期性に優れています。
- 通信IDを共有しているサーバーに対して、クライアントからそれぞれ異なる情報を読み出し/書き込みできます。ブロー ドキャストモードと異なり、複数のサーバーに対して異なる情報を一度に書き込むことができます。
- クライアントからクエリが送信されるとサーバーは処理を実行し、サーバーごとに順次レスポンスを返信します。グルー プ送信と異なり、すべてのサーバーからレスポンスが返信されます。

### ■ 読み出しの概要

IDシェアモードでデータを読み出すときは、読み出すデータのIDを「Share read data」パラメータに設定しておく必要があ ります。読み出すデータのIDを「Share read data」パラメータに設定することで、IDシェアレジスタアドレス(※)の「Share read data」エリアを使って値を読み出すことができます。

※ IDシェアモード専用のアドレスです。

#### 読み出すデータのIDを設定

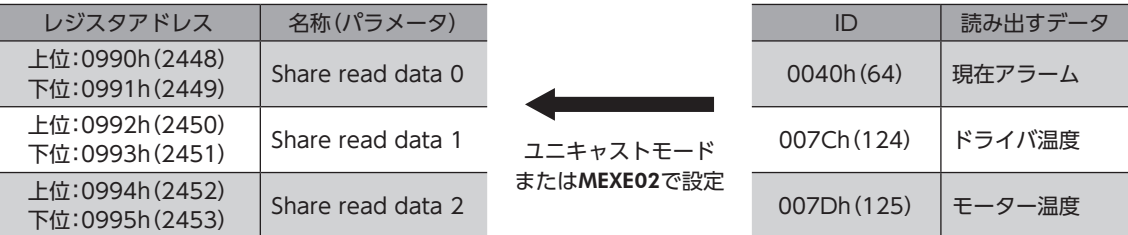

#### 値の読み出し

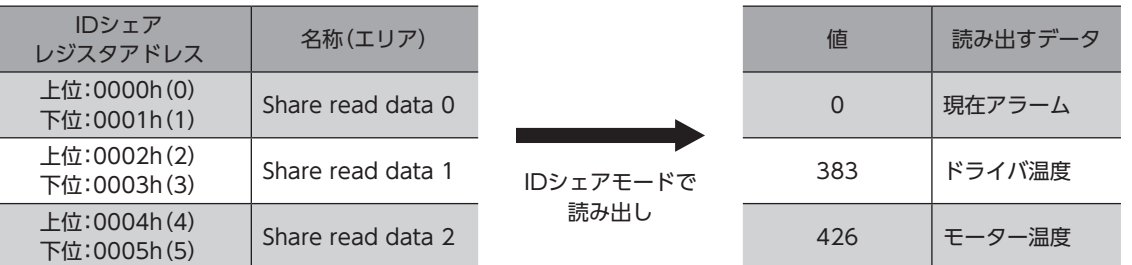

#### ■ 書き込みの概要

IDシェアモードでデータを書き込むときは、書き込むデータのIDを「Share write data」パラメータに設定しておく必要が あります。書き込むデータのIDを「Share write data」パラメータに設定することで、IDシェアレジスタアドレス(※)の 「Share write data」エリアを使って値を書き込むことができます。

※ IDシェアモード専用のアドレスです。

#### 書き込むデータのIDを設定

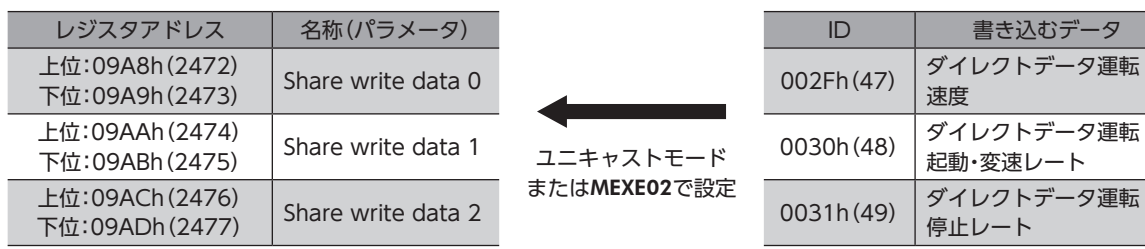

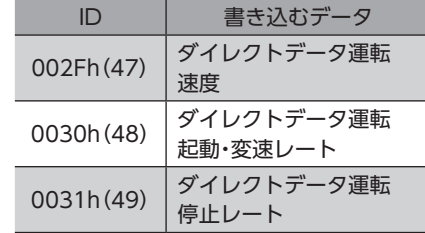

#### 値の書き込み

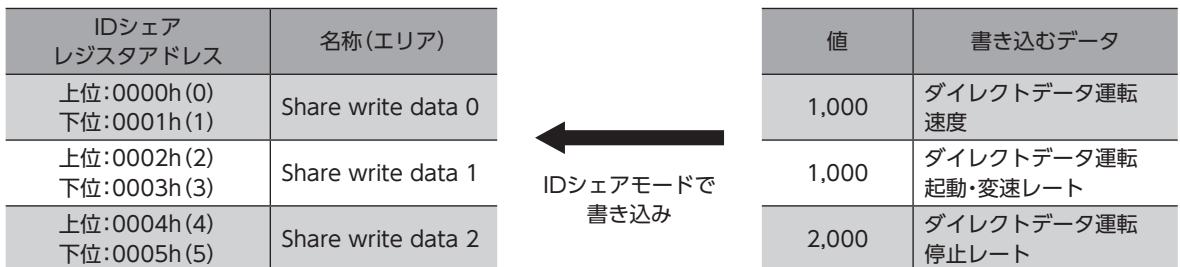

## ■ 動作例

図のようなシェアグループを設定し、クライアントから位置決め運転の指令を送信したときの動作を説明します。

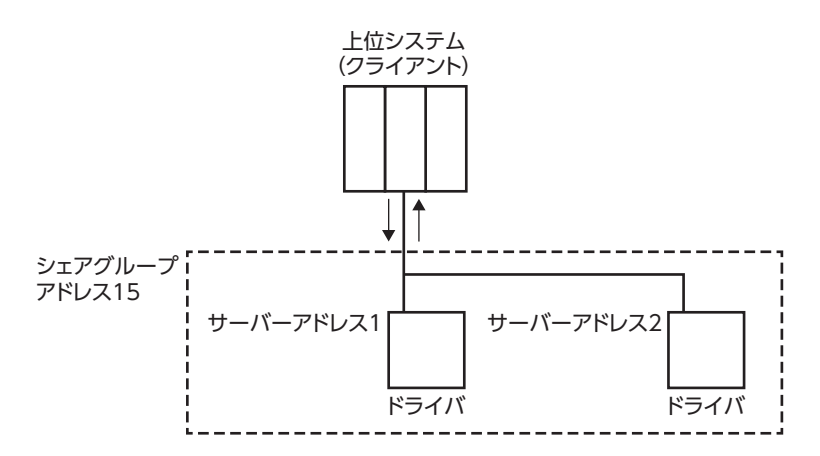

クライアントからシェアグループアドレス15にクエリを送信すると、サーバーアドレス1とサーバーアドレス2が位置決 め運転を開始します。サーバーは処理を実行すると、順次レスポンスを返信します。レスポンスを返信する順番は「Share control local ID」パラメータで設定します。(ニ)[42ページ](#page-41-0))

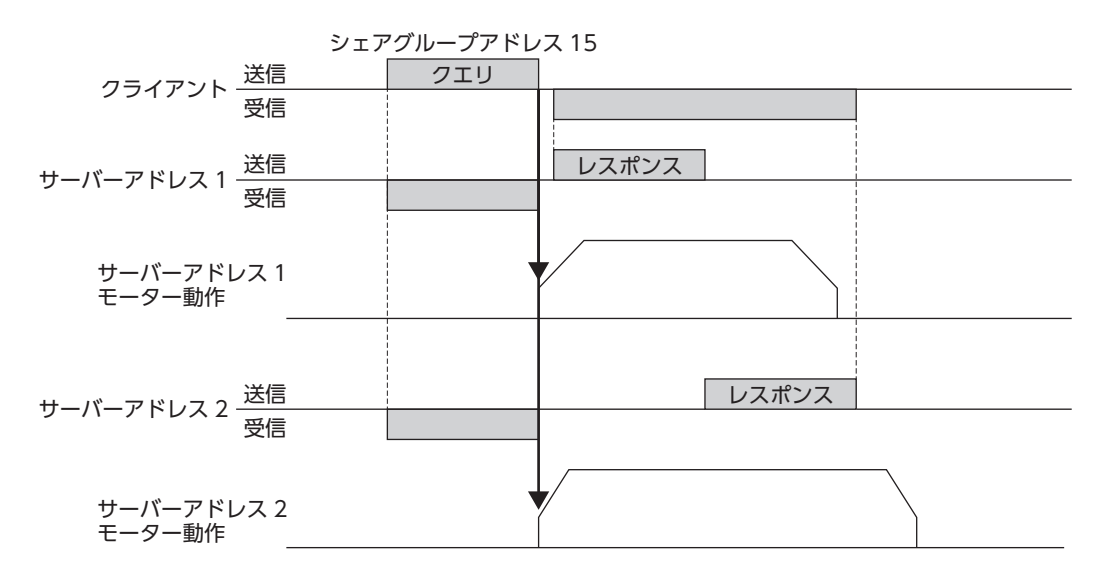

# ■ 対応するファンクションコード

IDシェアモードでサポートしているファンクションコードとメッセージ長は、次のとおりです。

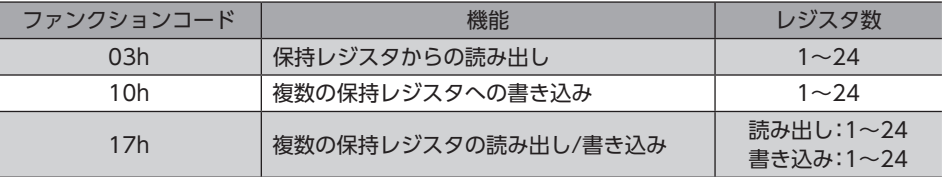

# 11-2 IDシェアモードの設定のながれ

IDシェアモードでデータの読み出し/書き込みを行なうには、シェアグループと読み出し/書き込みするデータの設定が必 要です。

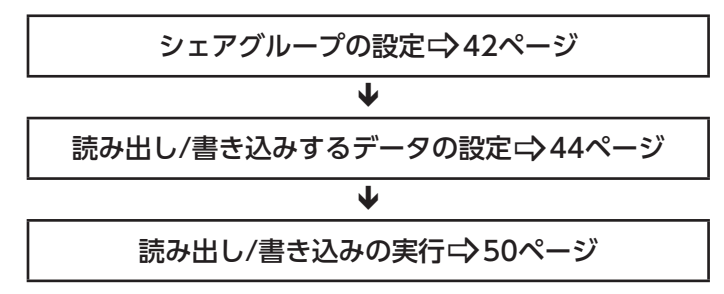

# 11-3 シェアグループの設定

<span id="page-41-0"></span>IDシェアモードで動作するグループ(シェアグループ)をドライバに設定します。シェアグループはユニキャストモードま たはMEXE02で設定できます。

#### ■ 関連するパラメータ

パラメータを書き込むと、すぐに再計算とセットアップが行なわれます。

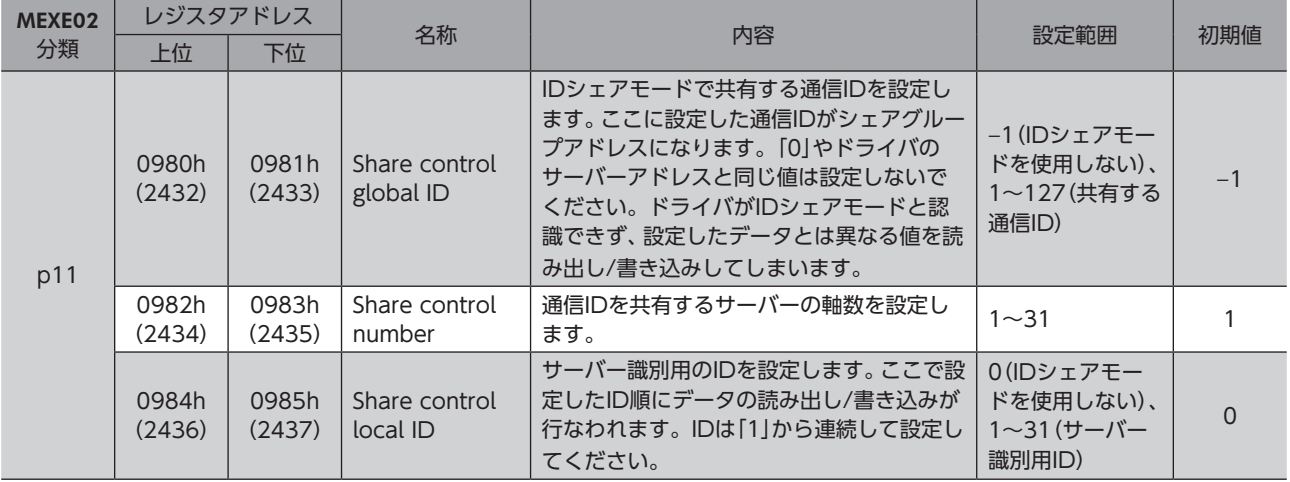

# ■ 設定例

ここでは、図のシェアグループを設定する方法について説明します。 シェアグループの設定には、ファンクションコードの「複数の保持レジスタへの書き込み(10h)」を使用します。

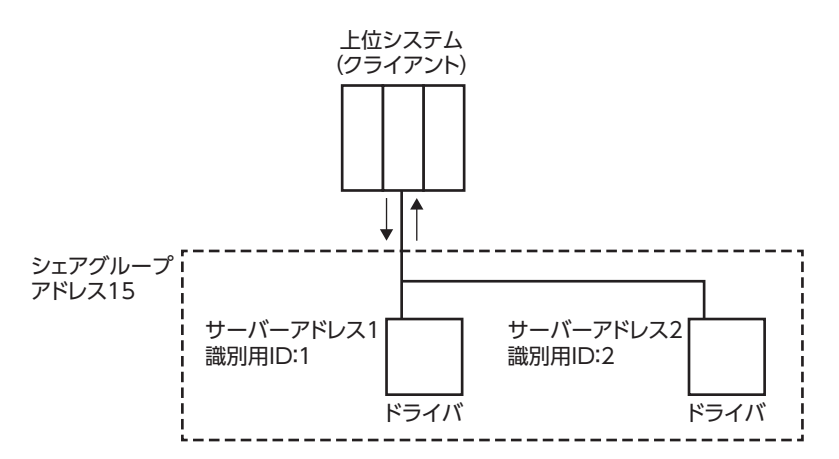

#### ● 設定内容

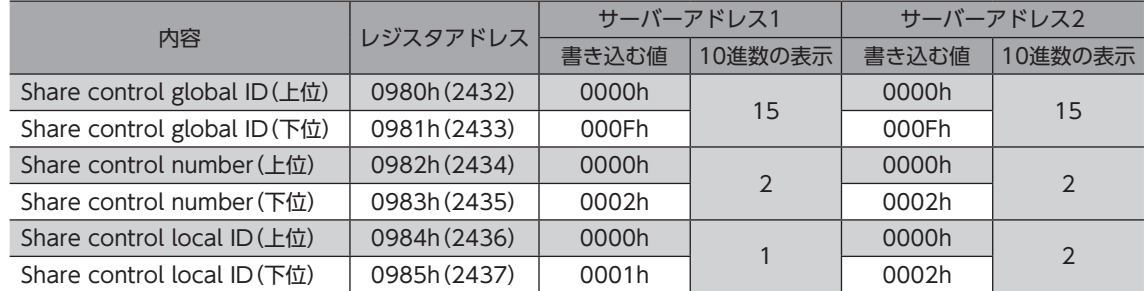

#### ● 設定のながれ

1. ユニキャストモードで次のクエリを送信して、シェアグループをサーバーアドレス1のドライバに設定します。

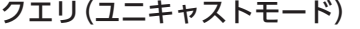

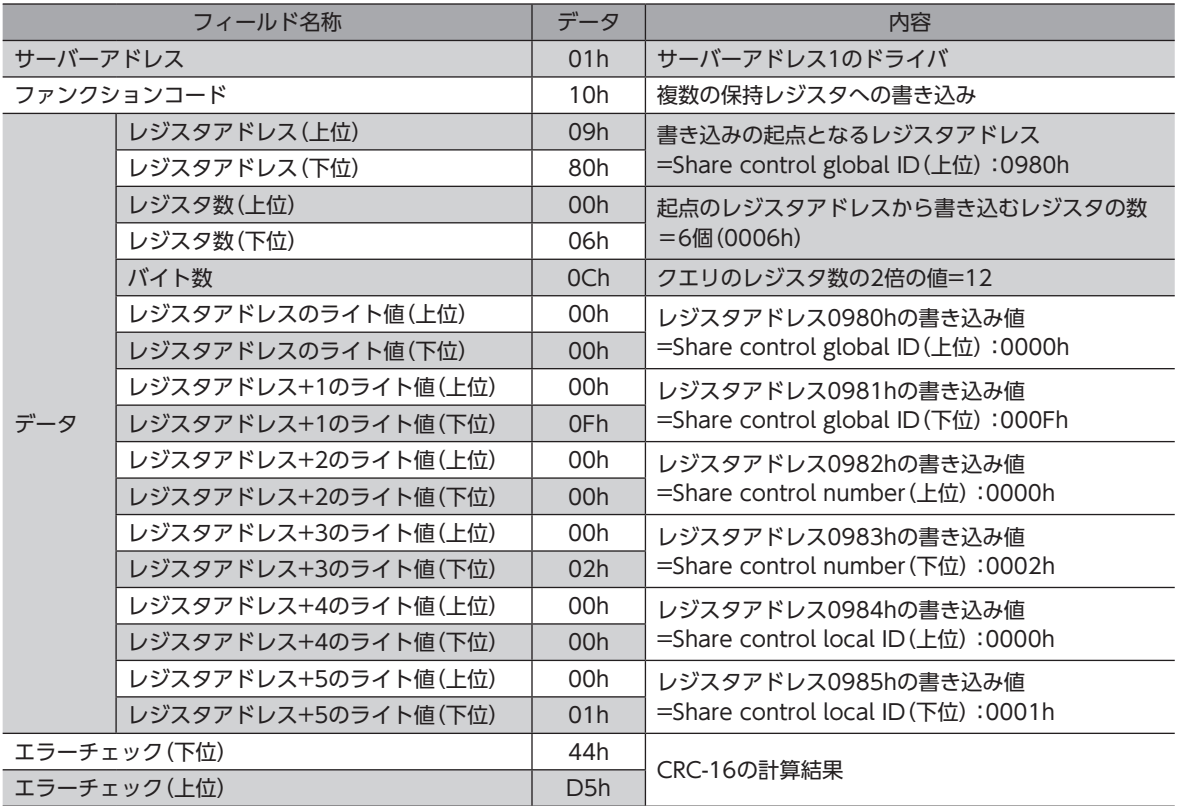

#### レスポンス(ユニキャストモード)

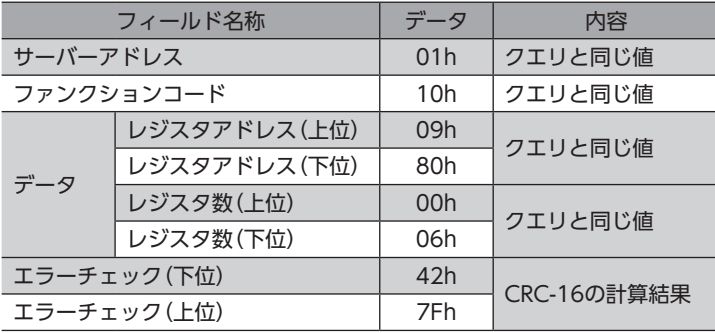

2. 手順1と同様に、シェアグループをサーバーアドレス2のドライバに設定します。

(memo) ユニキャストモードで設定したパラメータはRAMに保存されるため、主電源と制御電源を切ると消去され ます。メンテナンスコマンドの「NVメモリ一括書き込み」を行なうと、パラメータはNVメモリに保存さ れるため、主電源と制御電源を切っても保持されます。

# 11-4 読み出し/書き込みするデータの設定

<span id="page-43-0"></span>読み出すデータを「Share read data」パラメータに、書き込むデータを「Share write data」パラメータに設定します。 データは、ユニキャストモードまたはMEXE02で設定できます。

## ■ 関連するパラメータ

パラメータを書き込むと、すぐに再計算とセットアップが行なわれます。

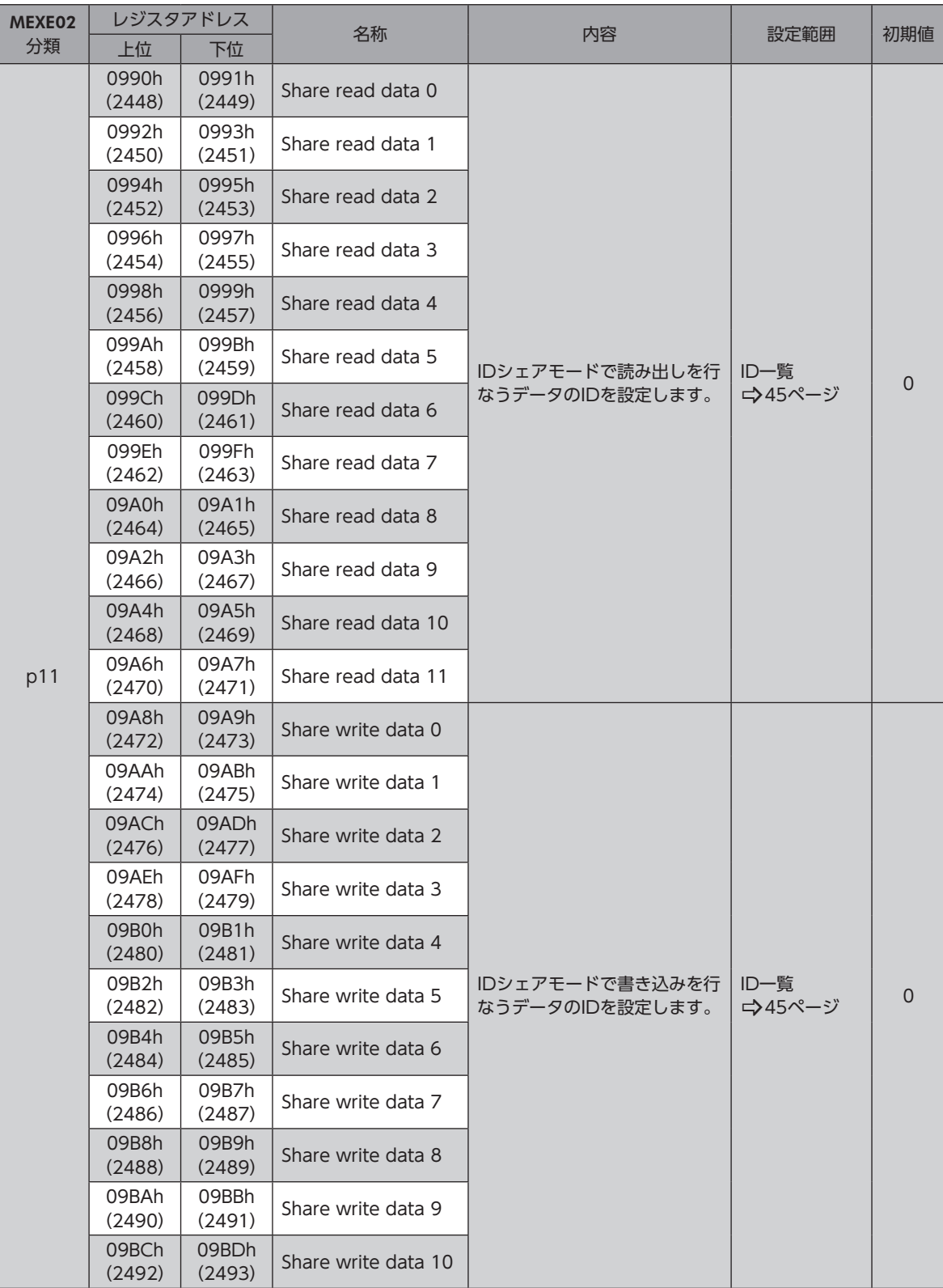

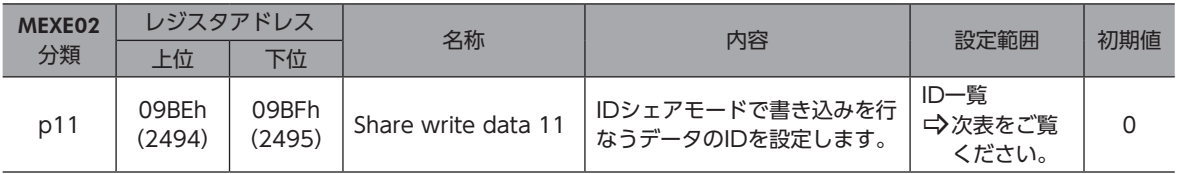

#### ● 「Share read data」パラメータと「Share write data」パラメータに設定できるデータ

<span id="page-44-0"></span>IDシェアモードで読み出し/書き込みができるデータを示します。データを設定するときは、表の「ID」を使用してください。 表の「R/W」は「READ/WRITE」を表わしています。

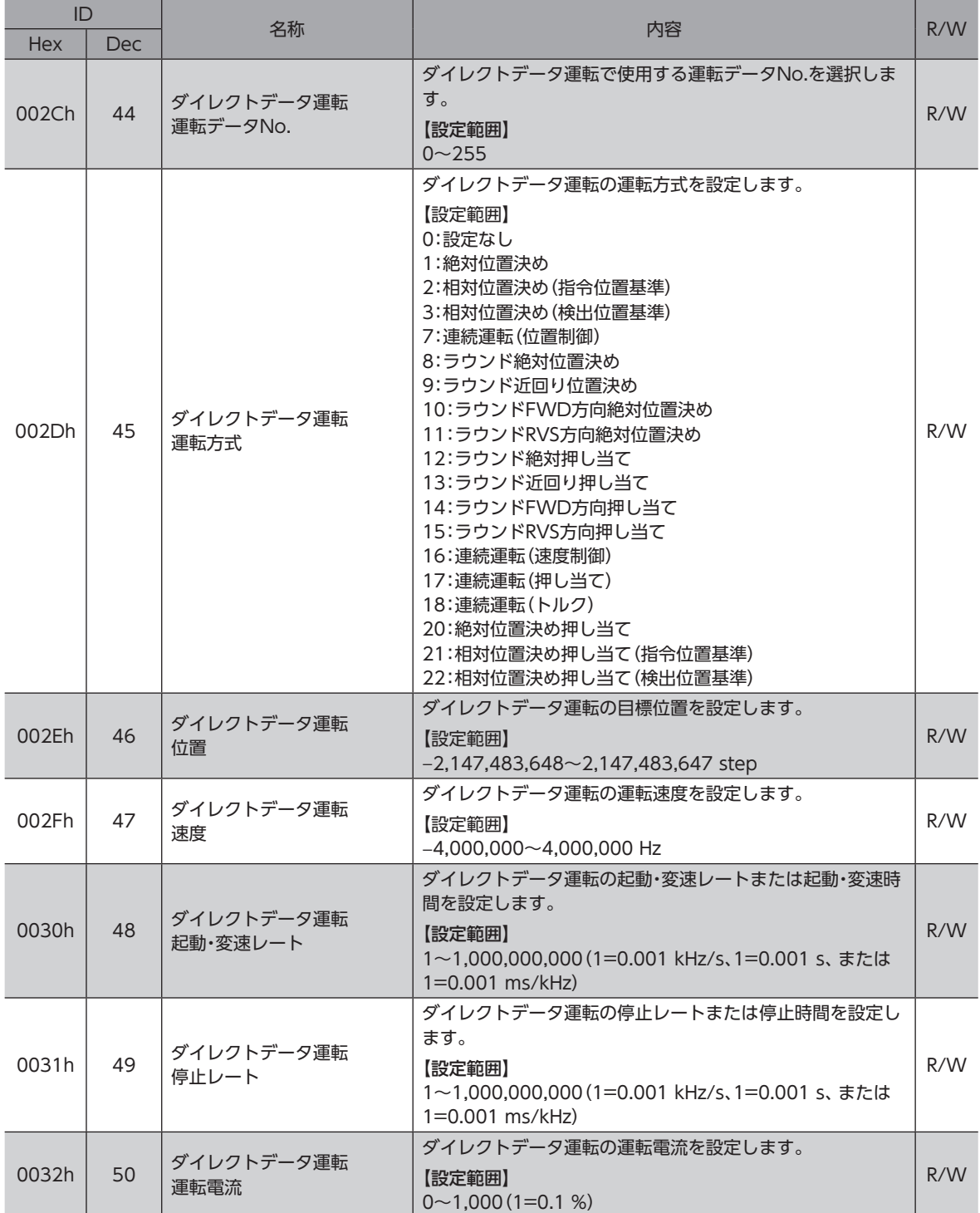

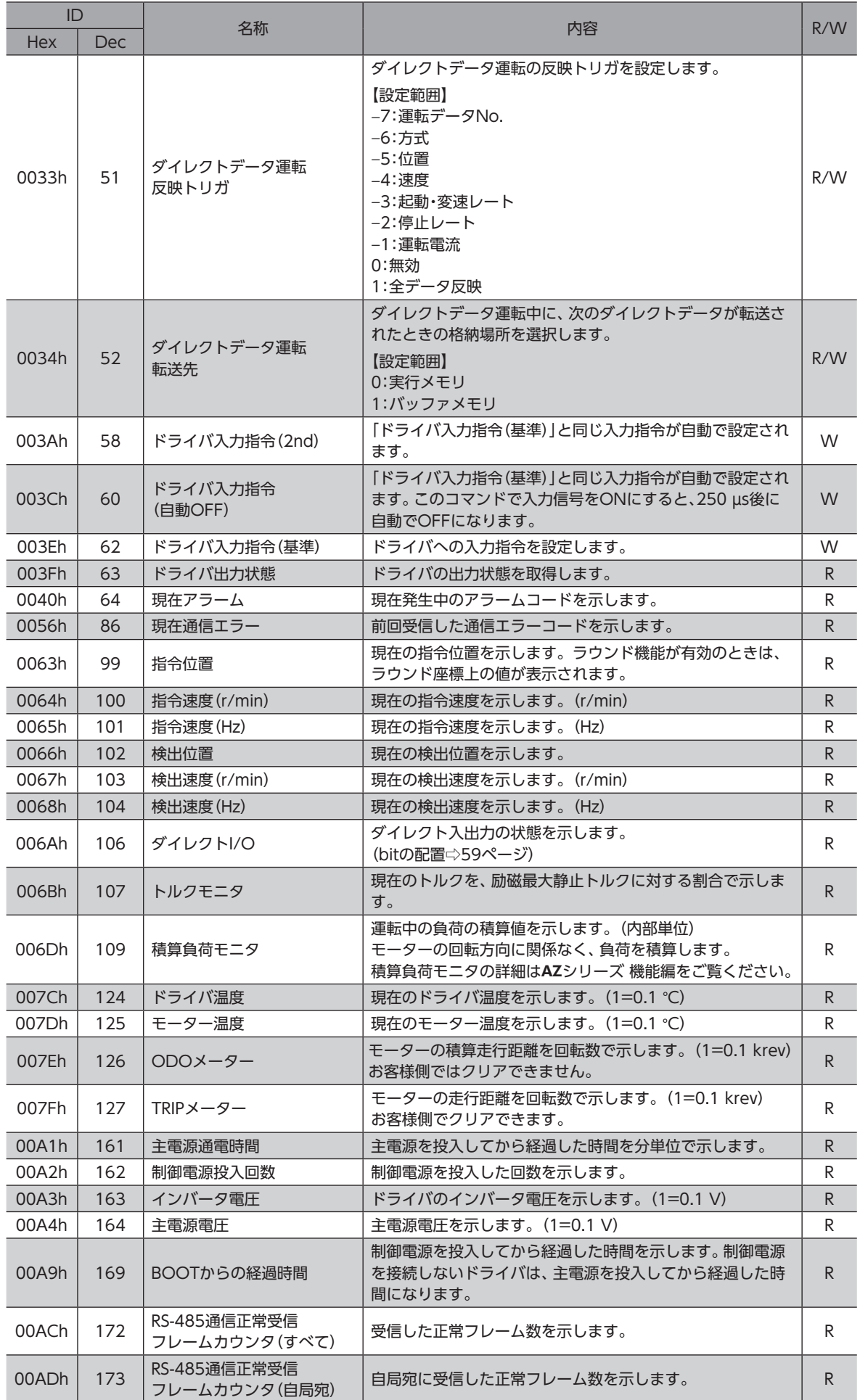

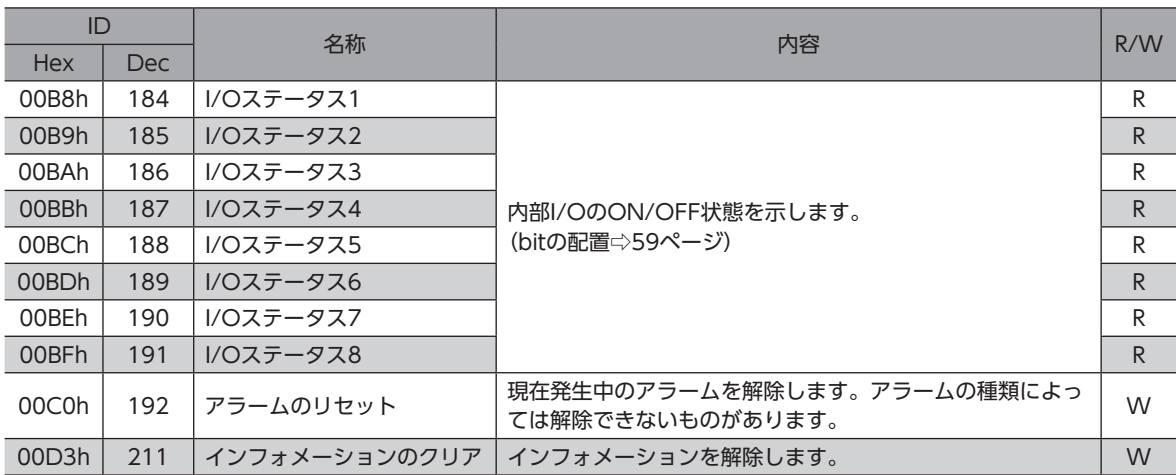

### ■ 読み出すデータの設定例

データの設定には、ファンクションコードの「複数の保持レジスタへの書き込み(10h)」を使用します。 ここでは、「現在アラーム」、「ドライバ温度」、「モーター温度」を、サーバーアドレス1とサーバーアドレス2の「Share read data」パラメータに設定する例を説明します。

#### ● 設定内容

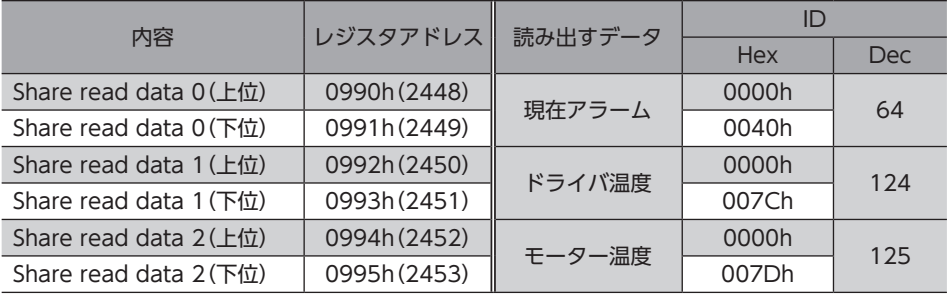

(memo) サーバーアドレスごとに異なるデータを設定することもできます。

 設定例 

 サーバーアドレス1:現在アラーム、ドライバ温度、モーター温度 サーバーアドレス2:ODOメーター、TRIPメーター、主電源通電時間

#### ● 設定のながれ

1. ユニキャストモードで次のクエリを送信して、読み出すデータをサーバーアドレス1のドライバに設定します。

クエリ(ユニキャストモード)

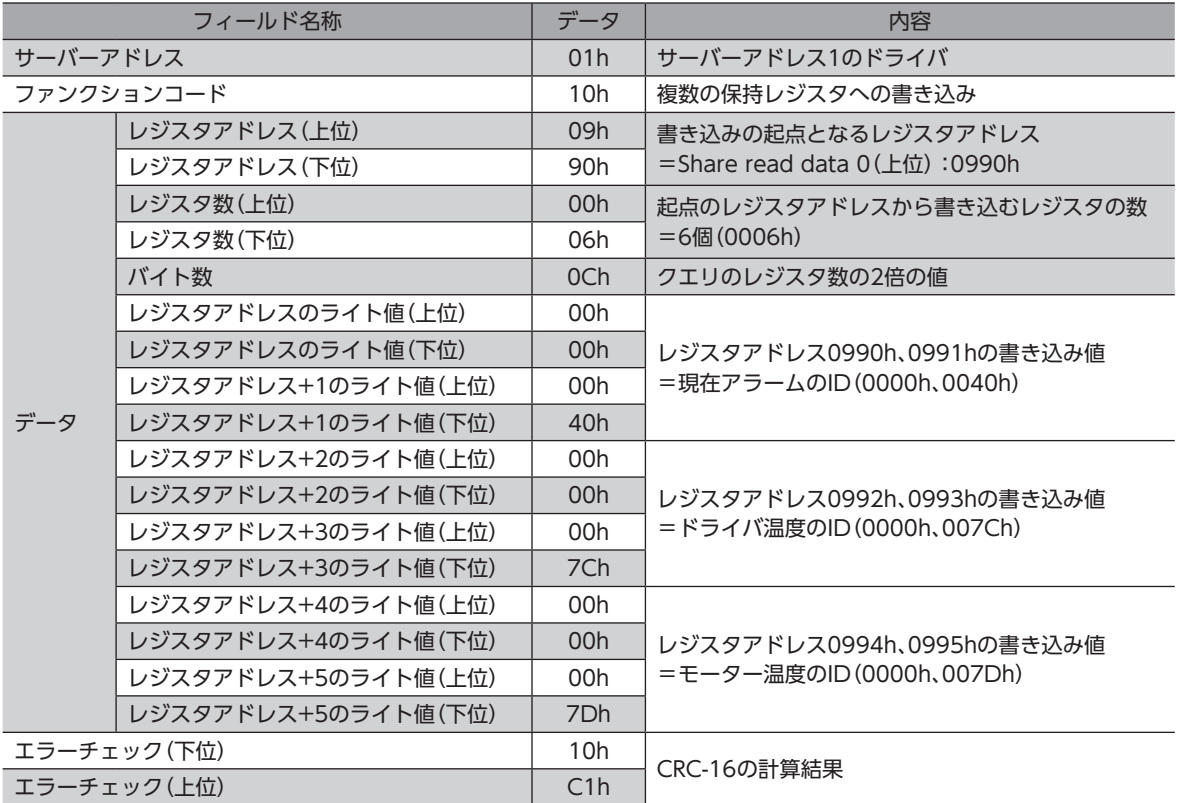

#### レスポンス(ユニキャストモード)

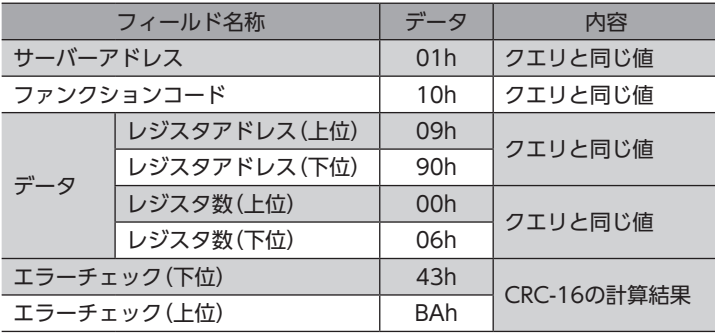

2. 手順1と同様に、読み出すデータをサーバーアドレス2のドライバに設定します。

(memo) ユニキャストモードで設定したパラメータはRAMに保存されるため、主電源と制御電源を切ると消去され ます。メンテナンスコマンドの「NVメモリ一括書き込み」を行なうと、パラメータはNVメモリに保存さ れるため、主電源と制御電源を切っても保持されます。

#### ■ 書き込むデータの設定例

パラメータの設定には、ファンクションコードの「複数の保持レジスタへの書き込み(10h)」を使用します。 ここでは、「ダイレクトデータ運転 速度」、「ダイレクトデータ運転 起動・変速レート」、「ダイレクトデータ運転 停止レート」 を、サーバーアドレス1とサーバーアドレス2の「Share write data」パラメータに設定する例を説明します。

#### ● 設定内容

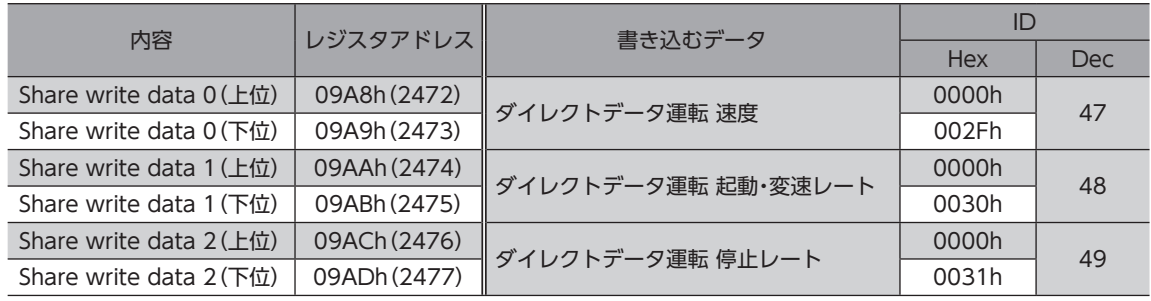

(memo) サーバーアドレスごとに異なるデータを設定することもできます。 設定例 サーバーアドレス1: ダイレクトデータ運転 速度、ダイレクトデータ運転 起動・変速レート、 ダイレクトデータ運転 停止レート サーバーアドレス2: ダイレクトデータ運転 運転データNo.、ダイレクトデータ運転 運転方式、 ダイレクトデータ運転 運転電流

#### ● 設定のながれ

1. ユニキャストモードで次のクエリを送信して、書き込むデータをサーバーアドレス1のドライバに設定します。

#### クエリ(ユニキャストモード)

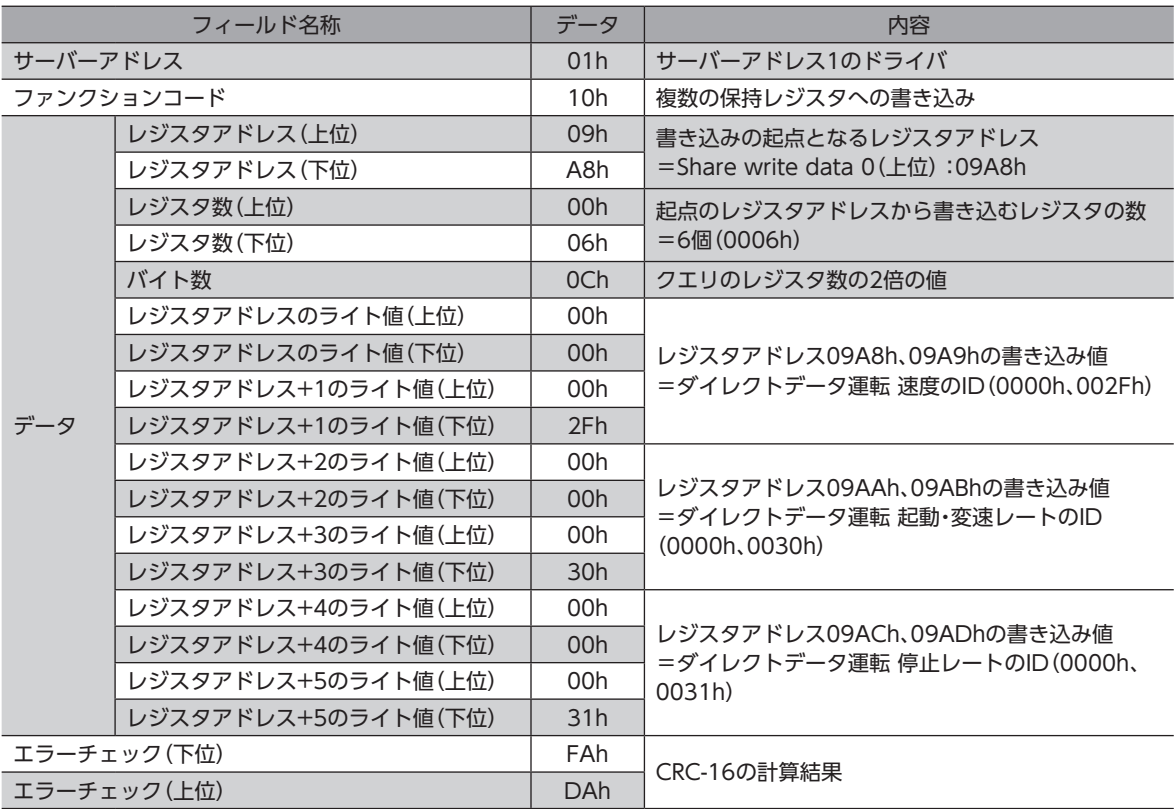

#### レスポンス(ユニキャストモード)

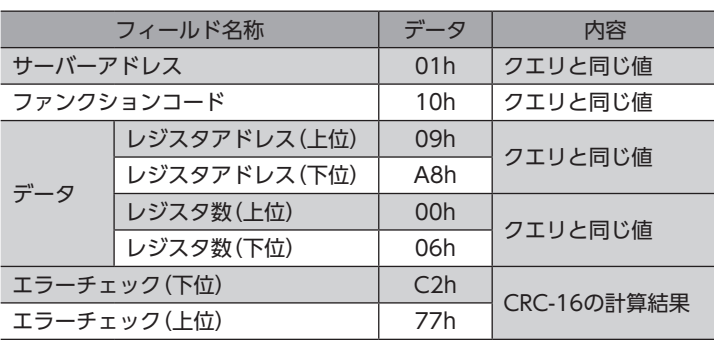

2. 手順1と同様に、書き込むデータをサーバーアドレス2のドライバに設定します。

# 11-5 読み出し/書き込みの実行

<span id="page-49-0"></span>IDシェアモードで、データの読み出し/書き込みを行ないます。

- データの読み出し/書き込みに使用するファンクションコードは次のとおりです。
- 読み出しのみ:保持レジスタからの読み出し(03h)
- 書き込みのみ:複数の保持レジスタへの書き込み(10h)
- 読み出し/書き込み:複数の保持レジスタの読み出し/書き込み(17h)

ファンクションコードの「複数の保持レジスタの読み出し/書き込み(17h)」を使用する場合、先に書き込みが実行され、その 後、読み出しが実行されます。クエリは読み出し→書き込みの順に送信されます。送信する順番は変更できません。

## ■ 読み出し

IDシェアレジスタアドレスの「Share read data」エリアを使って値(16 bit)を読み出します。連続するレジスタを最大 24個(24×16 bit)まで読み出せます。

値は上位と下位を同時に読み出してください。同時に読み出さないと、値が不正になる場合があります。 複数の保持レジスタを読み出すときは、IDシェアレジスタアドレスの順に実行されます。

#### 「Share read data」エリアのIDシェアレジスタアドレス

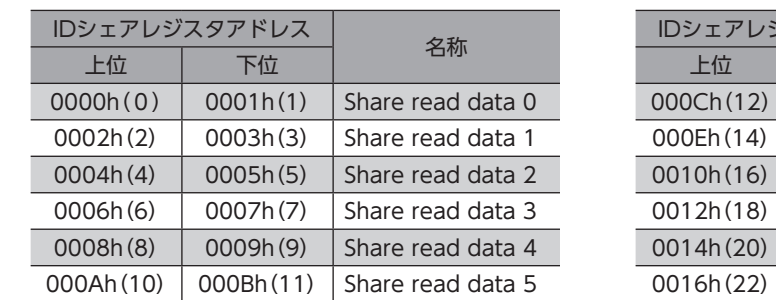

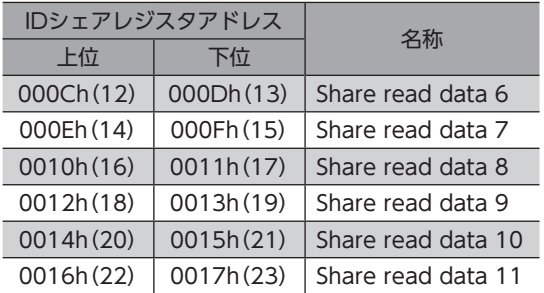

ユニキャストモードで設定したパラメータはRAMに保存されるため、主電源と制御電源を切ると消去され ます。メンテナンスコマンドの「NVメモリ一括書き込み」を行なうと、パラメータはNVメモリに保存さ れるため、主電源と制御電源を切っても保持されます。

# ■ 書き込み

IDシェアレジスタアドレスの「Share write data」エリアを使って値(16 bit)を書き込みます。最大24個(24×16 bit)のレ ジスタに書き込むことができます。

値は上位と下位を同時に書き込んでください。同時に書き込まないと、値が不正になる場合があります。

書き込みは、IDシェアレジスタアドレスの順に実行されます。範囲外のデータなど、一部のデータによって例外応答が返信 されたときでも、他のデータは正常に書き込まれている場合があります。

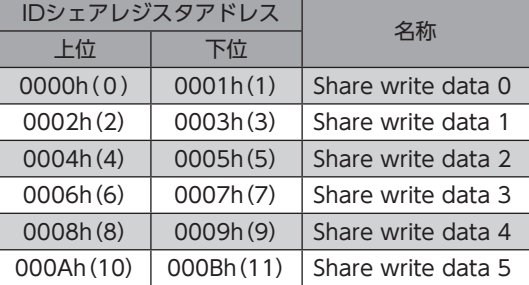

#### 「Share write data」エリアのIDシェアレジスタアドレス

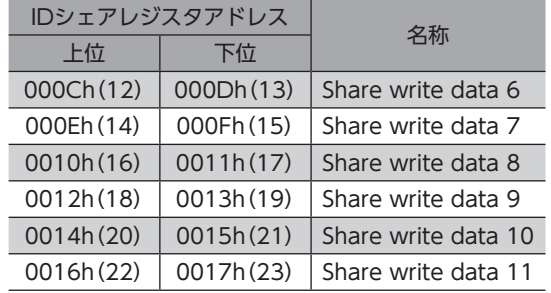

## ■ 読み出しの例

サーバーアドレス1とサーバーアドレス2から、「現在アラーム」、「ドライバ温度」、「モーター温度」を読み出します。

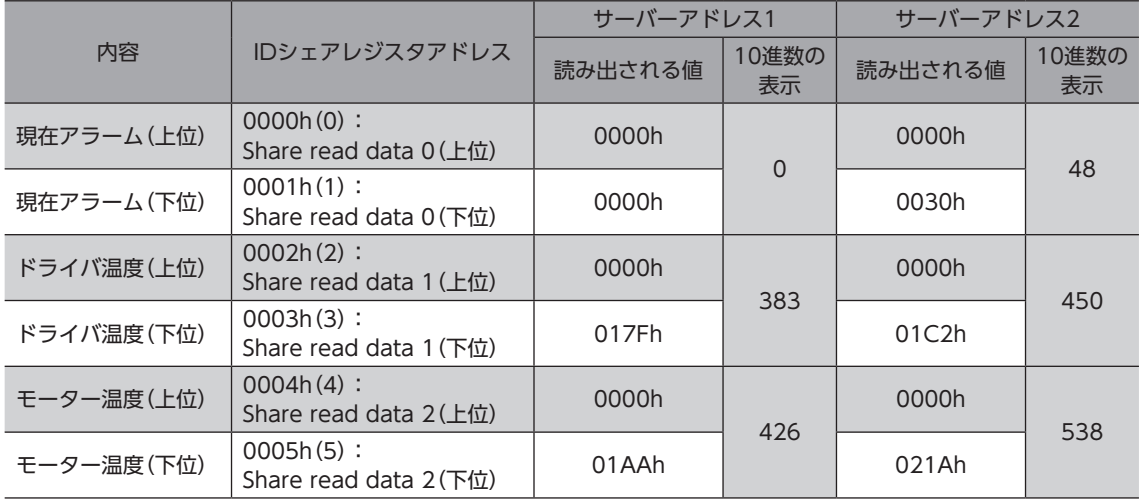

#### クエリ(IDシェアモード)

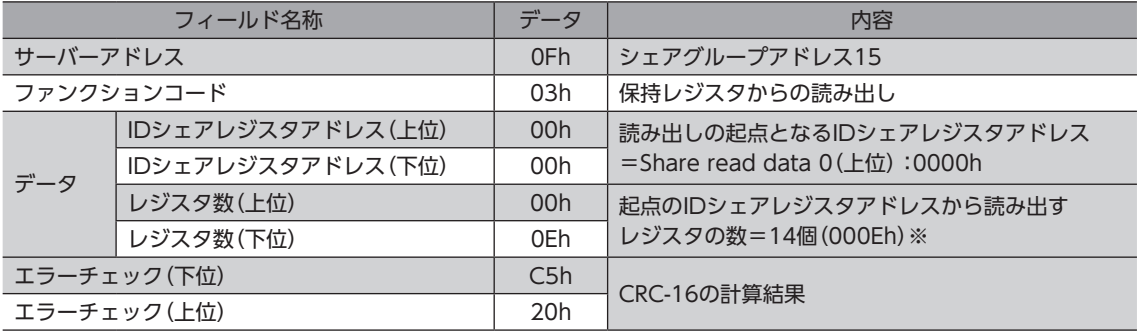

※ レジスタ数=(読み出しを行なうIDシェアレジスタアドレス数+1) × Share control number 読み出しを行なうレジスタアドレス数:6(0000h~0005h) 

+1:サーバー間エラーチェック 

Share control number:2

IDシェアモードのレジスタ数は、RS-485通信の他の送信モードとは算出方法が異なりますのでご注意く ださい。

レスポンス(IDシェアモード)

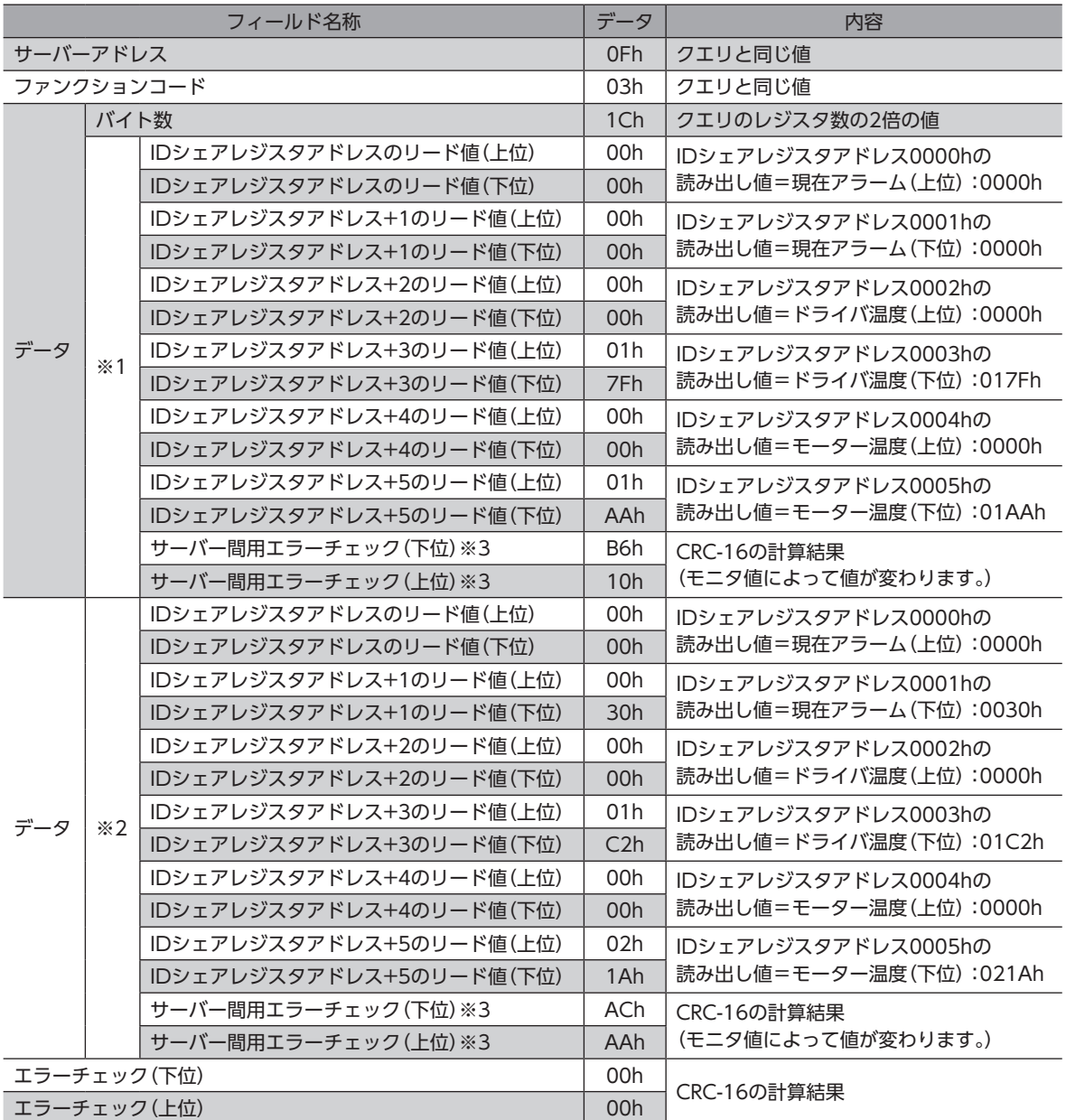

※1 サーバーアドレス1 (Share control local ID:1)

※2 サーバーアドレス2(Share control local ID:2)

※3 各サーバーにデータが送られるたびに、それまでに送られたデータのエラーチェックを行ないます。

# ■ 書き込みの例

「ダイレクトデータ運転 速度」、「ダイレクトデータ運転 起動・変速レート」、「ダイレクトデータ運転 停止レート」をサーバー アドレス1とサーバーアドレス2に書き込みます。

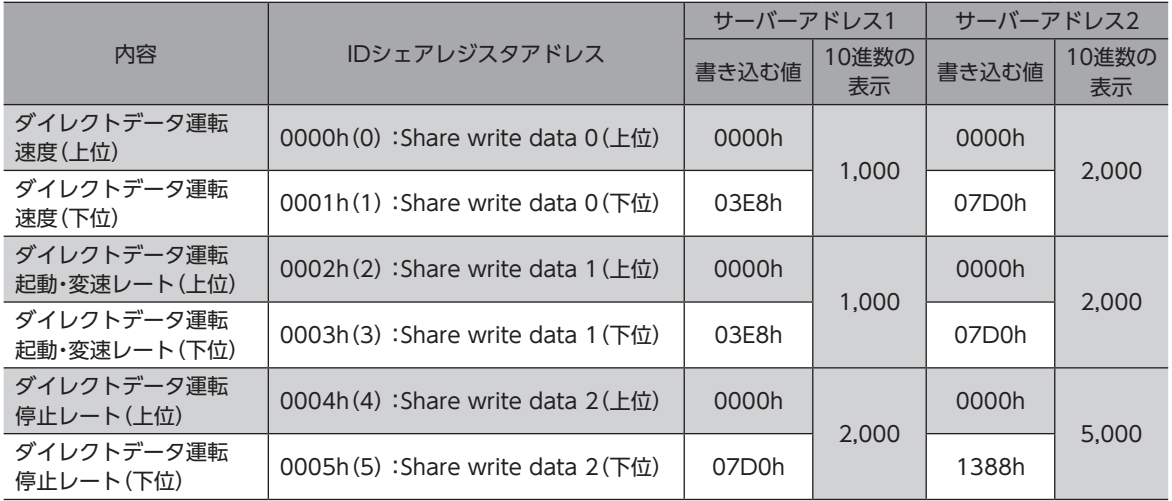

#### クエリ(IDシェアモード)

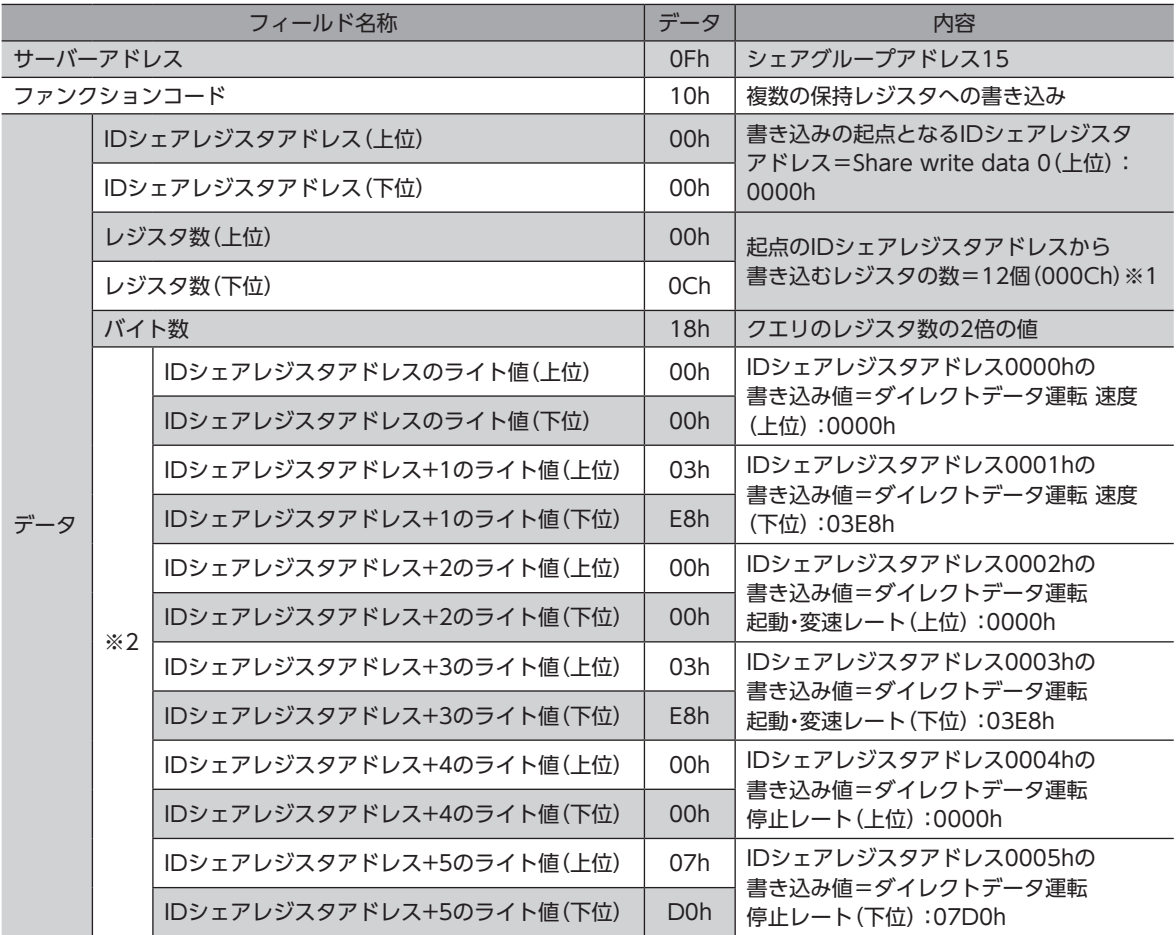

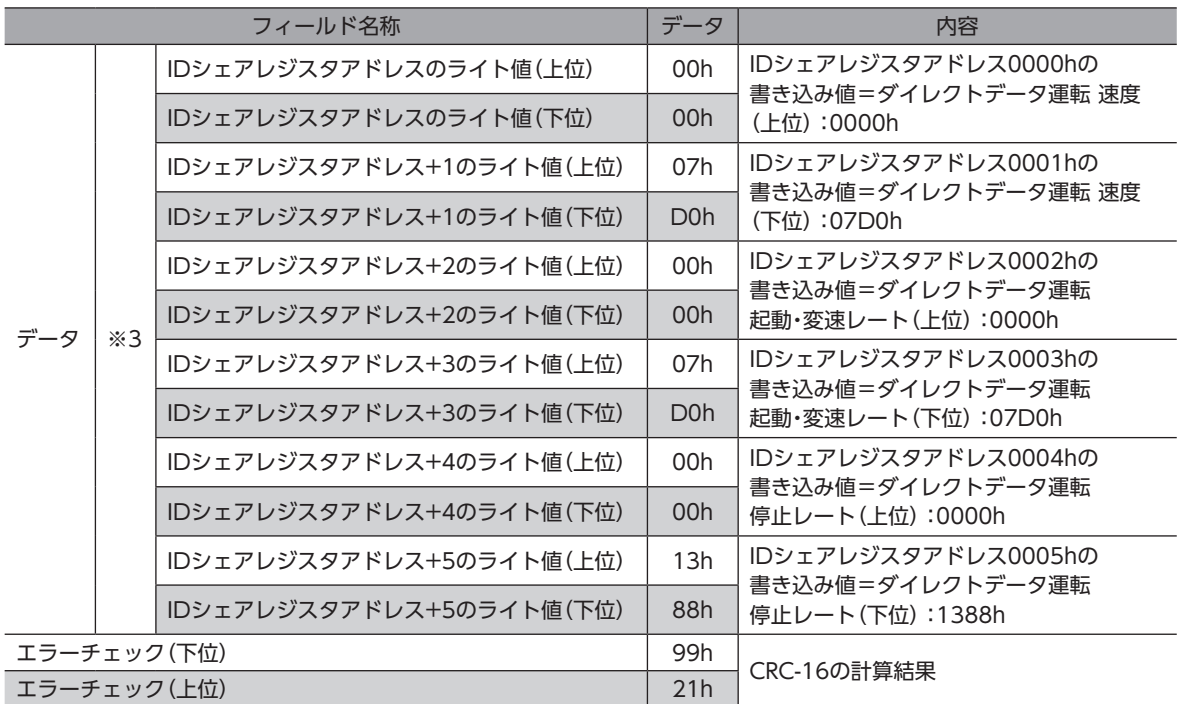

※1 レジスタ数 = (Share control number) × 書き込みを行なうIDシェアレジスタアドレス数 Share control number:2 

- 書き込みを行なうレジスタアドレス数:6(0000h~0005h)
- ※2 サーバーアドレス1 (Share control local ID:1)
- ※3 サーバーアドレス2(Share control local ID:2)

值 IDシェアモードのレジスタ数は、RS-485通信の他の送信モードとは算出方法が異なりますのでご注意く ださい。

#### レスポンス(IDシェアモード)

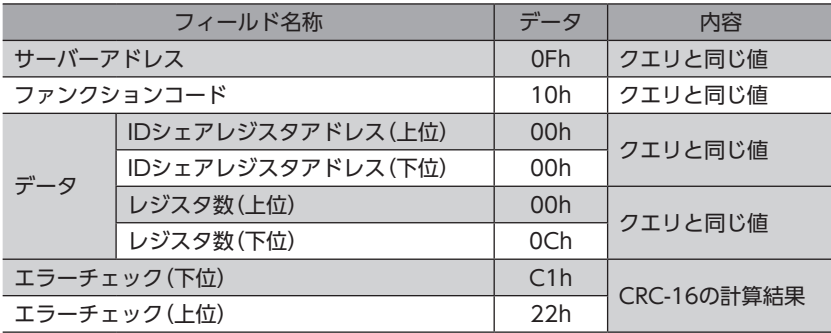

# ■ 読み出し/書き込みの例

「ダイレクトデータ運転 速度」、「ダイレクトデータ運転 起動・変速レート」、「ダイレクトデータ運転 停止レート」の値を書 き込んでから、「現在アラーム」、「ドライバ温度」、「モーター温度」を読み出します。

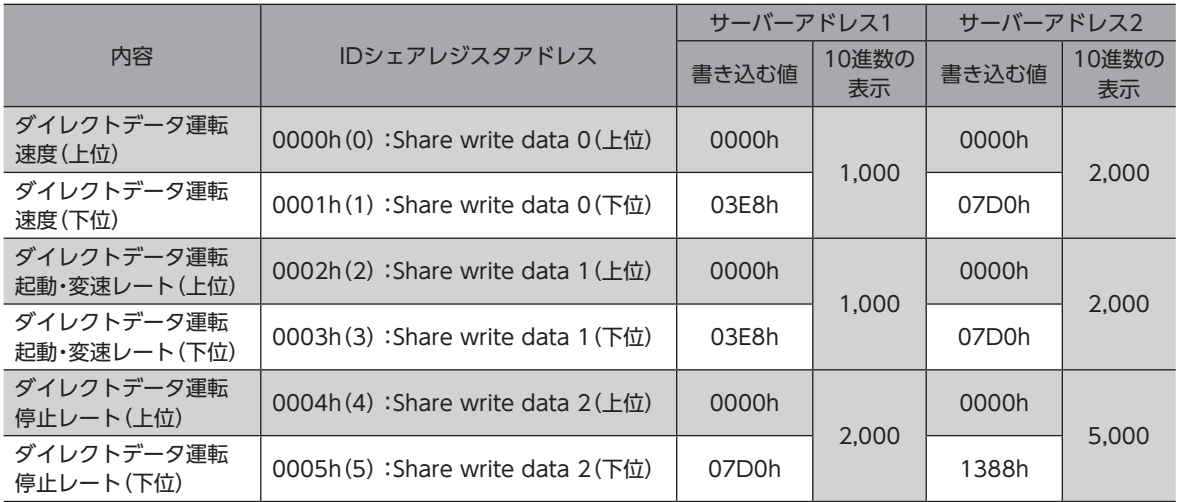

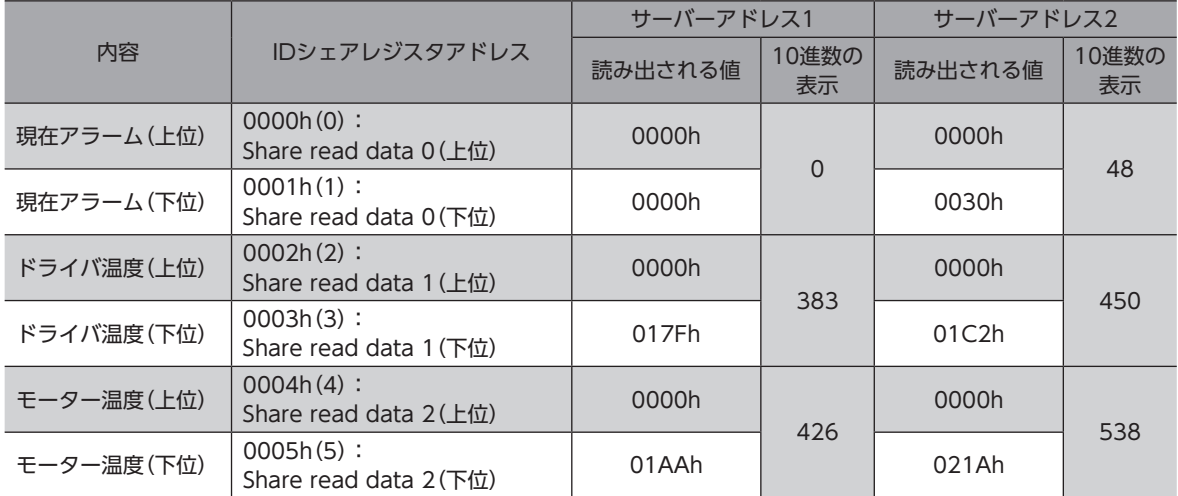

#### クエリ(IDシェアモード)

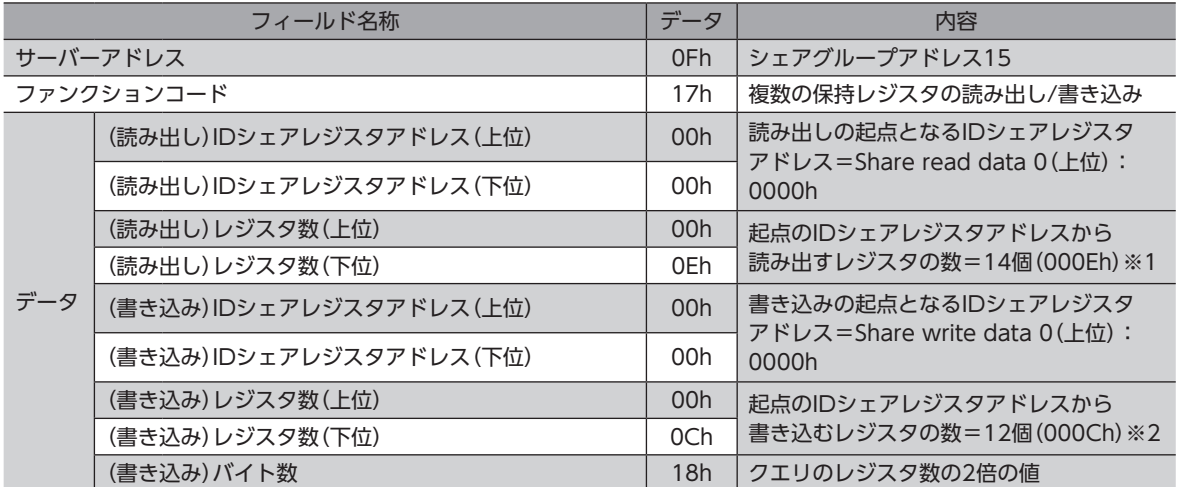

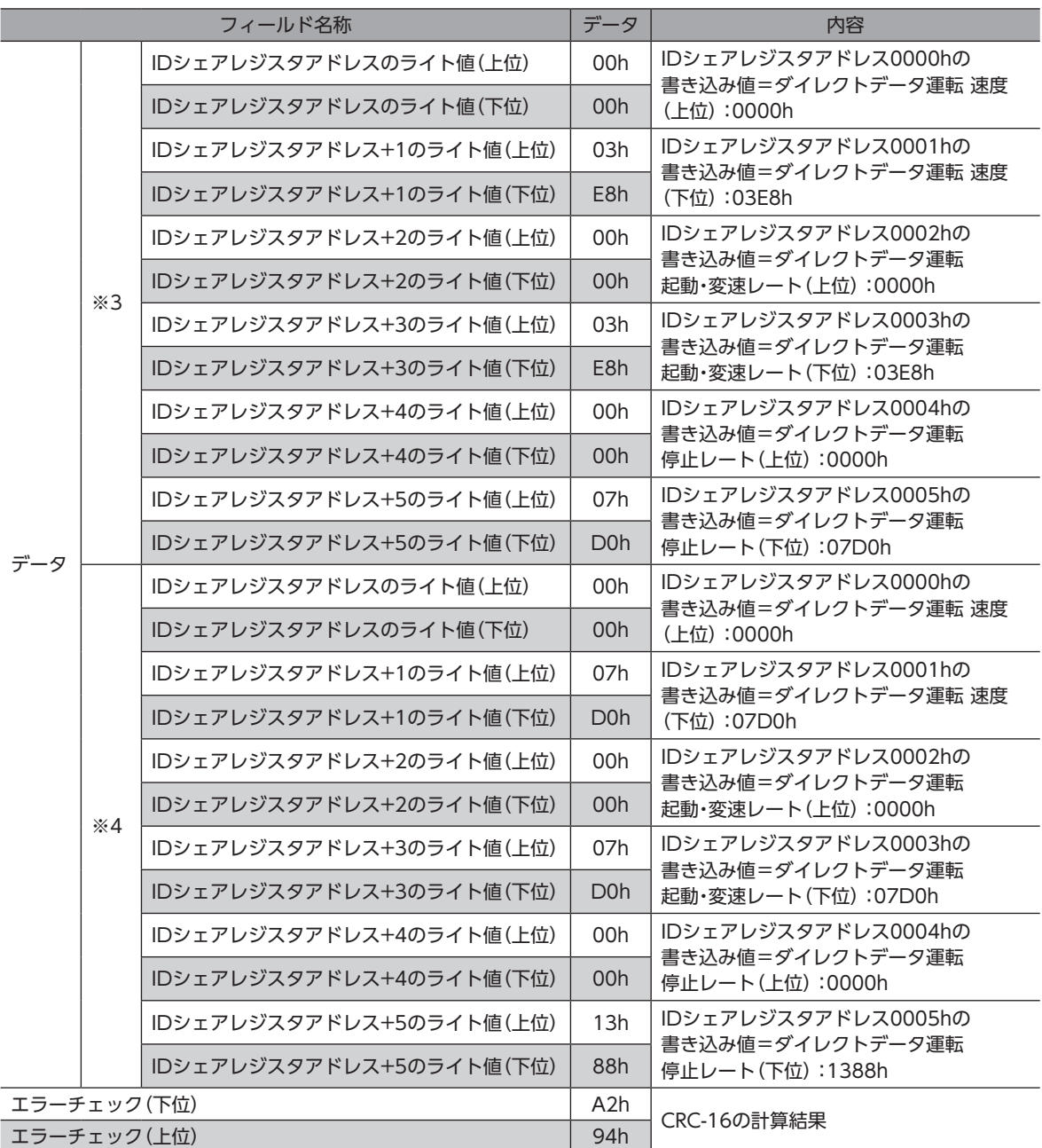

※1 レジスタ数 = (読み出しを行なうIDシェアレジスタアドレス数+1) × Share control number 読み出しを行なうレジスタアドレス数:6(0000h~0005h) 

- +1:サーバー間エラーチェック
- Share control number:2
- ※2 レジスタ数 = (Share control number) × 書き込みを行なうIDシェアレジスタアドレス数 • Share control number: 2
	- 書き込みを行なうレジスタアドレス数:6(0000h~0005h)
- ※3 サーバーアドレス1 (Share control local ID:1)
- ※4 サーバーアドレス2(Share control local ID:2)

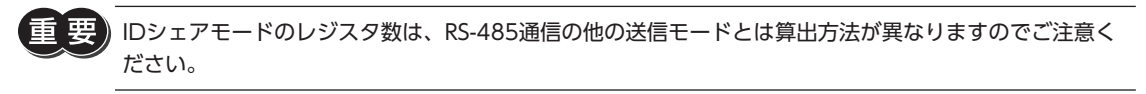

レスポンス(IDシェアモード)

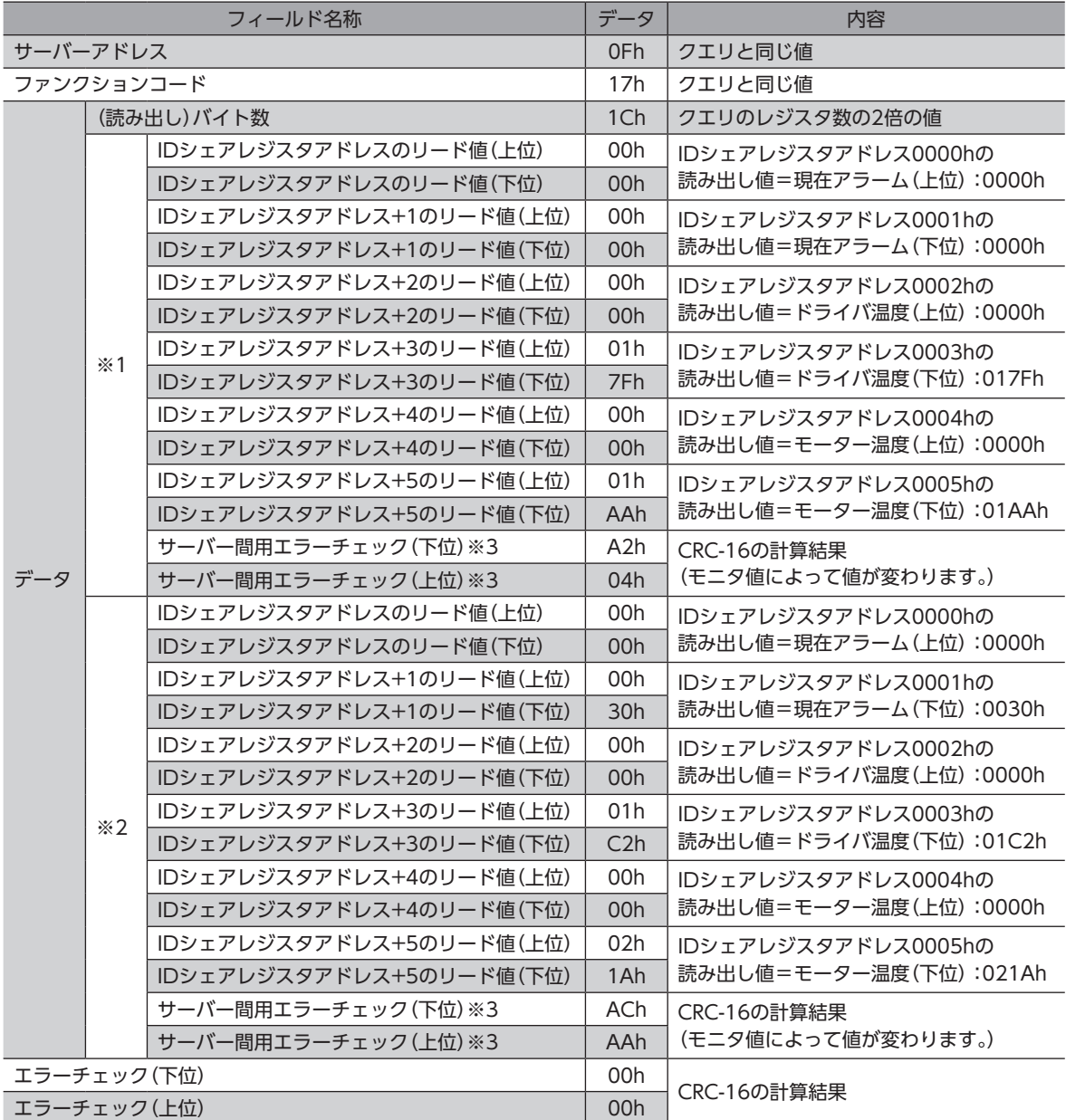

※1 サーバーアドレス1 (Share control local ID:1)

※2 サーバーアドレス2(Share control local ID:2)

※3 各サーバーにデータが送られるたびに、それまでに送られたデータのエラーチェックを行ないます。

# 12 アドレス/コード一覧

<span id="page-57-0"></span>この章で説明していないアドレス/コードについては、AZシリーズ 機能編をご覧ください。

この章では次の内容を記載しています。

- 本製品に特有のアドレス/コード
- AZシリーズ 機能編に記載されているアドレス/コードのうち、本製品に対応していないもの

# 12-1 本製品に特有のアドレス/コード

ここでは、次のアドレス/コードを記載しています。

- 本製品に特有のアドレス/コード
- AZシリーズ 機能編に記載されているアドレス/コードのうち、内容が本製品に特有のもの

# ■ モニタコマンド

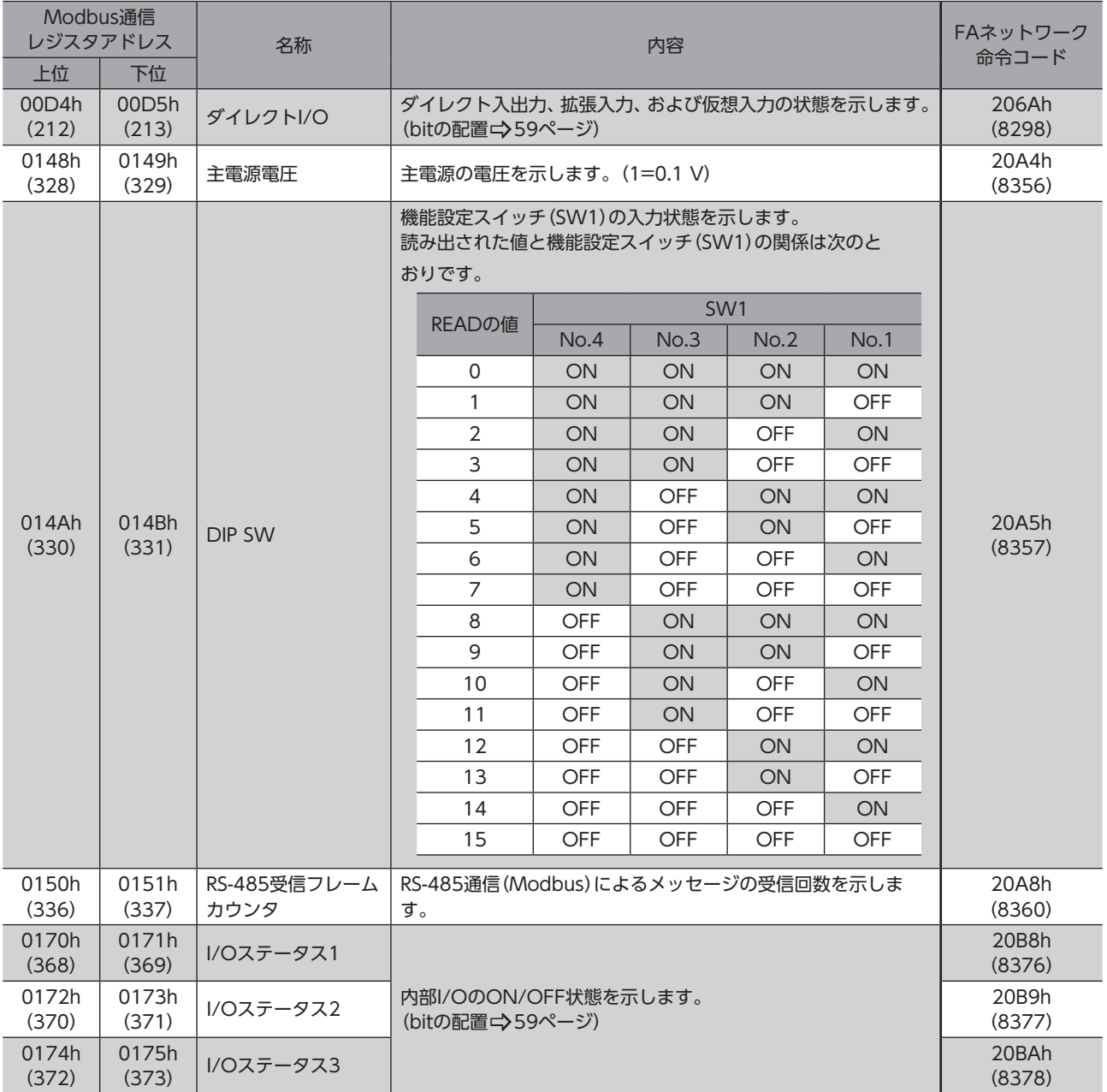

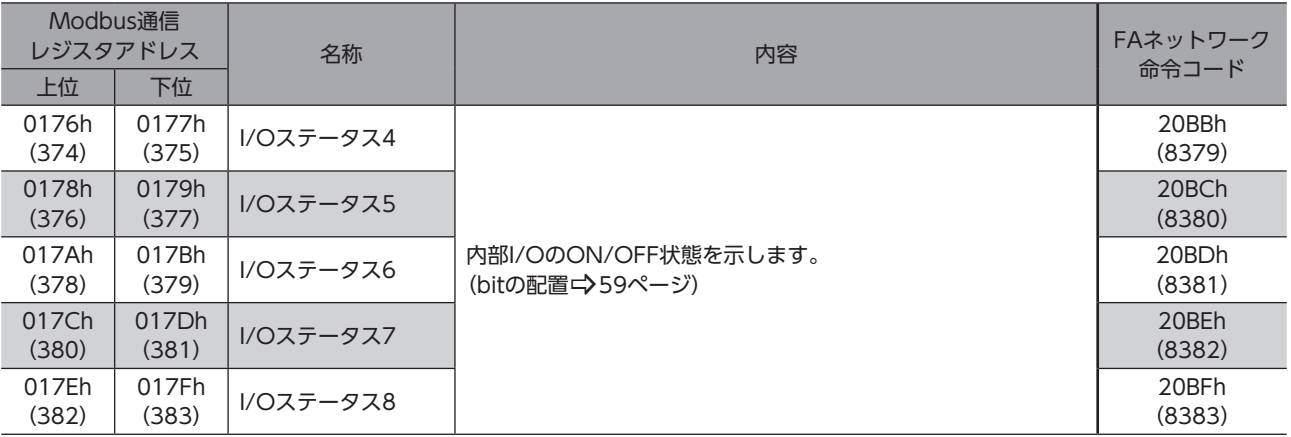

#### ● ダイレクトI/O

<span id="page-58-0"></span>ダイレクトI/Oのbitの配置を示します。

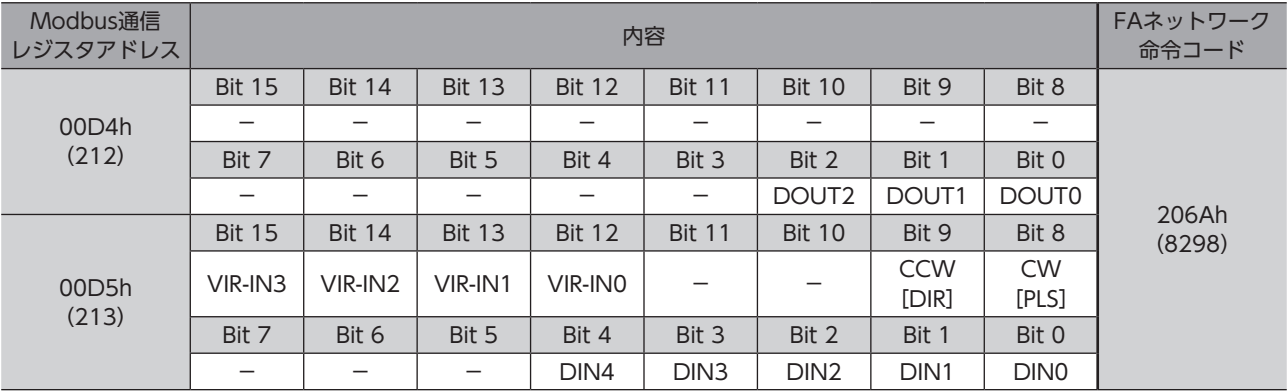

## ● I/Oステータス

<span id="page-58-1"></span>内部I/Oのbitの配置を示します。

## 入力信号

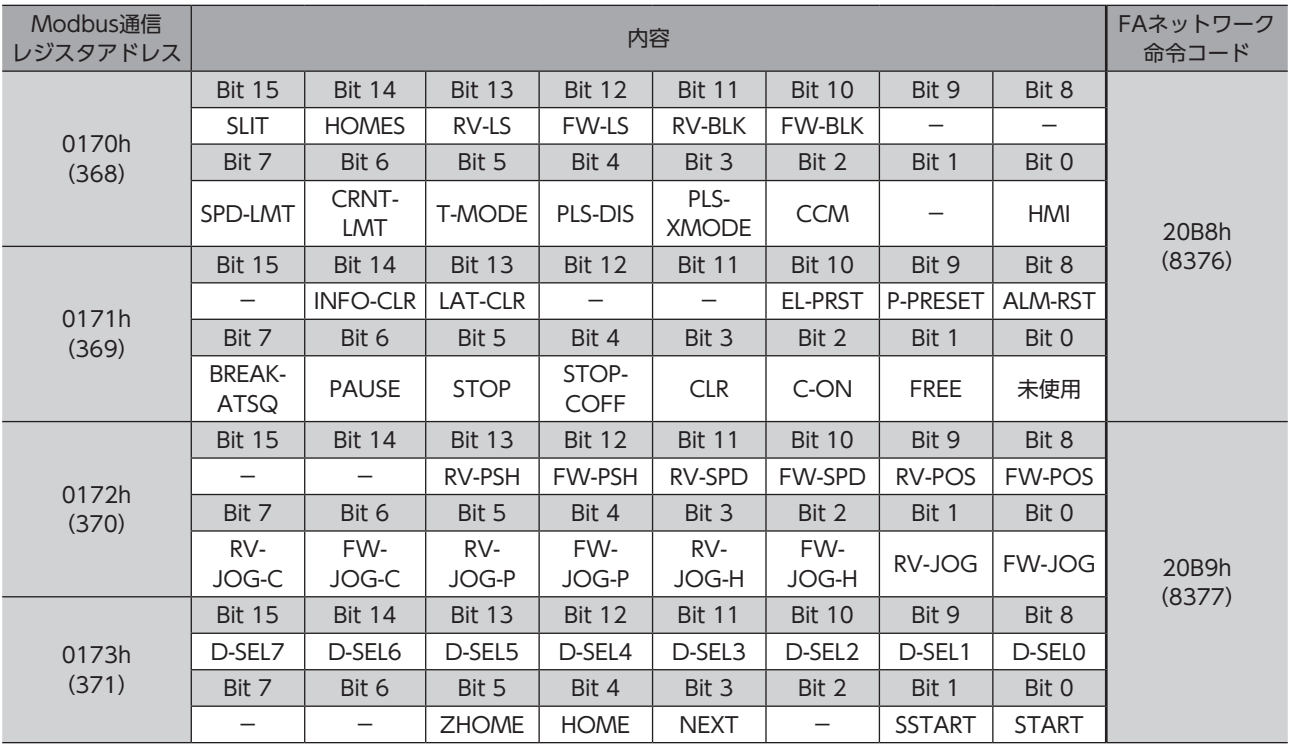

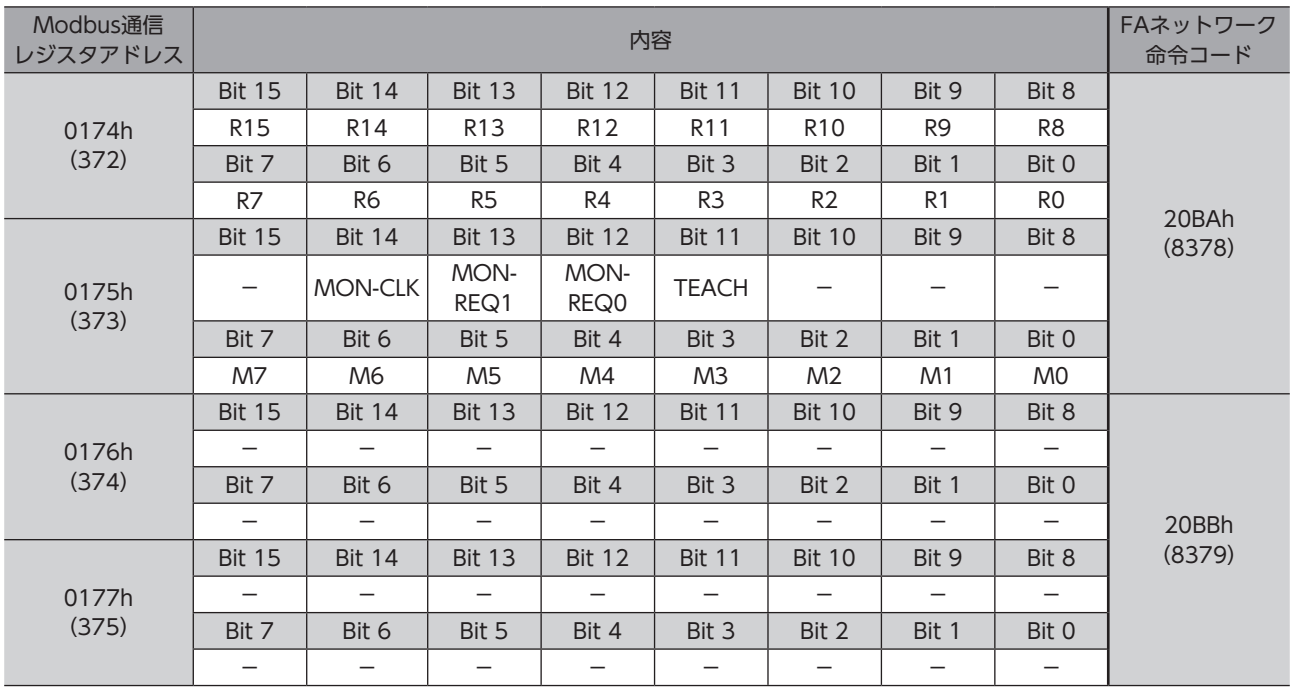

# 出力信号

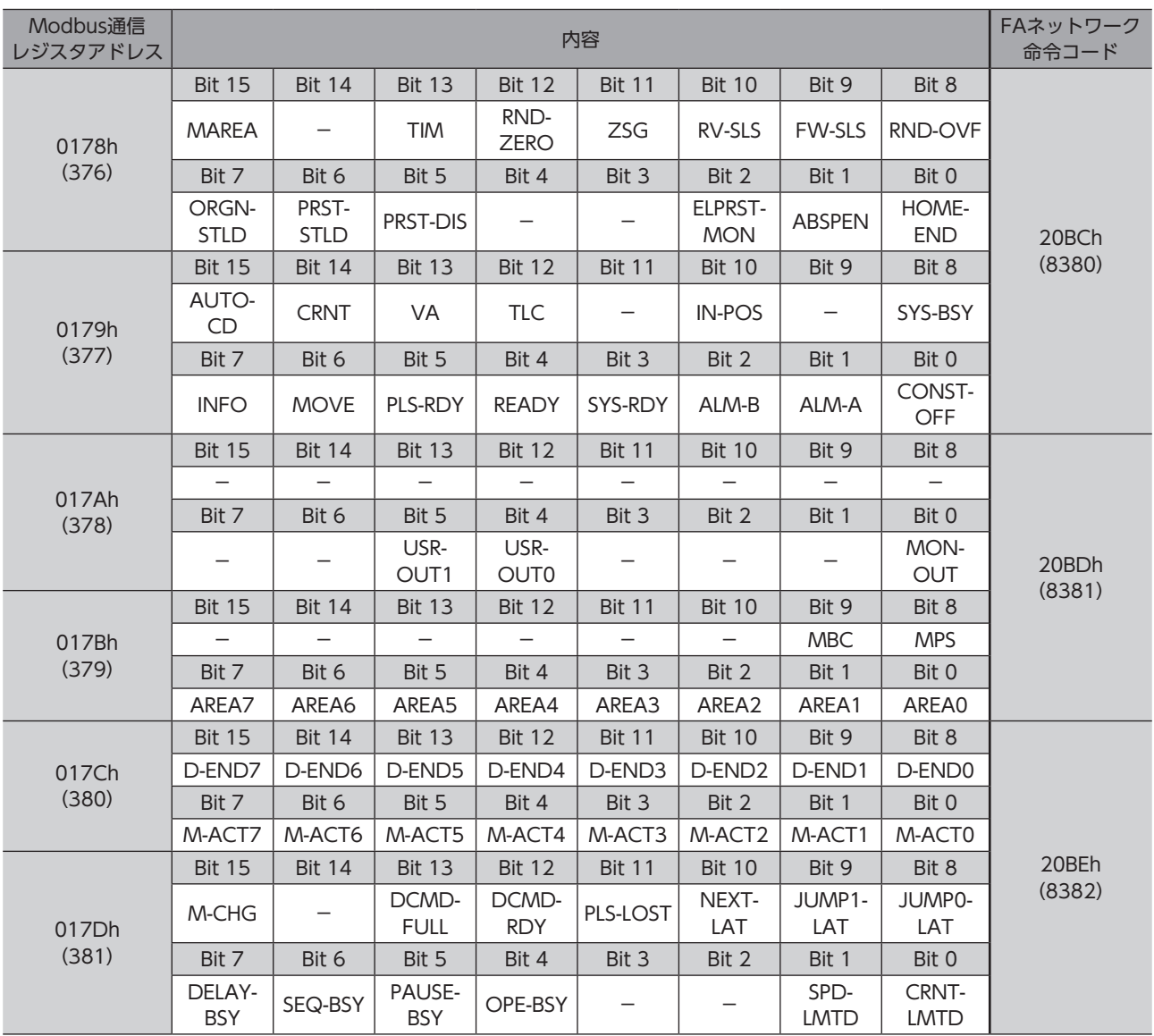

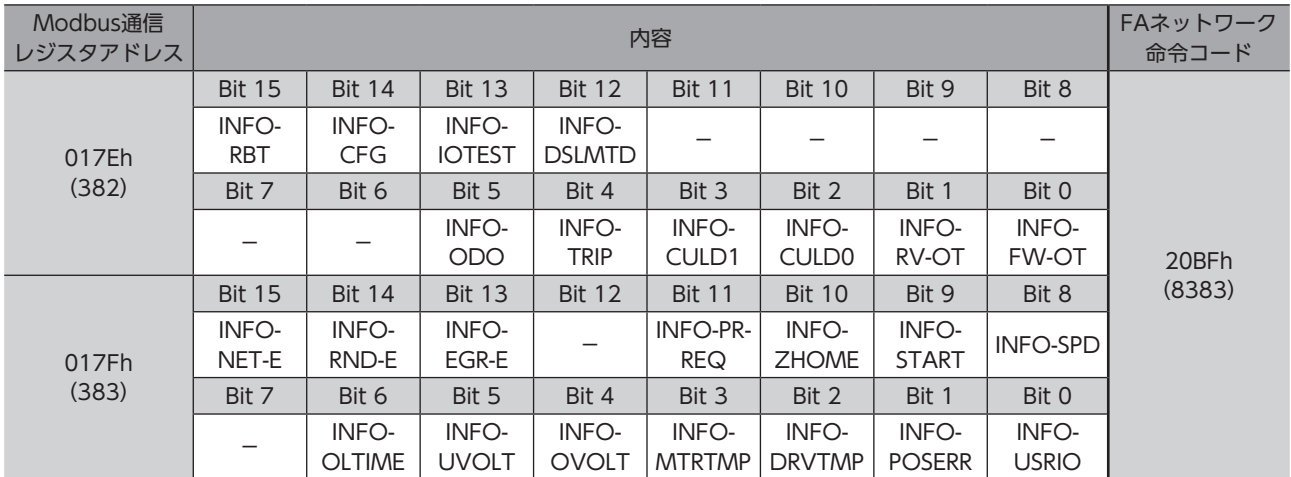

# ■ パラメータR/Wコマンド

パラメータの反映タイミングは表のとおりです。

本書では、それぞれの反映タイミングをアルファベットで表わしています。

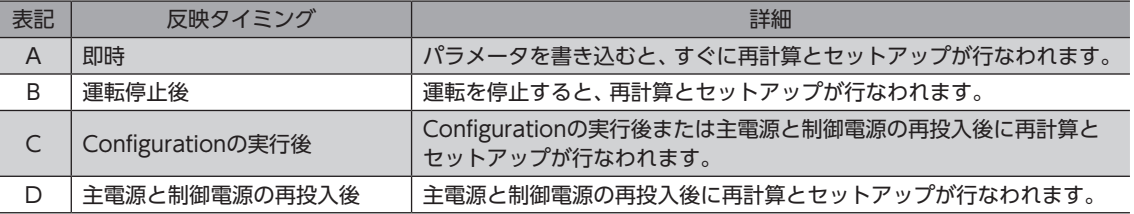

### ● 基本設定パラメータ

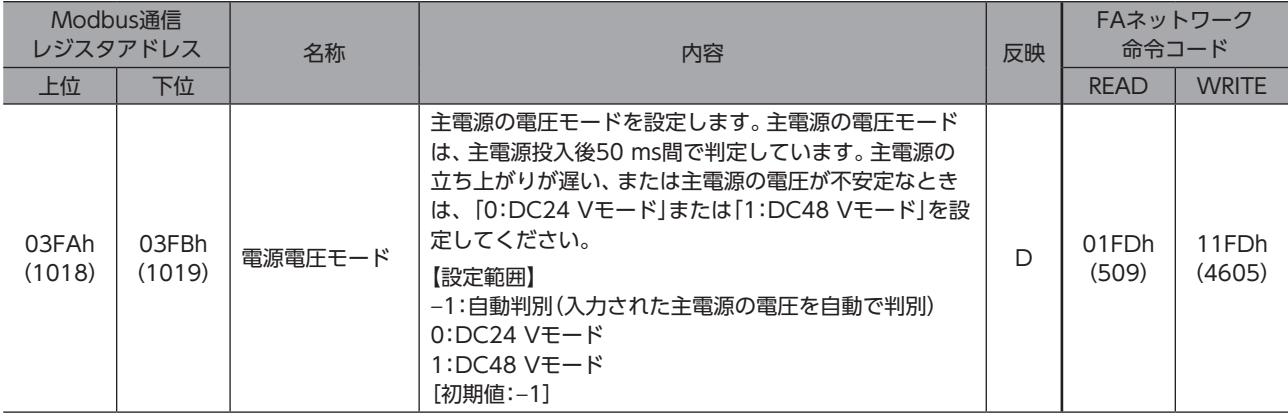

#### ● インフォメーション設定パラメータ

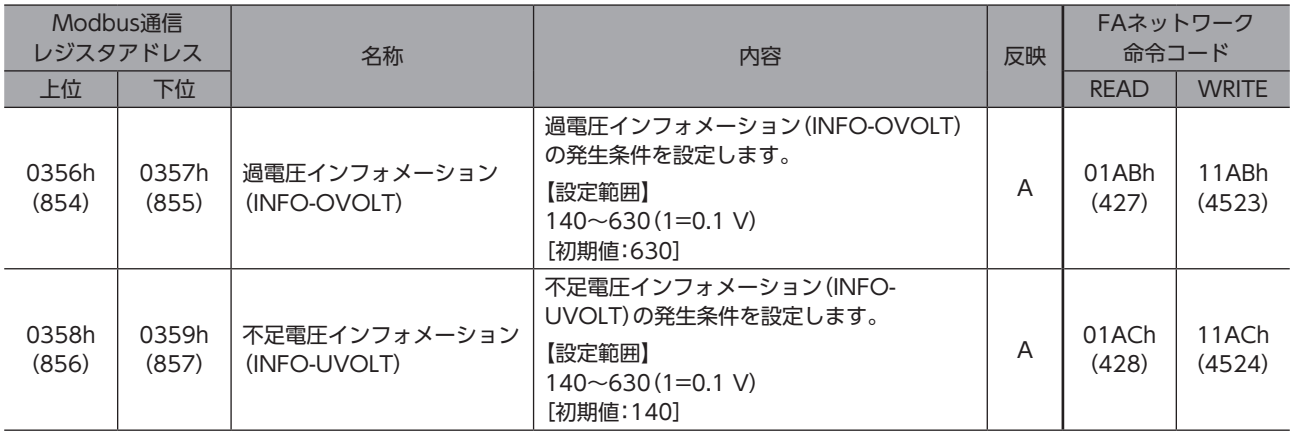

# ● ダイレクトI/O設定パラメータ

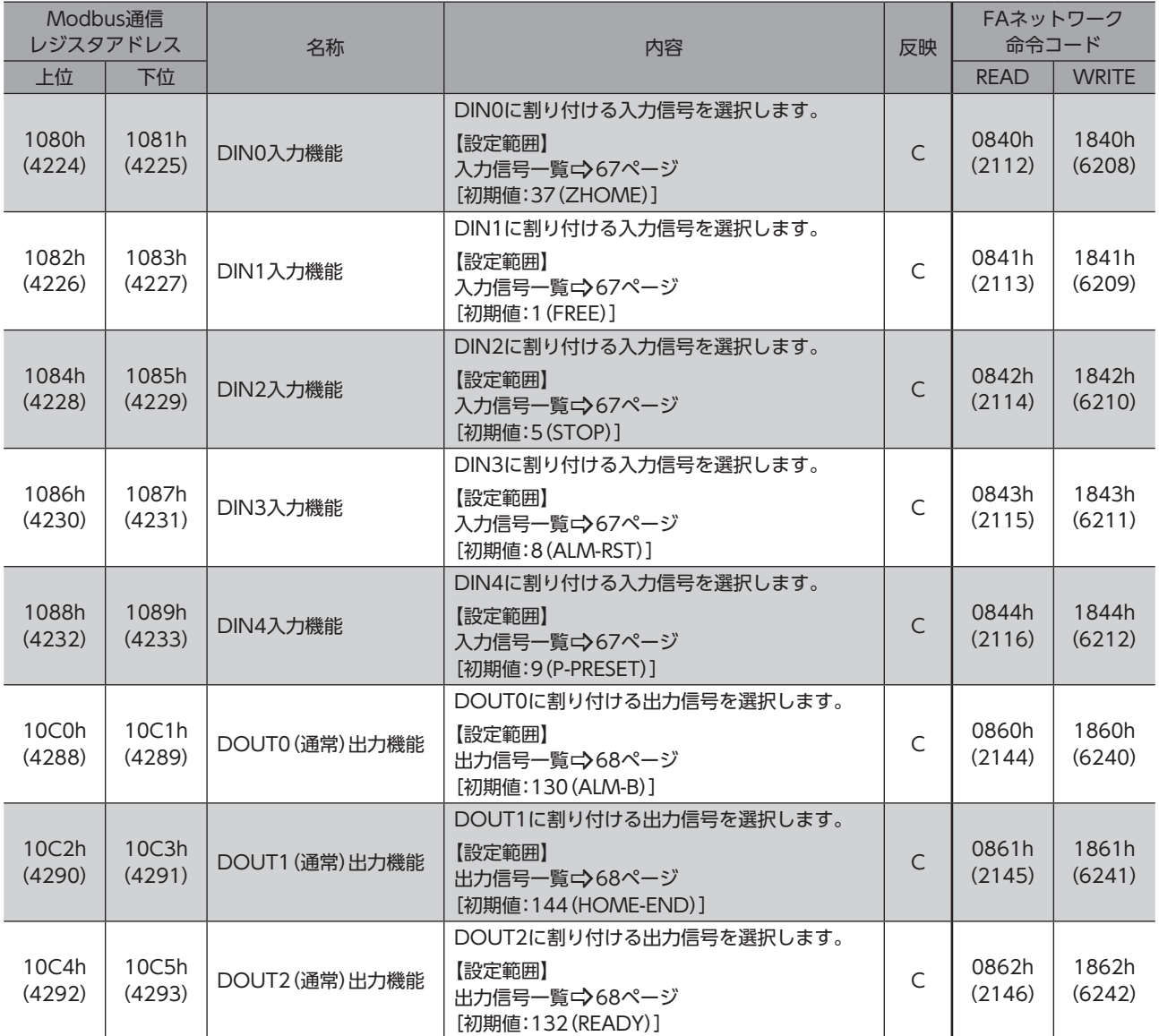

# ● LED状態表示設定パラメータ

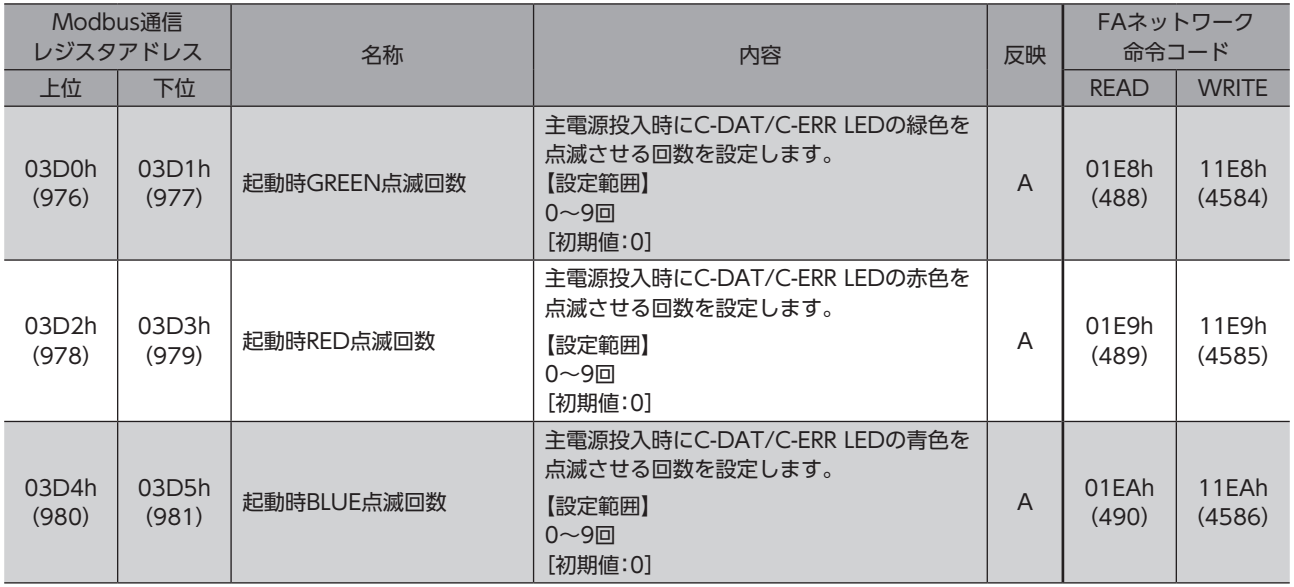

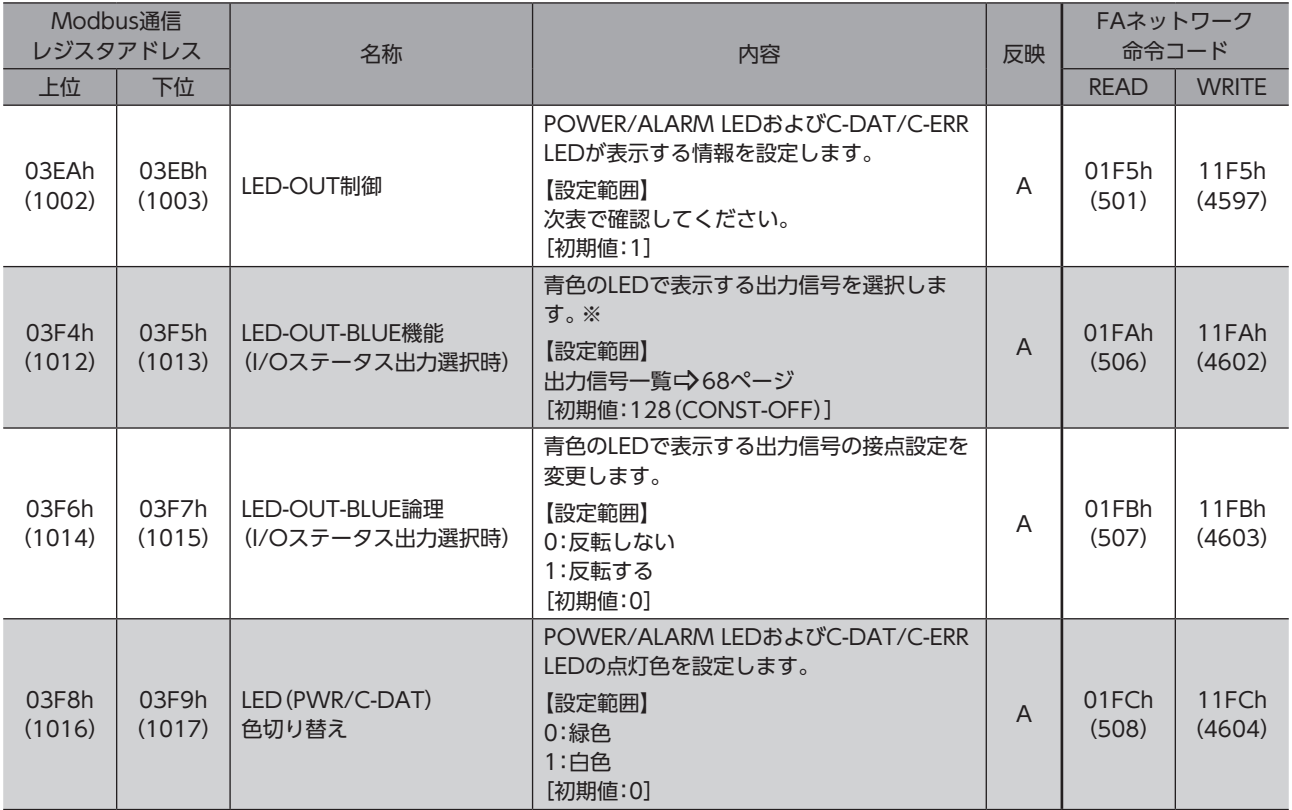

※ 「LED-OUT制御」パラメータを「0」に設定した場合に動作します。

# 「LED-OUT制御」パラメータの設定範囲

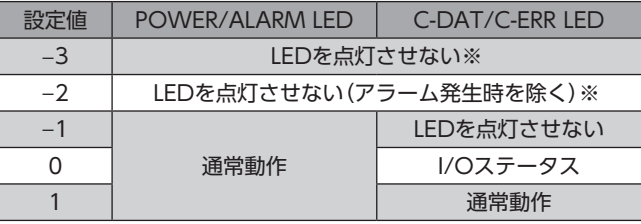

※ POWER/ALARM LEDは主電源投入時に最大で1秒間赤色に点灯します。

#### ● RS-485通信設定パラメータ

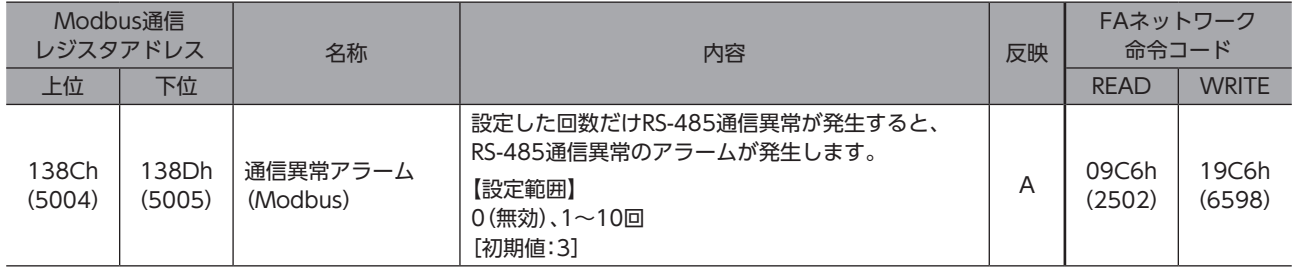

# 12-2 本製品に対応していないアドレス/コード

# ■ モニタコマンド

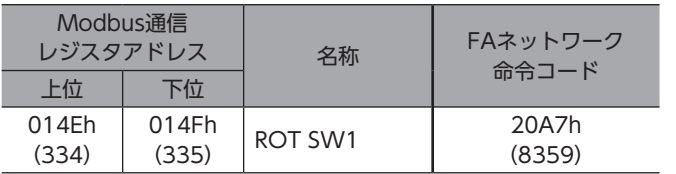

# ■ 基本設定パラメータ

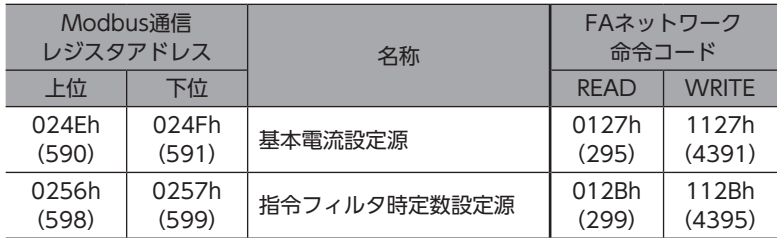

# ■ 動力遮断機能設定パラメータ

すべて非対応です。

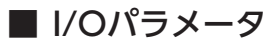

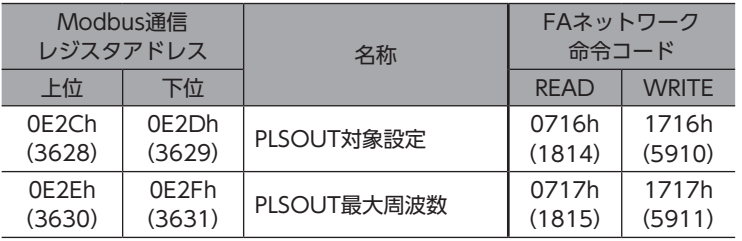

# ■ ダイレクトI/O設定パラメータ

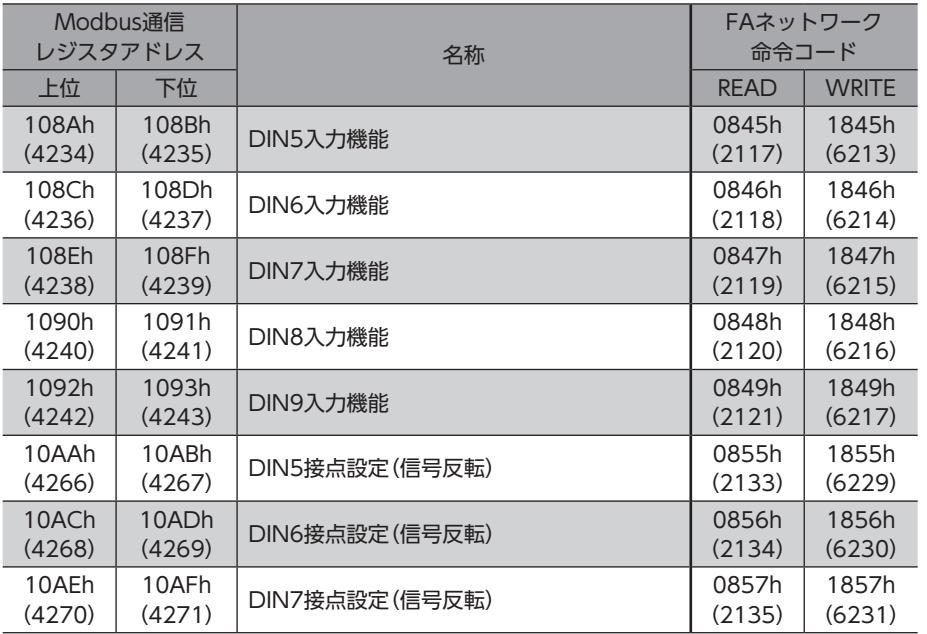

## 64

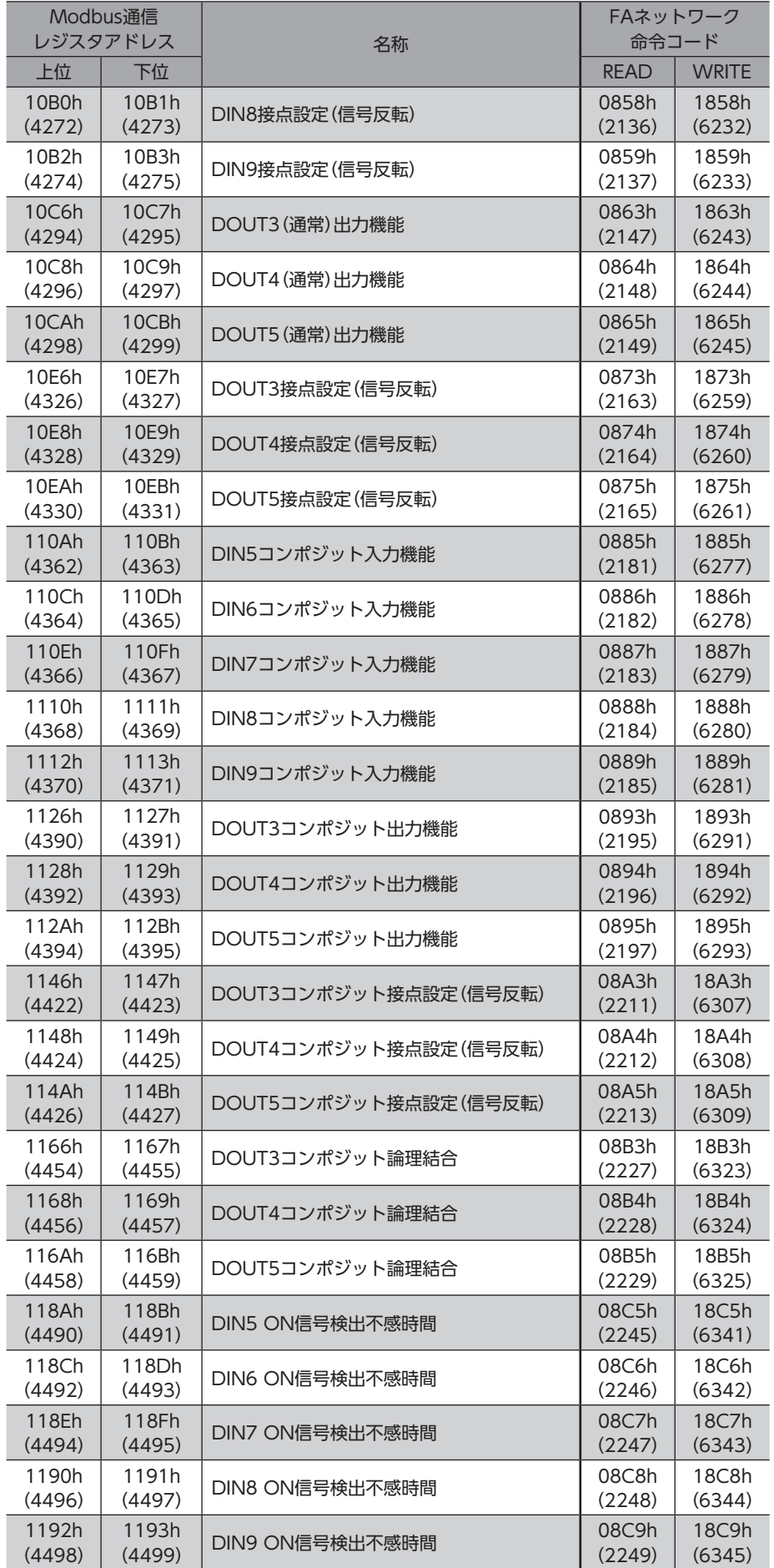

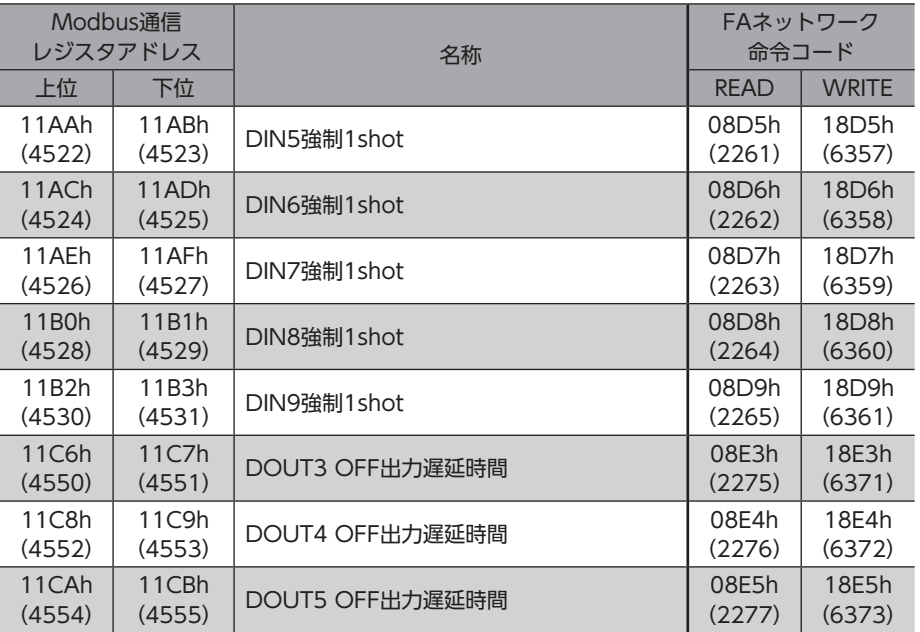

# ■ 拡張入力設定パラメータ

すべて非対応です。

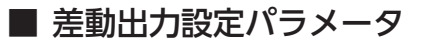

すべて非対応です。

# 12-3 入出力信号 割り付け一覧

# ■ 入力信号

<span id="page-66-0"></span>ネットワークで信号を割り付けるときは、信号名ではなく表の「割付No.」を使用してください。

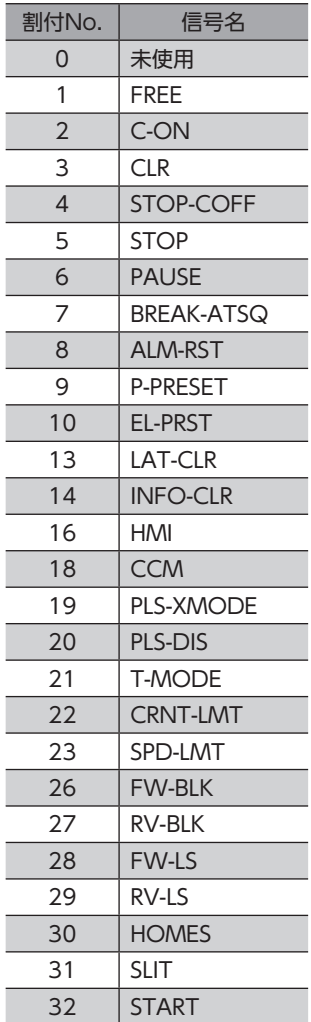

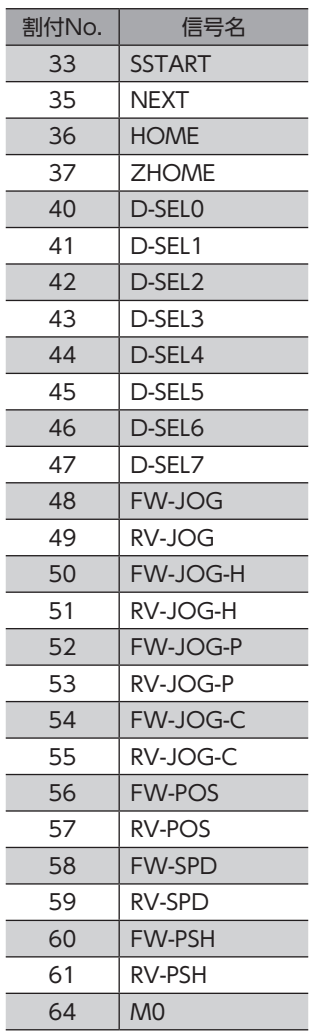

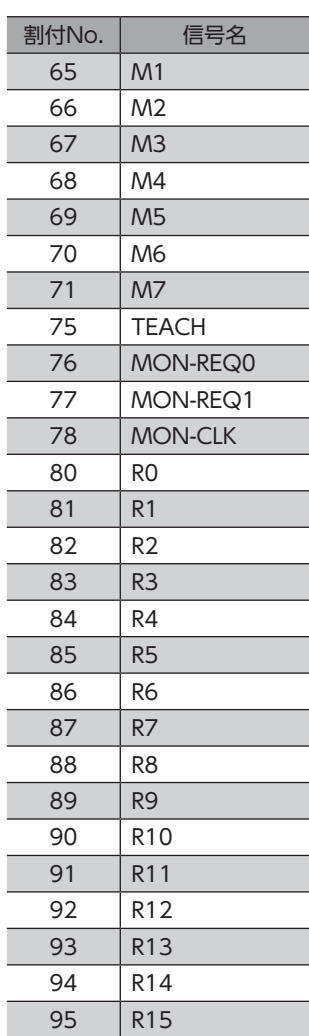

# ■ 出力信号

<span id="page-67-0"></span>ネットワークで信号を割り付けるときは、信号名ではなく表の「割付No.」を使用してください。

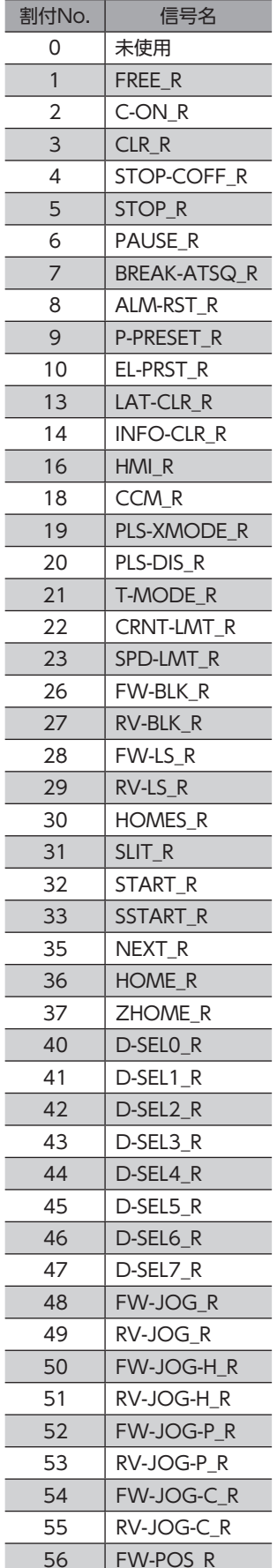

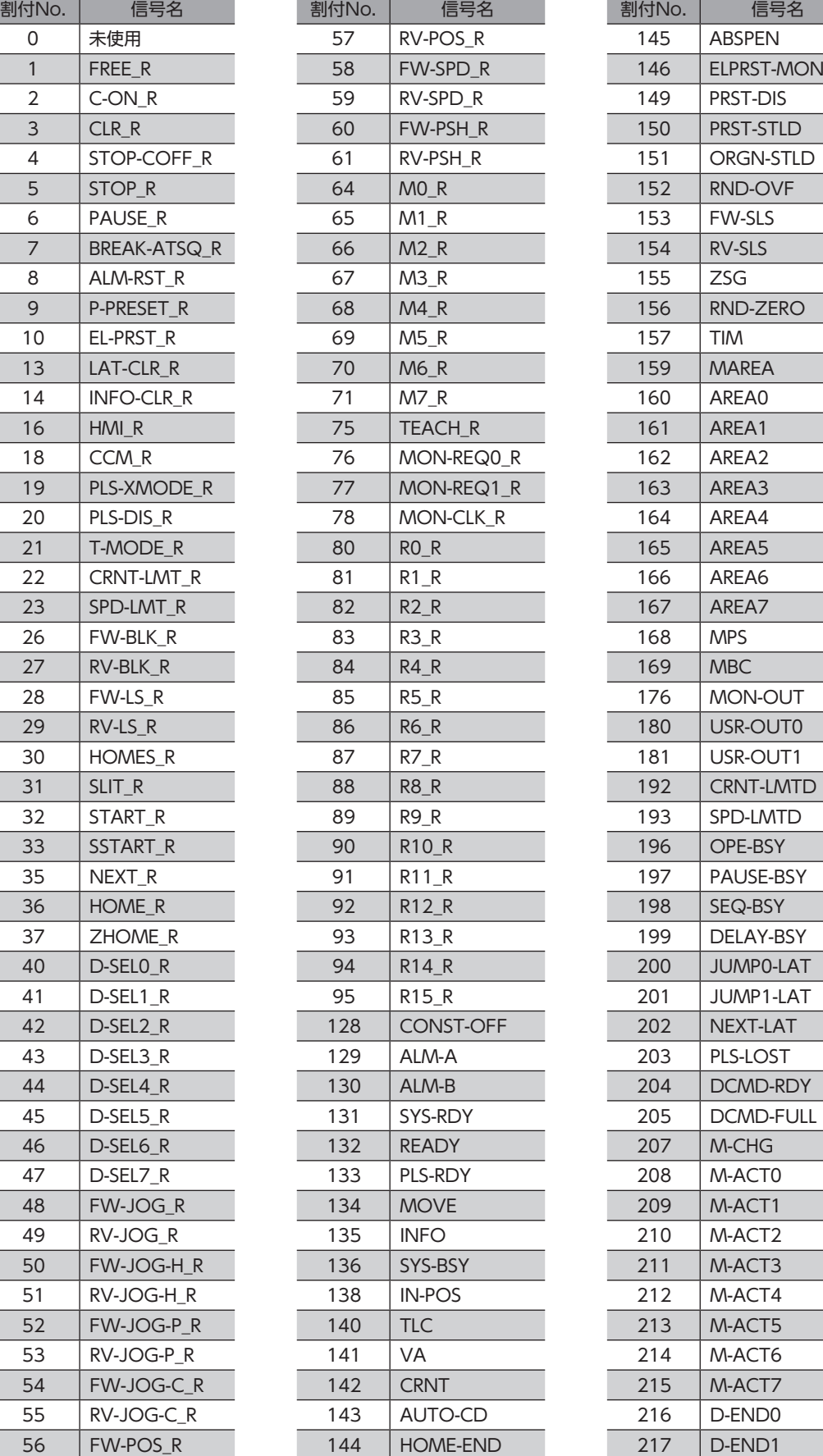

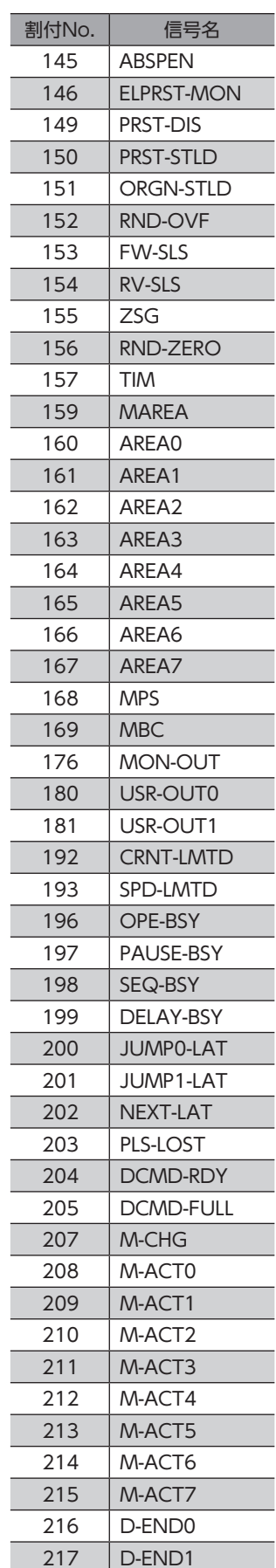

#### アドレス/コード一覧

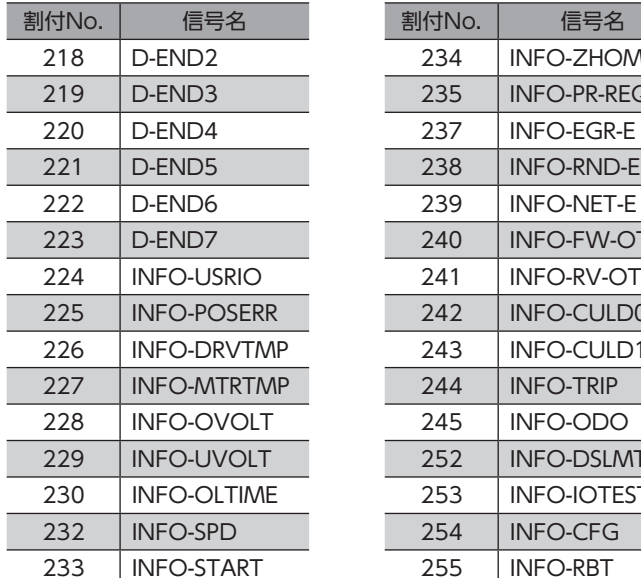

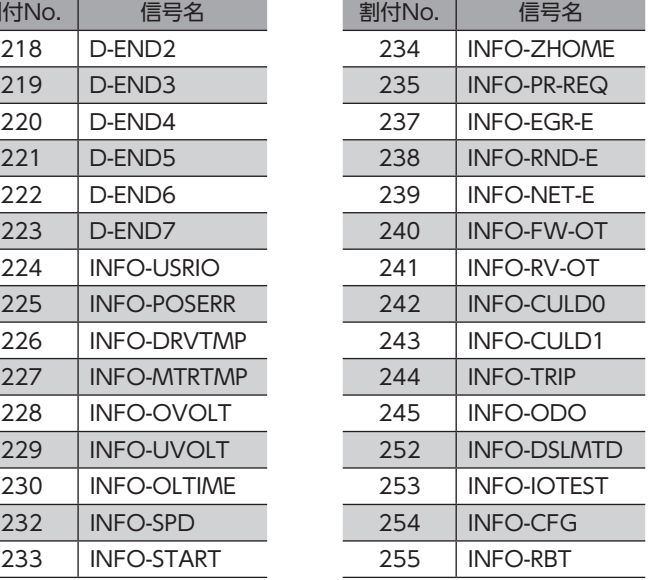

# 13 点検・保守

# 13-1 点検

モーターの運転後は、定期的に次の項目について点検することをおすすめします。異常があるときは使用を中止し、お客様 ご相談センターにお問い合わせください。

## ■ 点検項目

- ドライバの開口部が目詰まりしていないか確認してください。
- ドライバの取付箇所に緩みがないか確認してください。
- ドライバの接続部に緩みがないか確認してください。
- ドライバに埃などが付着していないか確認してください。
- ドライバに異臭や異常がないか確認してください。

ドライバには半導体素子が使われています。静電気などによって半導体素子が破損するおそれがあるため、 取り扱いには注意してください。

# 13-2 保証

### ■ 製品の保証について

保証期間中、お買い求めいただいた製品に当社の責により故障を生じた場合は、その製品の修理を無償で行ないます。 なお、保証範囲は製品本体(回路製品については製品本体および製品本体に組み込まれたソフトウェアに限ります)の修理に 限るものといたします。納入品の故障により誘発される損害およびお客様側での機会損失につきましては、当社は責任を負 いかねます。

また、製品の寿命による故障、消耗部品の交換は、この保証の対象とはなりません。

# ■ 保証期間

お買い求めいただいた製品の保証期間は、ご指定場所に納入後2年間といたします。

### ■ 免責事由

次に該当する場合は、この保証の対象範囲から除外するものといたします。

- 1) カタログまたは別途取り交わした仕様書等にて確認された以外の不適切な条件·環境·取り扱いならびに使用による 場合
- 2) 故障の原因が納入品以外の事由による場合
- 3) 当社以外による改造または修理による場合
- 4) 製品本来の使い方以外の使用による場合
- 5) 当社出荷時の科学・技術の水準では予見できなかった事由による場合
- 6) その他天災、災害など当社側の責ではない原因による場合

以上の内容は、日本国内での取引および使用を前提としています。

# 13-3 廃棄

製品は、法令または自治体の指示に従って、正しく処分してください。

# 14 トラブルシューティング

# 14-1 通信異常の検出

通信に異常が発生したことを検出する機能で、通信エラーとアラームの2種類があります。

#### ■ 通信エラー

RS-485通信異常(エラーコード84h)の通信エラーが発生すると、C-DAT/C-ERR LEDが赤色に点灯、POWER/ALARM LEDが青色に点滅します。その他の通信エラーが発生したときは、すべてのLEDは消灯したままです。 通信エラーは、「通信エラー履歴」コマンドまたはMEXE02で確認できます。

通信エラー履歴はRAMに保存されるため、ドライバの主電源と制御電源を切ると消去されます。

#### ● 通信エラー一覧

#### RS-485通信の場合

原因の詳細はAZシリーズ 機能編でご確認ください。

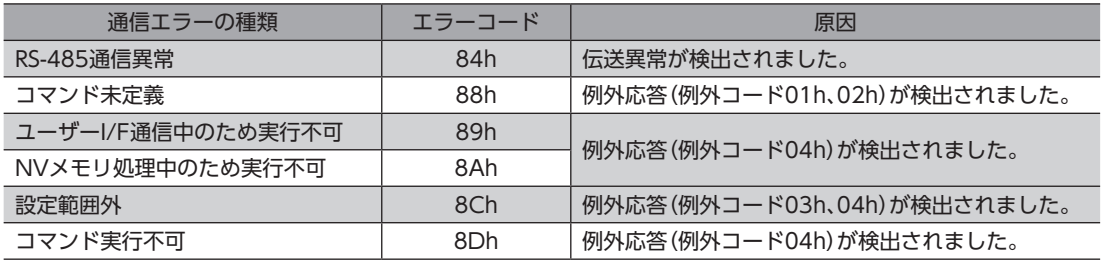

#### FAネットワークの場合

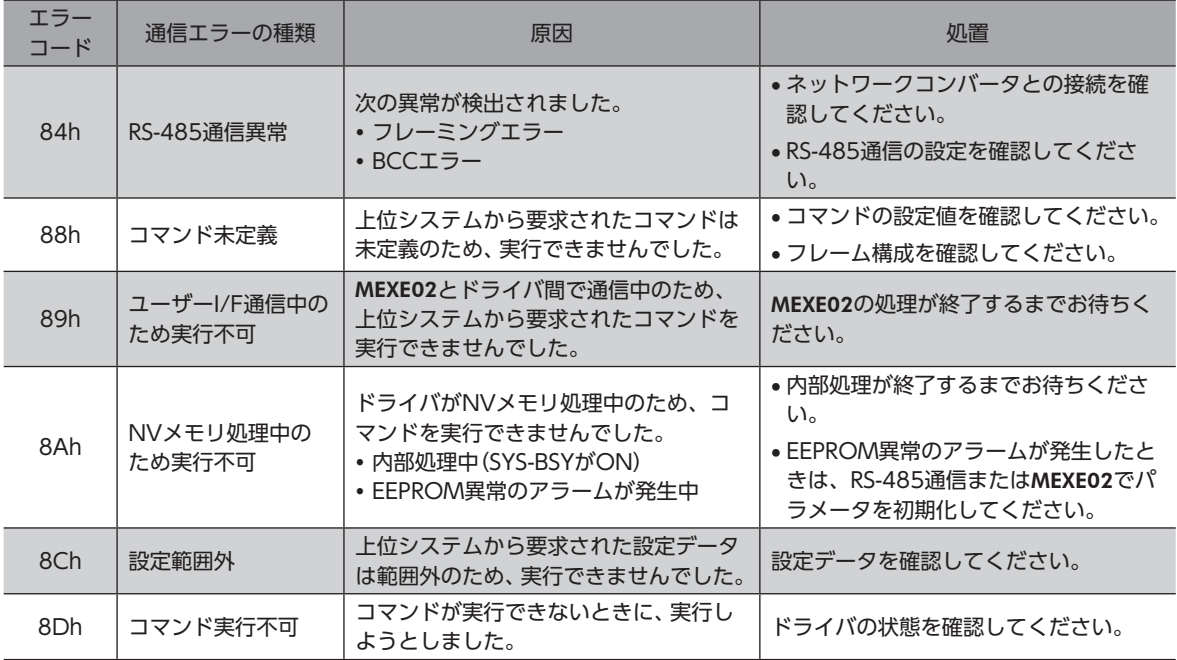

# ■ 通信に関するアラーム

アラームが発生するとALM-A出力がON、ALM-B出力がOFFになり、モーターが停止します。同時にPOWER/ALARM LEDが赤色に点滅します。

#### ● 通信に関するアラーム一覧

RS-485通信の場合

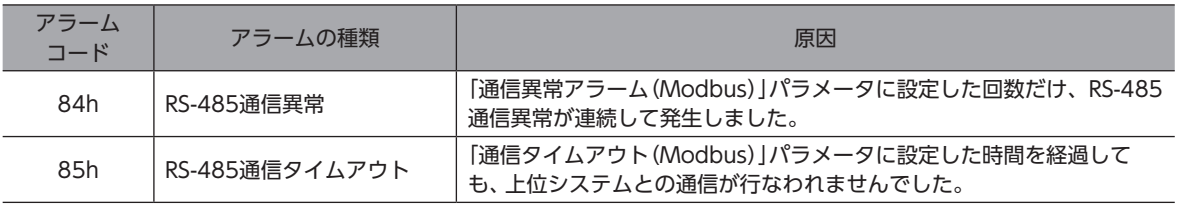

#### FAネットワークの場合

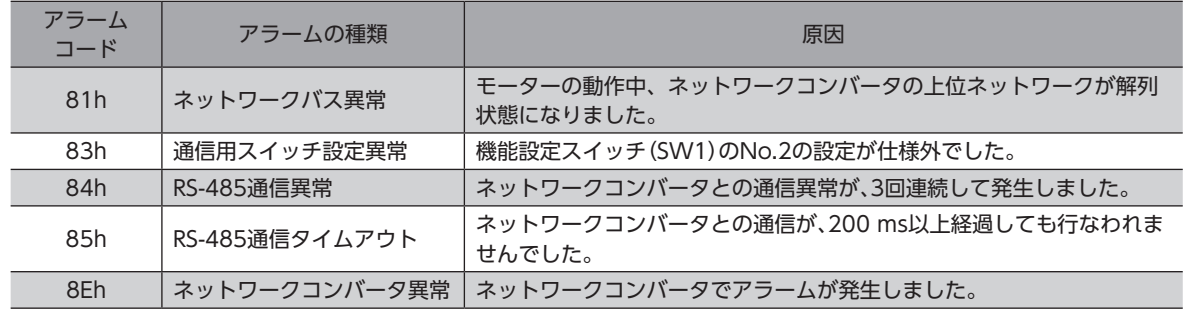

# 14-2 アラーム

<span id="page-71-0"></span>本製品に特有のアラームが発生するとモーターが停止します。同時にPOWER/ALARM LEDが赤色に点滅します。 このとき、モーターの電流が遮断されて、モーターの保持力がなくなります。電磁ブレーキ付モーターの場合は、電磁ブレー キが保持されます。

必ず、アラームが発生した原因を取り除き、安全を確保してから、次のどれかの方法でアラームを解除してください。

- RS-485通信のアラームリセットを実行する。
- ALM-RST入力をONにする。(ONエッジで有効です。)
- MEXE02でアラームリセットを実行する。
- 主電源と制御電源を再投入する。(制御電源を接続しない場合は主電源のみ)

ここでは、本製品に特有のアラームについて説明します。ここに記載されていないアラームが発生したときは、AZシリーズ 機能編をご覧ください。

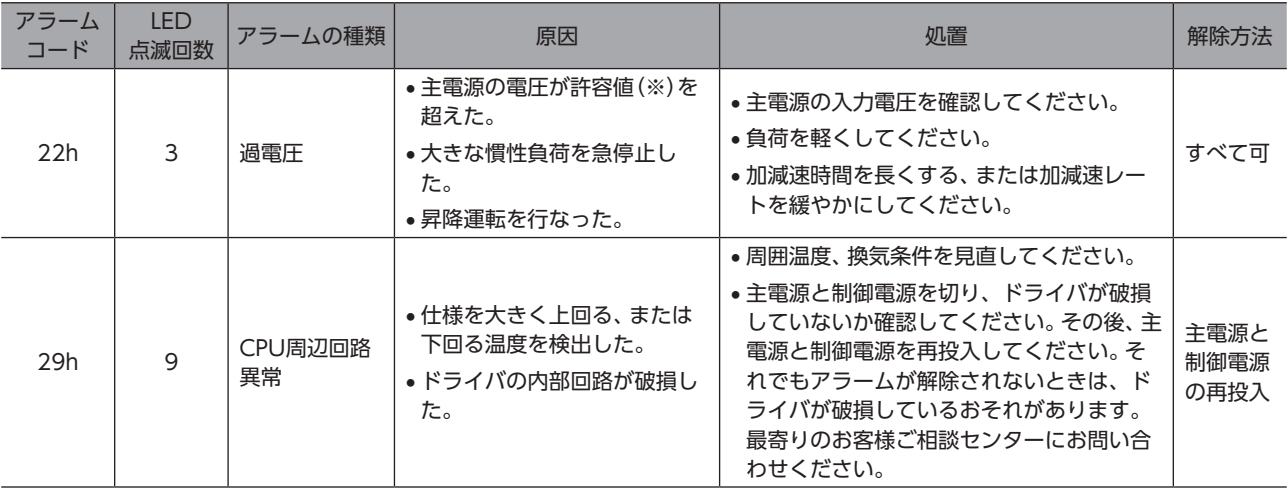

※ 「電源電圧モード」パラメータがDC24 Vモードのときは36 V、DC48 Vモードのときは63 Vです。
## 14-3 インフォメーション

ドライバには、アラームが発生する前に出力されるインフォメーション機能が備わっています。 インフォメーションが発生すると、POWER/ALARM LEDが青色に点滅します。

ここでは、本製品に特有のインフォメーションについて説明します。ここに記載されていないインフォメーションが発生し たときは、AZシリーズ 機能編をご覧ください。

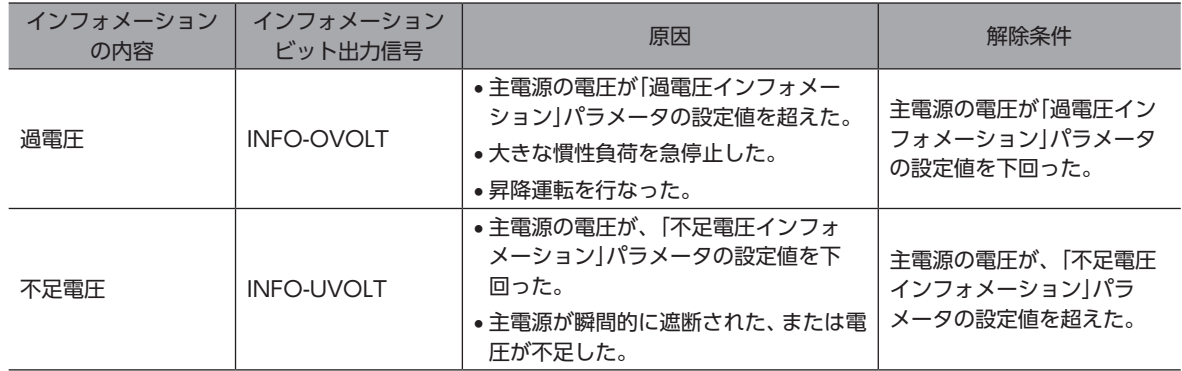

関連するパラメータ

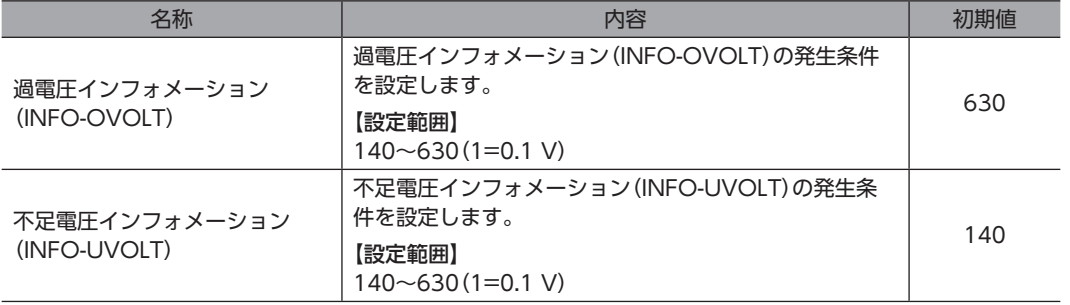

## 14-4 故障の診断と処置

モーターの運転時、設定や接続の誤りなどで、モーター、ドライバが正常に動作しないことがあります。 モーターの運転操作を正常に行なえないときは、この節をご覧になり、適切な処置を行なってください。 それでも正常に運転できないときは、最寄りのお客様ご相談センターにお問い合わせください。

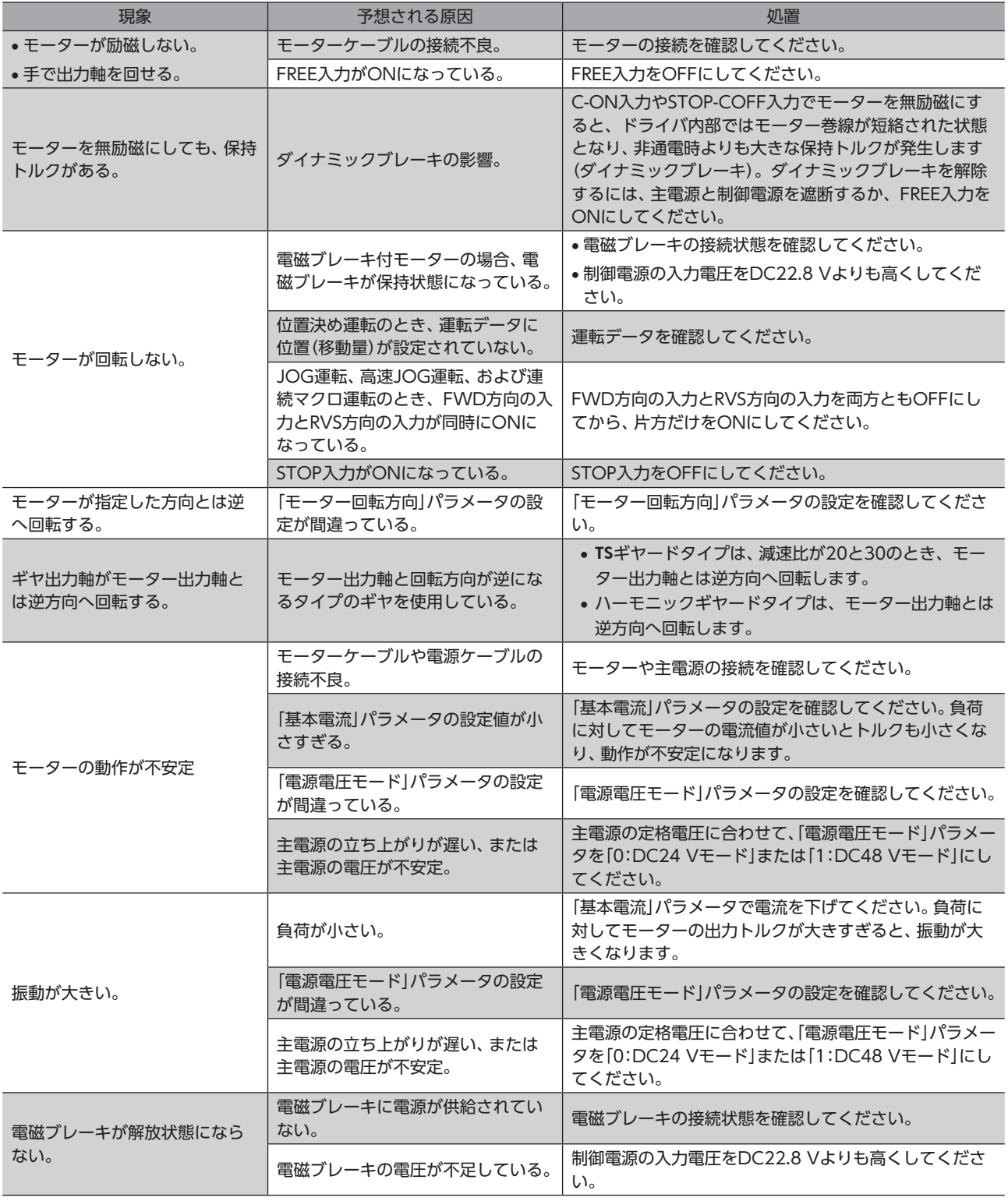

アラームが発生しているときは、RS-485通信またはMEXE02でアラームの内容を確認してください。

# 15-1 接続ケーブル(ケーブルタイプ用)

### ■ 接続ケーブル/可動接続ケーブル(AZM14、AZM15、AZM24、AZM26用)

モーターとドライバを接続するときに使用します。

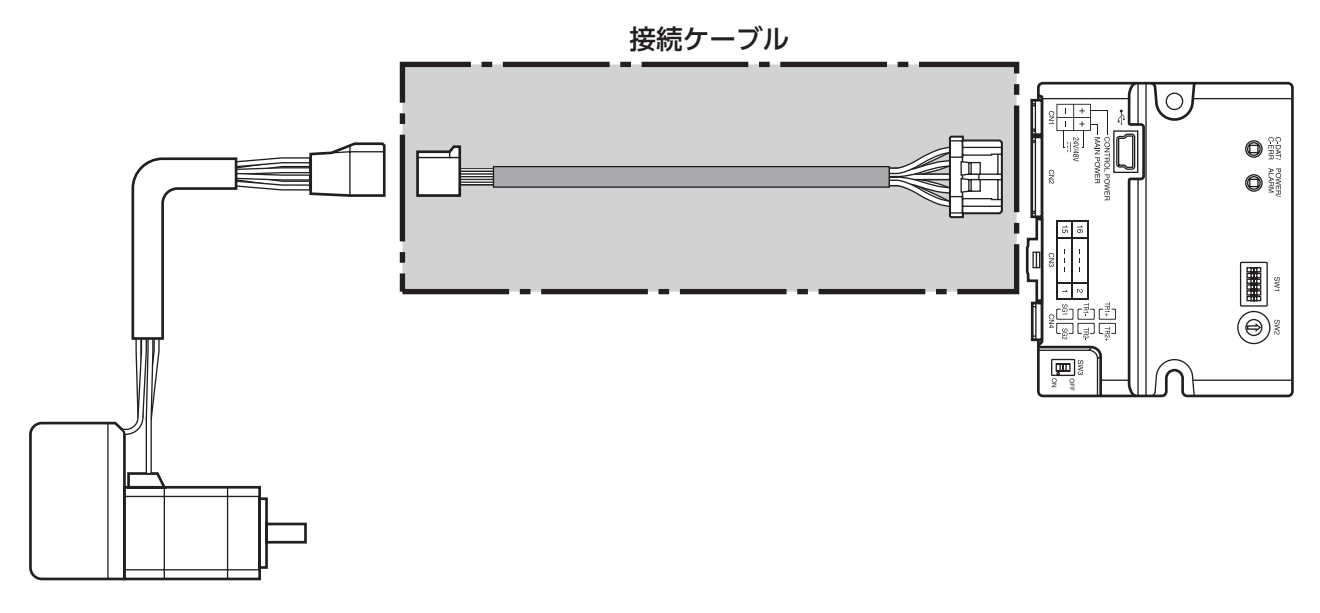

(memo) モーターを可動部分に取り付けるときは、可動ケーブルを使用してください。

● 接続ケーブル モーター/エンコーダ用

I

● 可動接続ケーブル

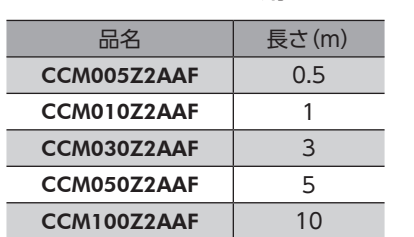

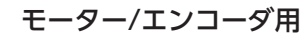

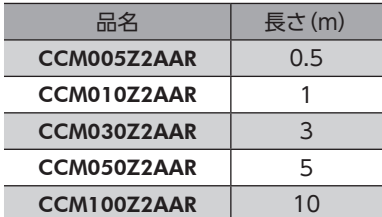

#### ■ 接続ケーブル/可動接続ケーブル(AZM46、AZM48、AZM66、AZM69用)

モーターとドライバを接続するときに使用します。 図は、電磁ブレーキ付モーターの場合です。

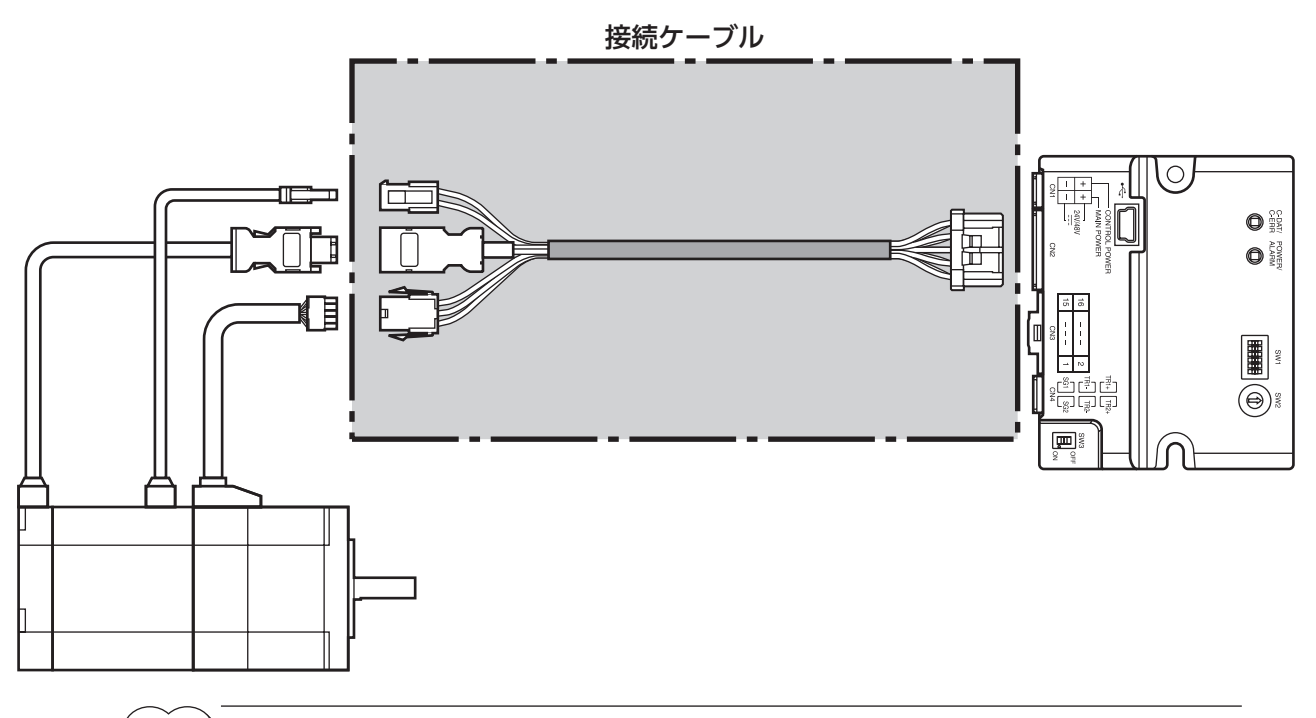

 $\big(\mathsf{memo}\big)$  モーターを可動部分に取り付けるときは、可動ケーブルを使用してください。

● 接続ケーブル

```
モーター/エンコーダ用
```
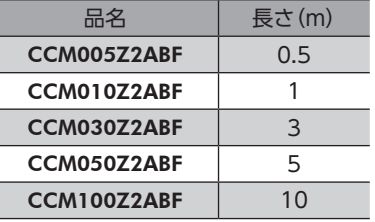

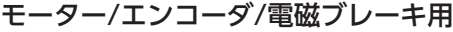

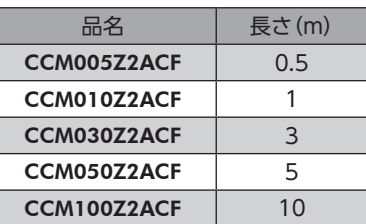

● 可動接続ケーブル

モーター/エンコーダ用

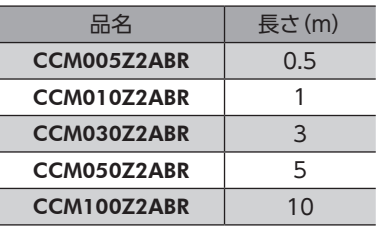

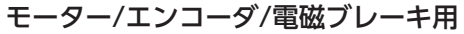

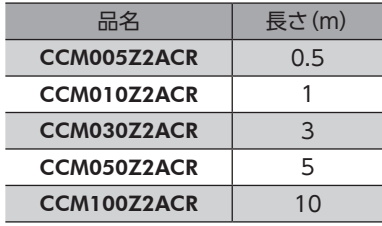

#### ■ 中継ケーブル/可動中継ケーブル

ドライバと接続ケーブルを中継するときに使用します。 モーターとドライバの距離を離す場合、使用している接続ケーブルの長さが足りないときに使用します。 中継ケーブル/可動中継ケーブルは、すべてのモーターに共通です。 図は、AZM14のモーターを接続した場合です。

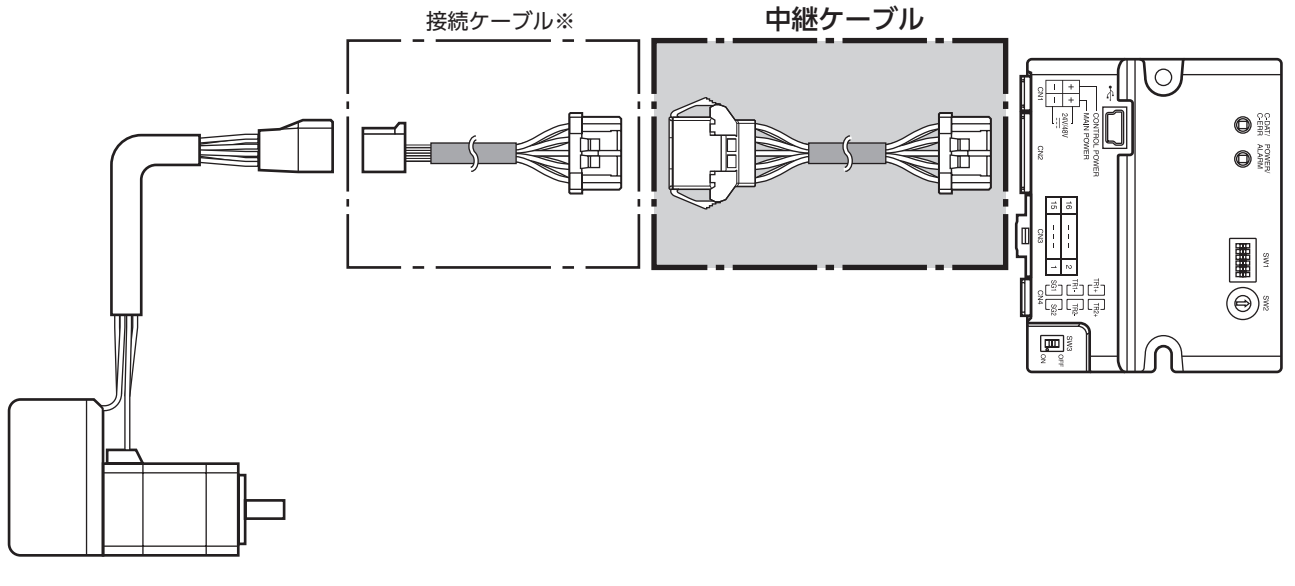

※ 使用している接続ケーブルをお使いください。

 $(memo)$ 

• 中継ケーブルを接続ケーブルに継ぎ足して延長するときは、ケーブル全長を10 m以下にしてください。

● 中継ケーブル

● 可動中継ケーブル

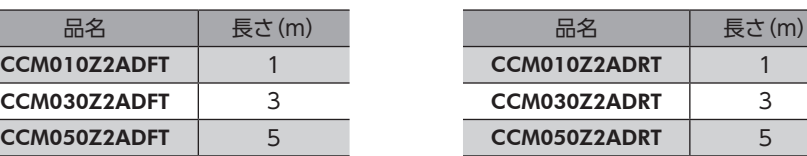

• モーターを可動部分に取り付けるときは、可動ケーブルを使用してください。

# 15-2 接続ケーブル(コネクタタイプ用)

#### ■ 接続ケーブル/可動接続ケーブル

モーターとドライバを接続するときに使用します。

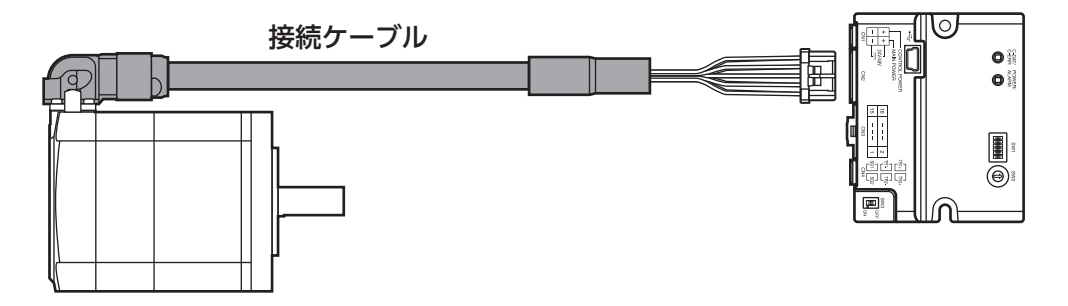

モーターからケーブルを引き出す方向によって、接続ケーブルの品名が異なります。図でご確認ください。

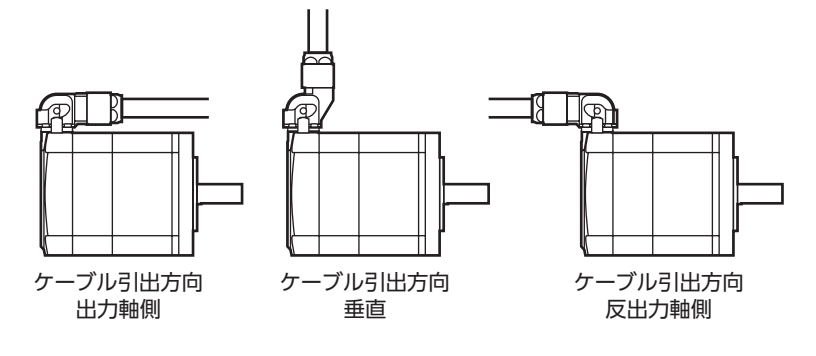

(memo) モーターを可動部分に取り付けるときは、可動ケーブルを使用してください。

● 接続ケーブル

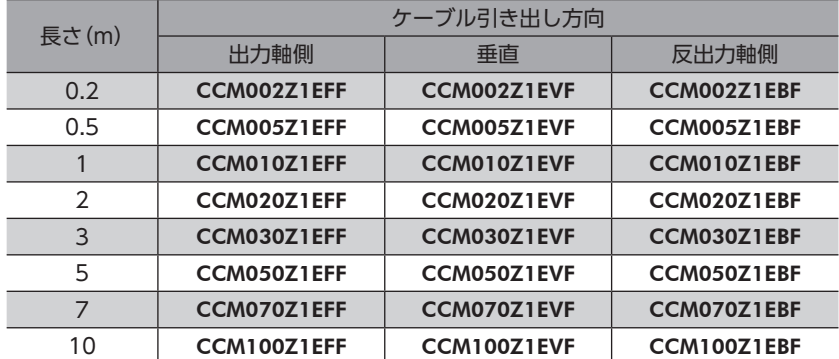

● 可動接続ケーブル

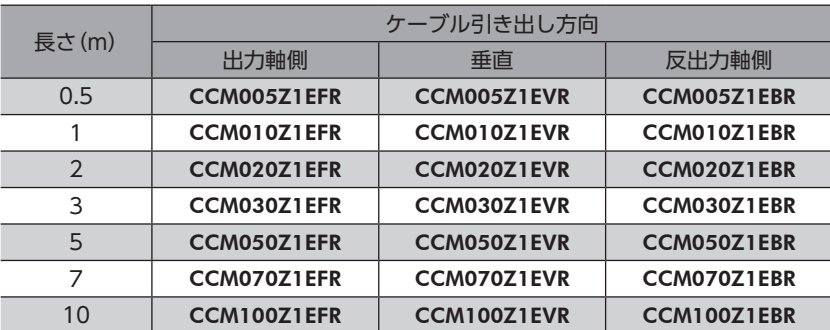

#### ■ 中継ケーブル/可動中継ケーブル

ドライバと接続ケーブルを中継するときに使用します。 モーターとドライバの距離を離す場合、使用している接続ケーブルの長さが足りないときに使用します。

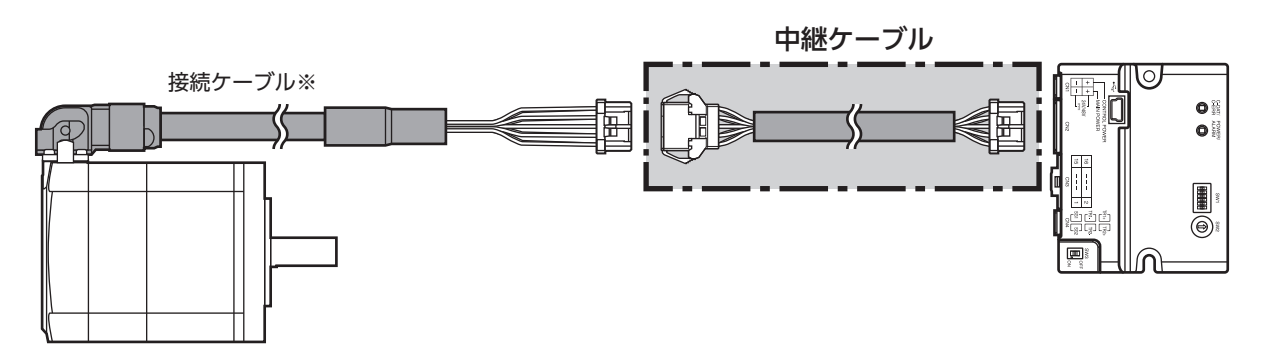

※ 使用している接続ケーブルをお使いください。

品名 長さ(m)

(memo) • モーターを可動部分に取り付けるときは、可動ケーブルを使用してください。 • 中継ケーブルを接続ケーブルに継ぎ足して延長するときは、ケーブル全長を10 m以下にしてください。

● 中継ケーブル

● 可動中継ケーブル

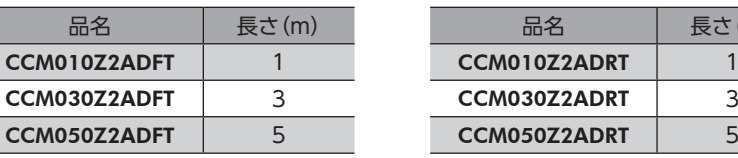

## 15-3 RS-485通信ケーブル

ドライバとネットワークコンバータを接続するときに使用します。

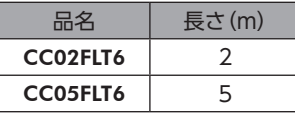

 $(memo)$ ドライバ間の接続には使用できません。

### 15-4 電源ケーブル

ドライバと電源を接続するときに使用します。

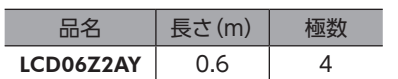

# 15-5 入出力信号用ケーブル

上位システムの入出力信号をドライバに接続するときに使用します。

#### ■ コネクタ付タイプ

ドライバとワンタッチで接続できるケーブルです。 ドライバ側にコネクタが組み付けられています。

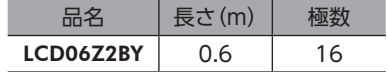

#### ピンアサイン

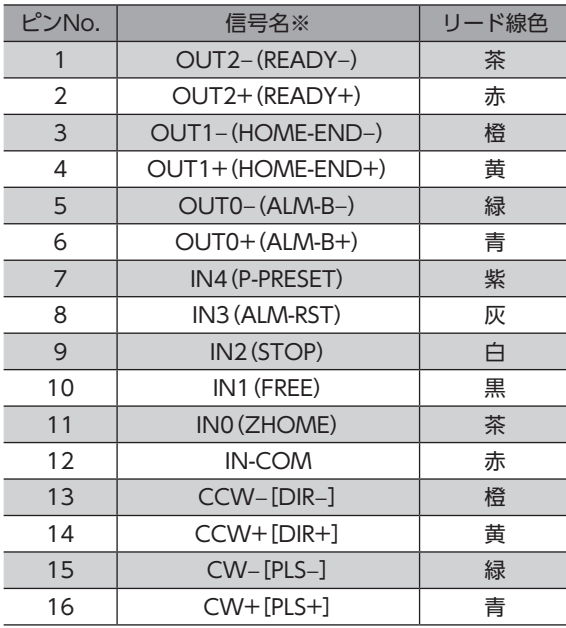

コンタクト挿入側から見た図です。

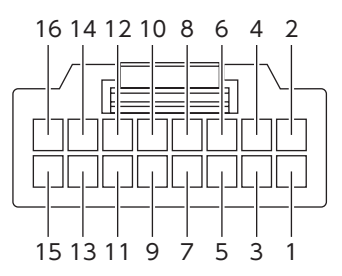

※ [ ]内は1パルス入力方式に設定したときの信号です。 ( )内は初期値です。

#### ■ 汎用タイプ

耐ノイズ性に優れた、ドライバの制御入出力用のシールドケーブルです。接地に便利なアース線がケーブル両端から出てい ます。

接続する入出力信号の数に合ったケーブルをお選びください。

#### 品名一覧

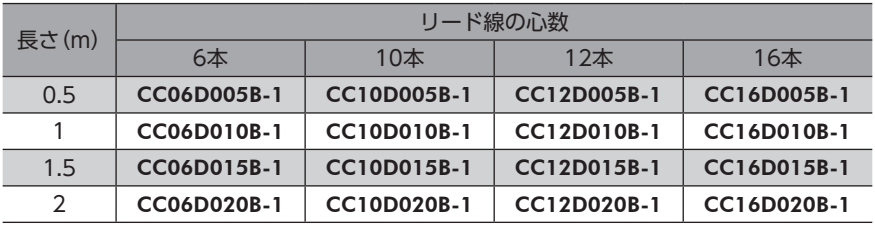

お使いになるときは、お客様側でコンタクトをご用意いただき、リード線を圧着してください。

# 16 周辺機器

## 16-1 耐ノイズ用パルス出力変換器

オープンコレクタ出力で出力されたパルス信号を、差動出力で再び出力することにより、耐ノイズ性に優れたパルス信号に 変換します。

品名:VCS06

## 16-2 リレー接点保護部品・回路

#### ■ サージ電圧吸収用CR回路

リレー接点部で発生するサージを抑制する効果があります。リレーやスイッチの接点保護にお使いください。 品名:EPCR1201-2

#### ■ CR回路モジュール

リレー接点部で発生するサージを抑制する効果があります。リレーやスイッチの接点保護にお使いください。 コンパクトな基板にサージ電圧吸収用CR回路を4個搭載し、DINレールに取り付け可能です。端子台接続にも対応している ため、簡単で確実に配線できます。

品名:VCS02

# 17 資料

# 17-1 タイミングチャート

#### ■ 電源投入

● 制御電源を接続しない場合

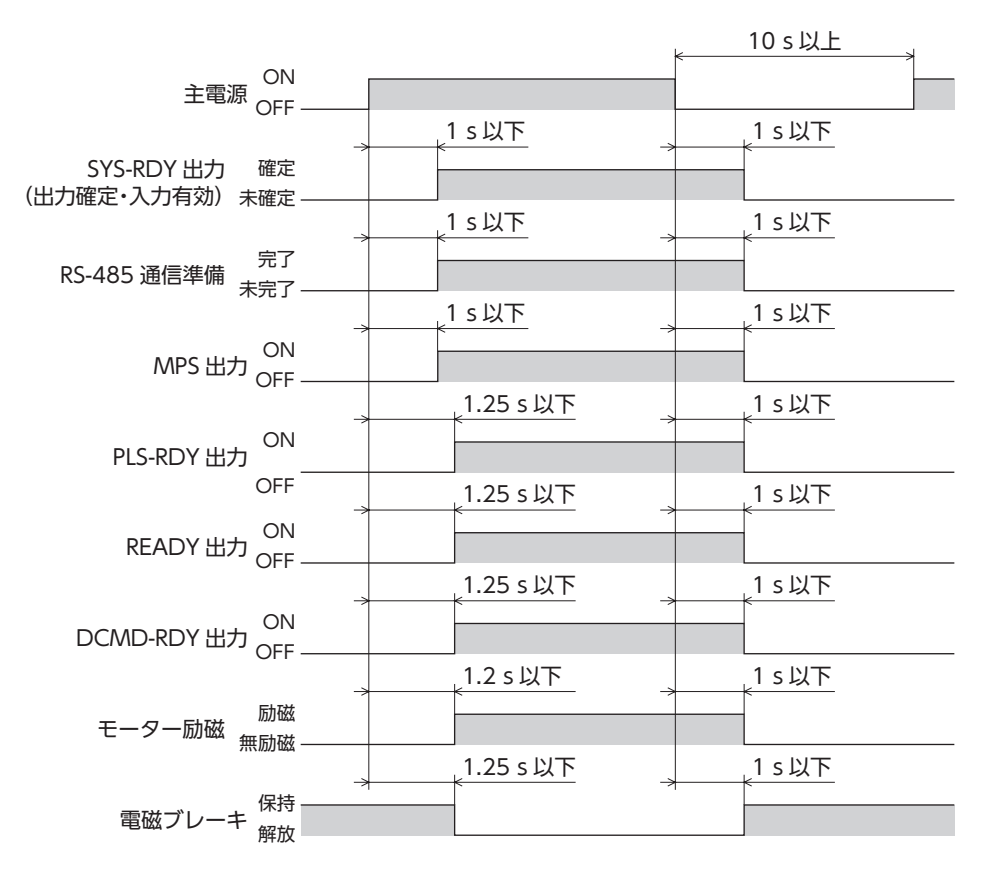

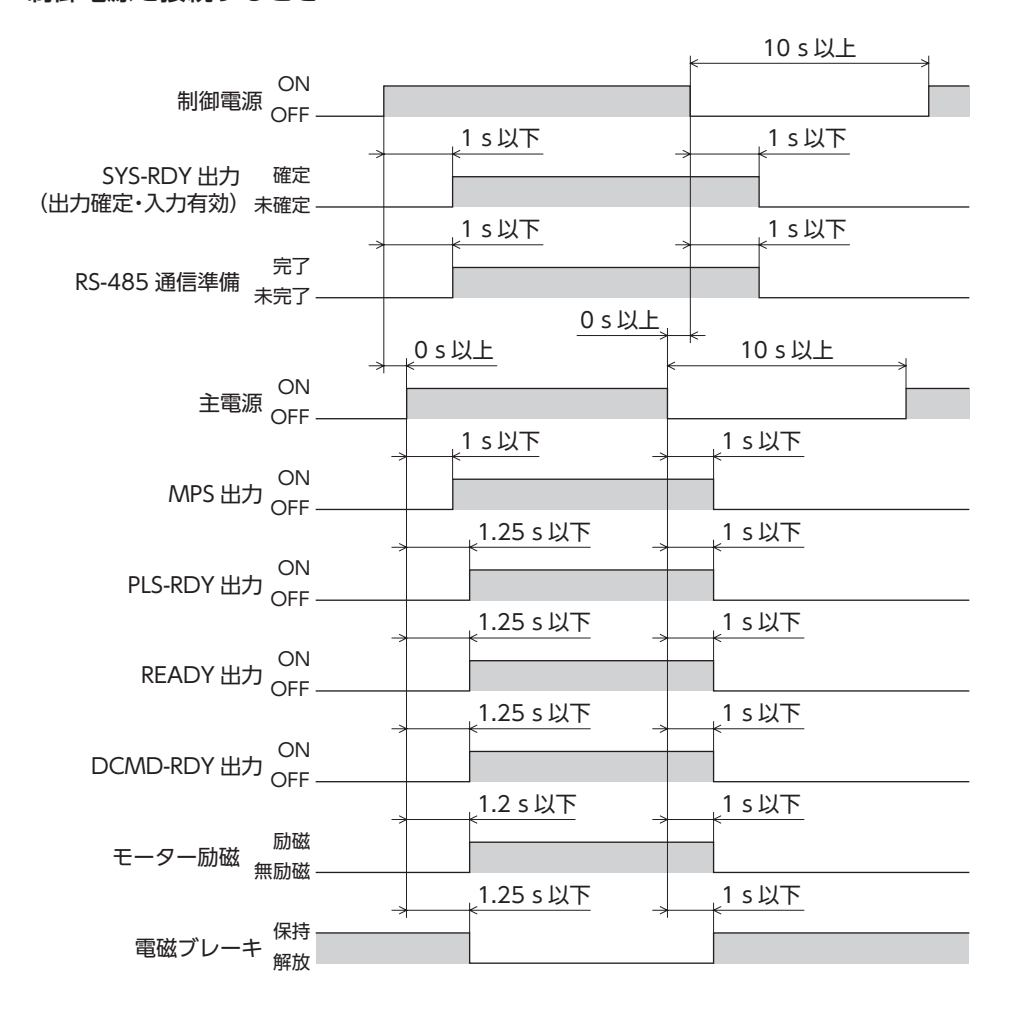

 ■ 励磁

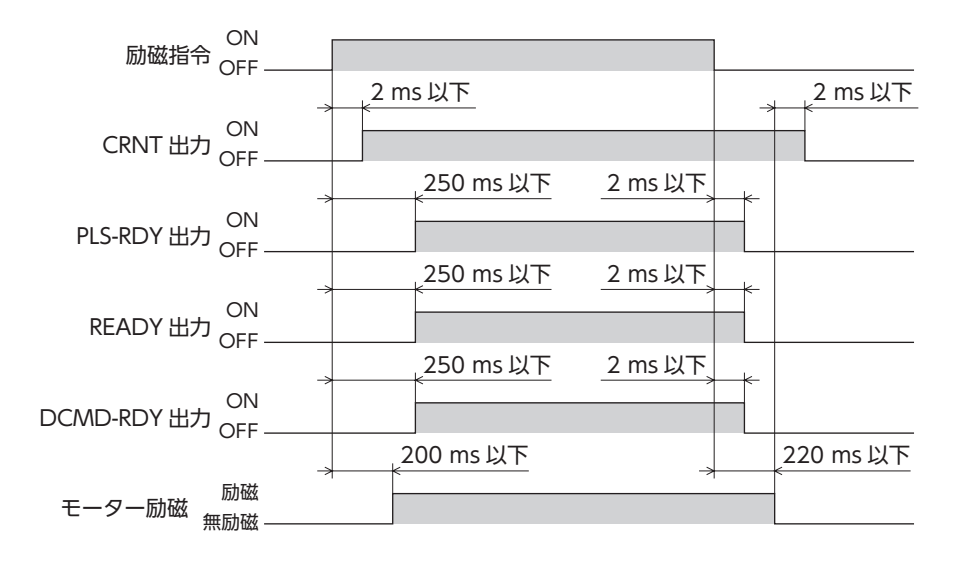

# 17-2 仕様

## ■ 製品仕様

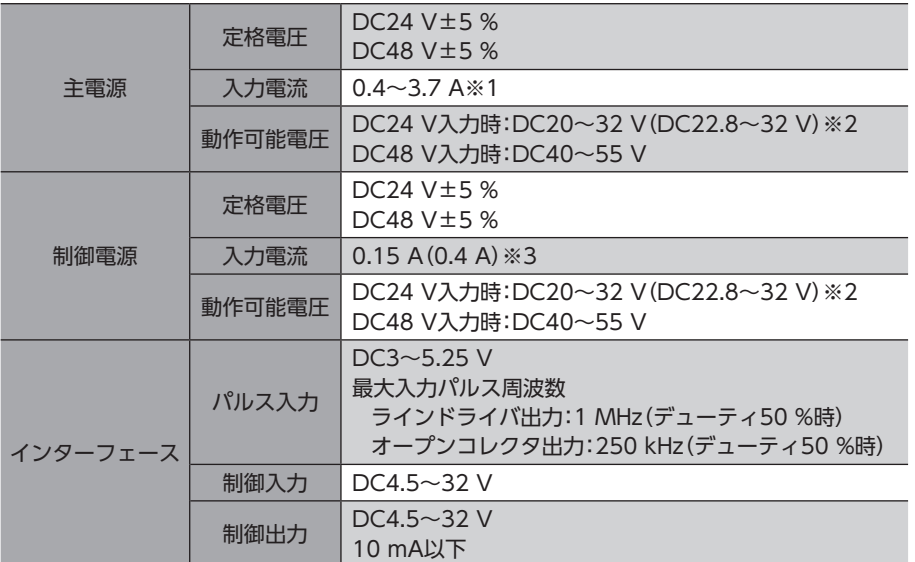

※1 組み合わせるモーターによって異なります[。17ページで](#page-16-0)確認してください。

※2 ( )内は、電磁ブレーキ付モーターを接続したときの値です。

※3 ()内は、電磁ブレーキ付モーターを接続したときの値です。AZM46は0.23 Aになります。

### ■ 一般仕様

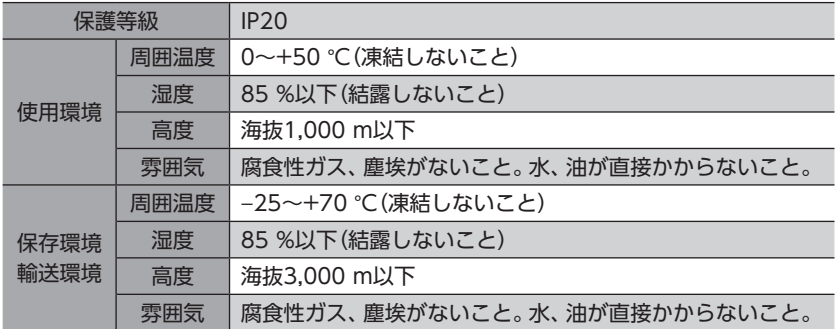

# 17-3 法令·規格

## ■ UL規格、CSA規格

この製品は、UL規格、CSA規格の認証を取得しています。 UL規格に関する認証情報については、APPENDIX UL Standards for AZ Seriesでご確認ください。

#### ■ CEマーキング/UKCAマーキング

この製品は、次の指令/規則にもとづいてマーキングを実施しています。

- EU EMC指令/UK EMC規則 適合についての詳細は、25ページ「6-8 [EMC指令/規則への適合」](#page-24-0)をご確認ください。
- EU RoHS指令/UK RoHS規則

この製品は規制値を超える物質は含有していません。

#### ■ 韓国電波法

この製品は韓国電波法にもとづいてKCマークを貼付しています。

- このマニュアルの一部または全部を無断で転載、複製することは、禁止されています。 損傷や紛失などにより、マニュアルが必要なときは、最寄りの支店または営業所に請求してください。
- マニュアルに記載されている情報、回路、機器、および装置の利用に関して産業財産権上の問題が生じても、当社は一切の責任を負い ません。
- 製品の性能、仕様および外観は改良のため予告なく変更することがありますのでご了承ください。
- マニュアルには正確な情報を記載するよう努めていますが、万一ご不審な点や誤り、記載もれなどにお気づきの点がありましたら、 最寄りのお客様ご相談センターまでご連絡ください。
- Orientalmotor、  $\alpha$ <sub>5TFP</sub>、およびABZOセンサ は、日本その他の国におけるオリエンタルモーター株式会社の登録商標または商標 です。

ModbusはSchneider Automation Inc.の登録商標です。

その他の製品名、会社名は各社の登録商標または商標です。このマニュアルに記載の他社製品名は推奨を目的としたもので、それら の製品の性能を保証するものではありません。オリエンタルモーター株式会社は、他社製品の性能につきましては一切の責任を負い ません。

© Copyright ORIENTAL MOTOR CO., LTD. 2022

2023年10月制作

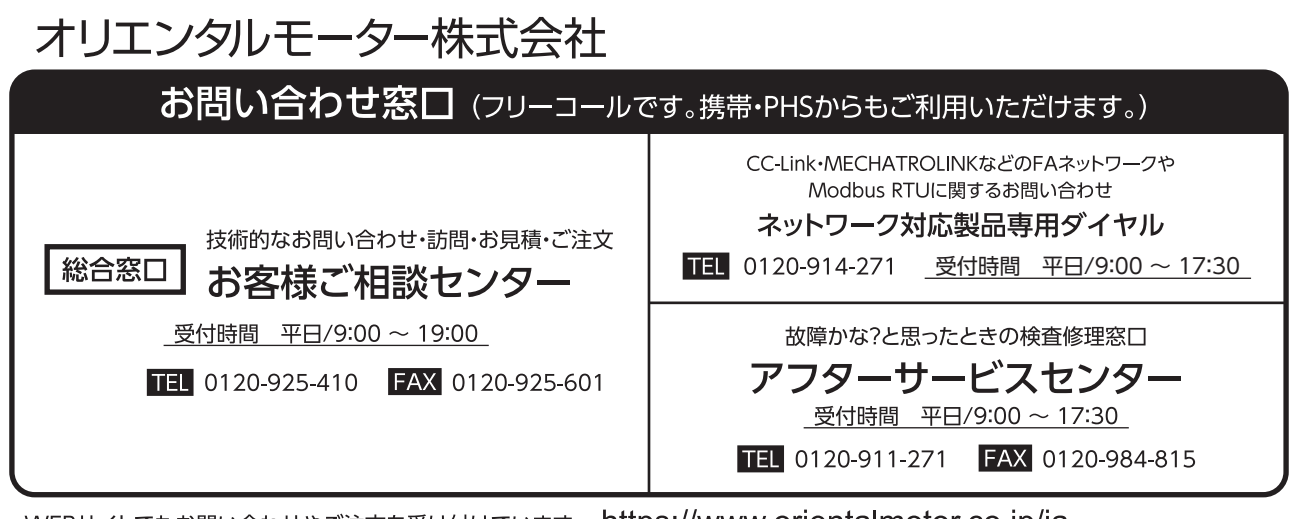

WEBサイトでもお問い合わせやご注文を受け付けています。 https://www.orientalmotor.co.jp/ja